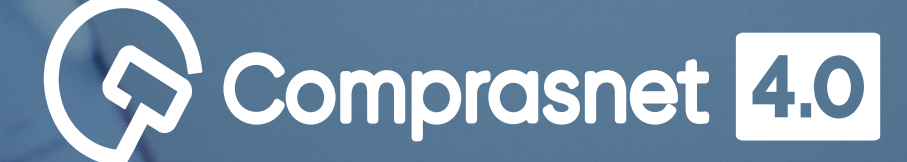

# **Sala de Disputa**

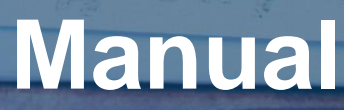

**Versão 1.0 Abril/2021**

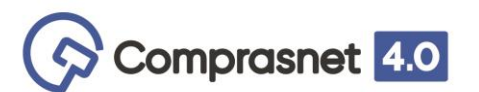

#### **Ministério da Economia**

Ministro Paulo Roberto Nunes Guedes

Secretaria Especial de Desburocratização, Gestão e Governo Digital

Secretário Especial Caio Mario Paes de Andrade

Secretário Especial Adjunto Gleisson Cardoso Rubin

Secretaria de Gestão – SEGES

Secretário Cristiano Rocha Heckert

Secretário Adjunto Renato Ribeiro Fenili Departamento de Normas e Sistemas de Logística – DELOG Everton Batista dos Santos

Coordenação-Geral dos Sistemas de Compras Governamentais – CGSCG Diego César Santana Mendes

Equipe Técnica Mateus Silva Teixeira Helena Soares e Silva Marta Daniele Ponte Marcos Pires Namekata Vanessa Moreira Ventura

Edição e Arte Fernanda Correia de Castro (CGSES)

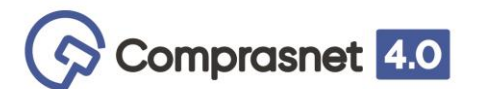

Essa é mais uma entrega do Governo que faz parte do ecossistema Comprasnet 4.0: a **nova Sala de Disputa – Visão Governo**, que vem totalmente reestruturada com um design mais moderno e um sistema mais intuitivo, muito mais simples e fácil de se utilizar no momento da condução da sessão pública de compras. Além de otimizar as funções já existentes traz inovações que proporcionam maior valor agregado para o usuário.

Dentre as novas funcionalidades estão a configuração da compra antes da abertura do certame, a possibilidade de atribuir apelidos aos itens cadastrados, a opção de escolher se o pregão deverá ter análise manual de propostas ou se ele deve ocorrer de forma automatizada, e muitas outras.

Para facilitar a vida do Agente de Contratação disponibilizamos um manual com a descrição das principais funcionalidades da nova **Sala de Disputa – Visão Governo.**

**Observação**: Todos os processos utilizados neste manual foram realizados no ambiente de homologação do Comprasnet. Não são processos reais de compra.

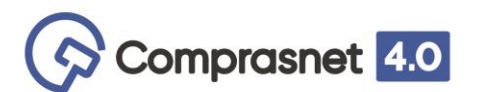

- [VINCULAR](#page-10-0) EQUIPE DO PREGÃO
- [CONFIGURAR](#page-19-0) SESSÃO PÚBLICA
- ALTERAR [ABERTURA](#page-40-0) DA SESSÃO PÚBLICA
- ANÁLISE DE [PROPOSTAS](#page-47-0) MANUAL
- SESSÃO PÚBLICA [ACOMPANHAR](#page-56-0) DISPUTA
- [INFORMAÇÕES](#page-86-0)

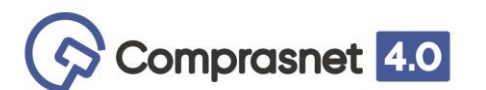

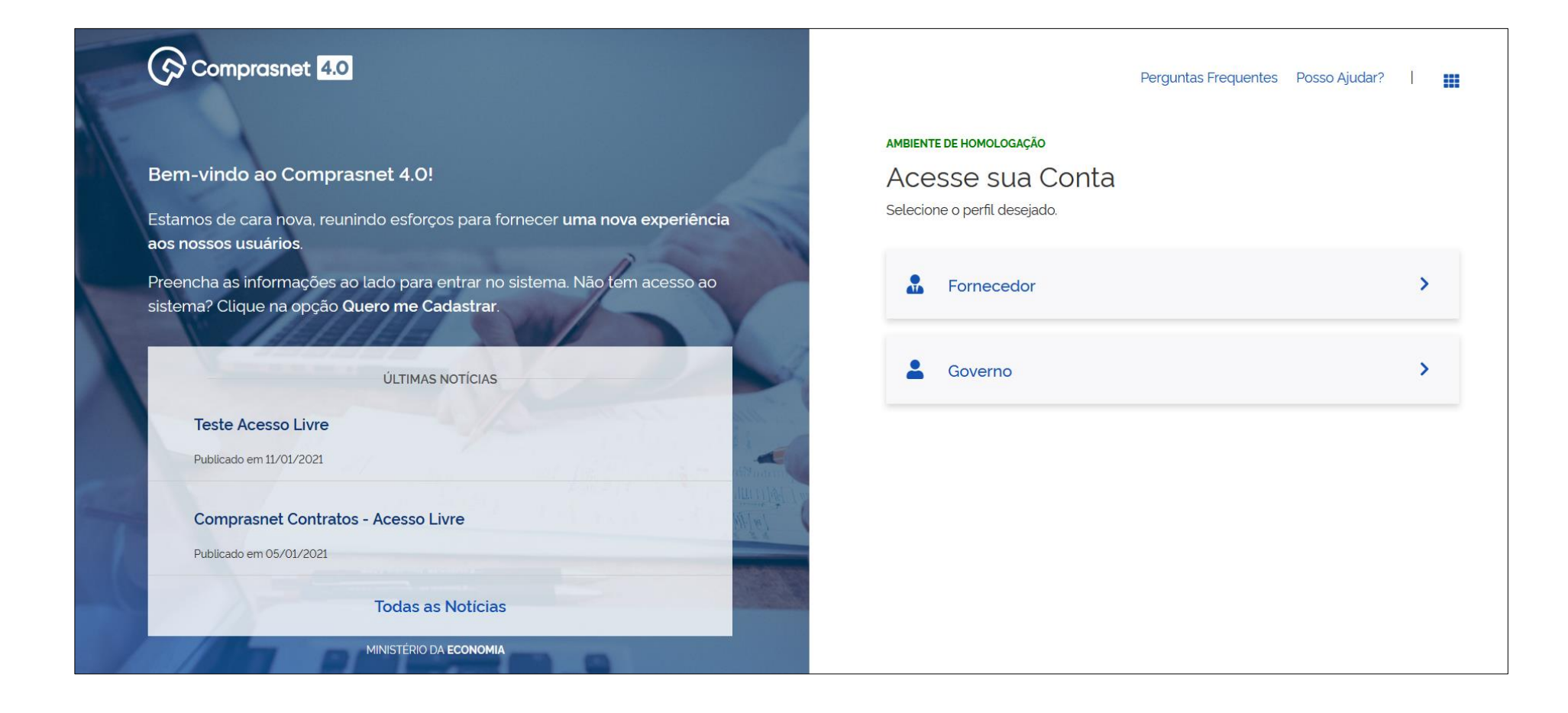

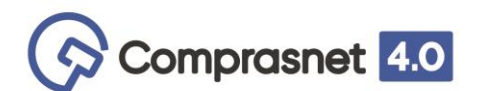

### **Tela de Acesso**

Acesse o perfil Governo informando o seu CPF e senha.

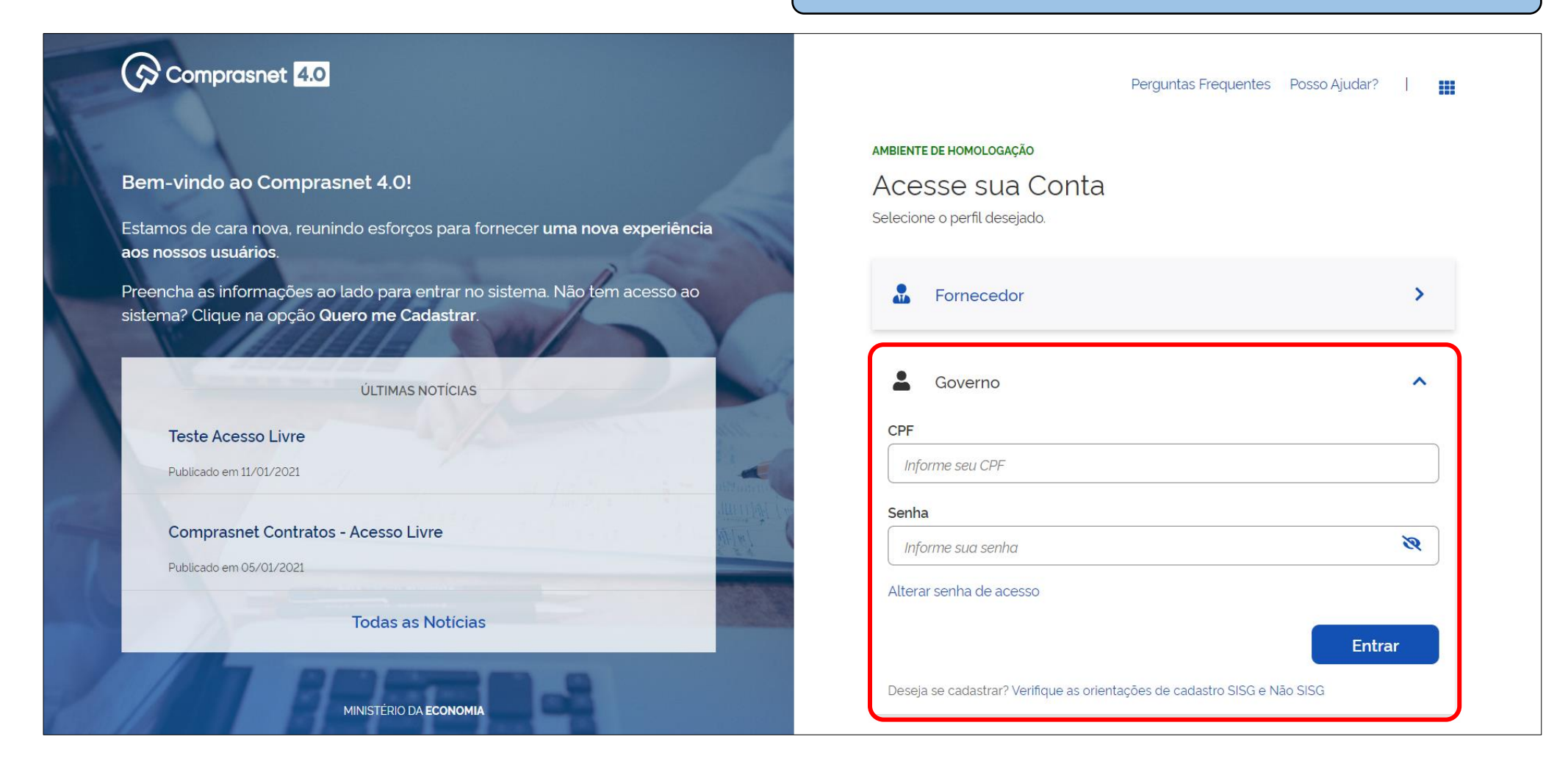

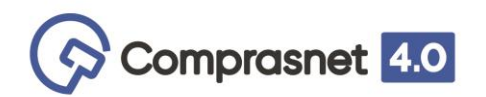

# **Área de Trabalho**

MINISTÉRIO DA ECONOMIA | 200999

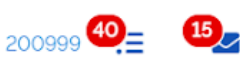

 $+$  Criar

Ano, Número ou UASG da Com Q

*Clique* aqui para acessar o Pregão Eletrônico.

**Obs.:** Para melhor experiência, clique com o local indicado.

# Área de Trabalho

Esta é a sua área de trabalho do Comprasnet 4.0.

Estamos unindo suas tarefas diárias nos quadros abaixo. Atualmente são exibidos os itens relacionados à cotação eletrônica e ETP Digital a partir de 2019. Os processos anteriores, podem ser acessados nos sistemas Comprasnet, ETP Digital e SIASGnet. Estamos trabalhando para exibir todas as tarefas do processo de compras públicas.

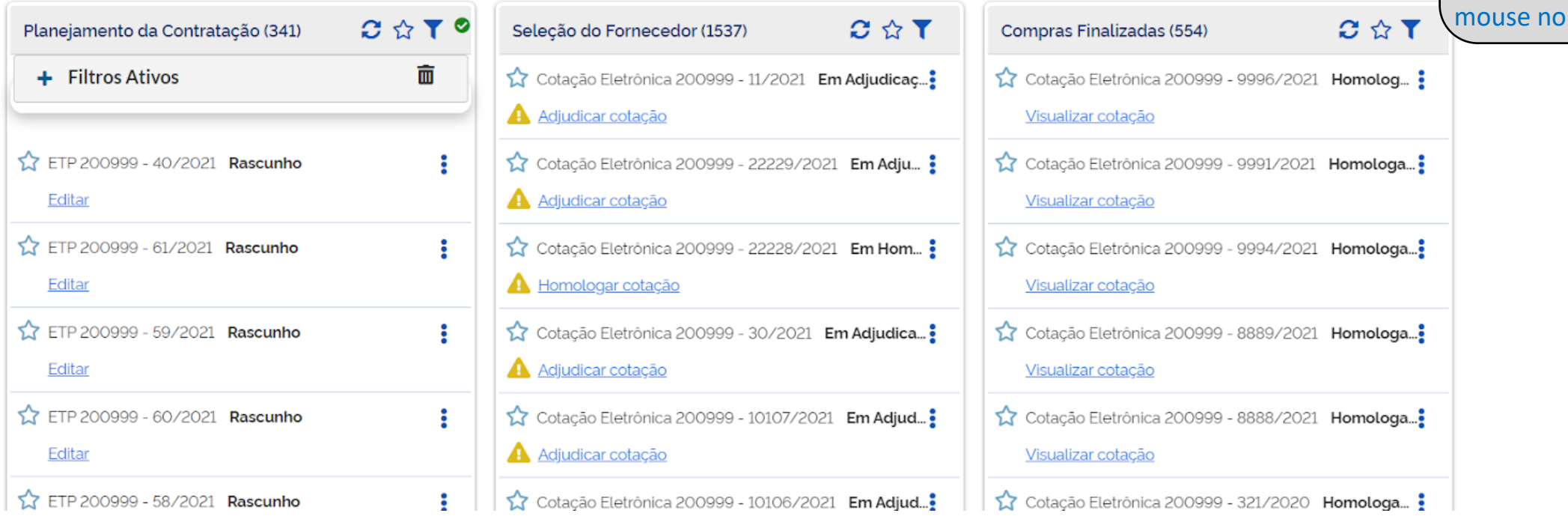

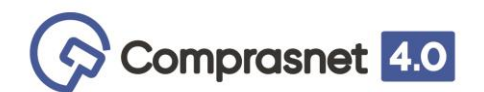

# **Área de Trabalho**

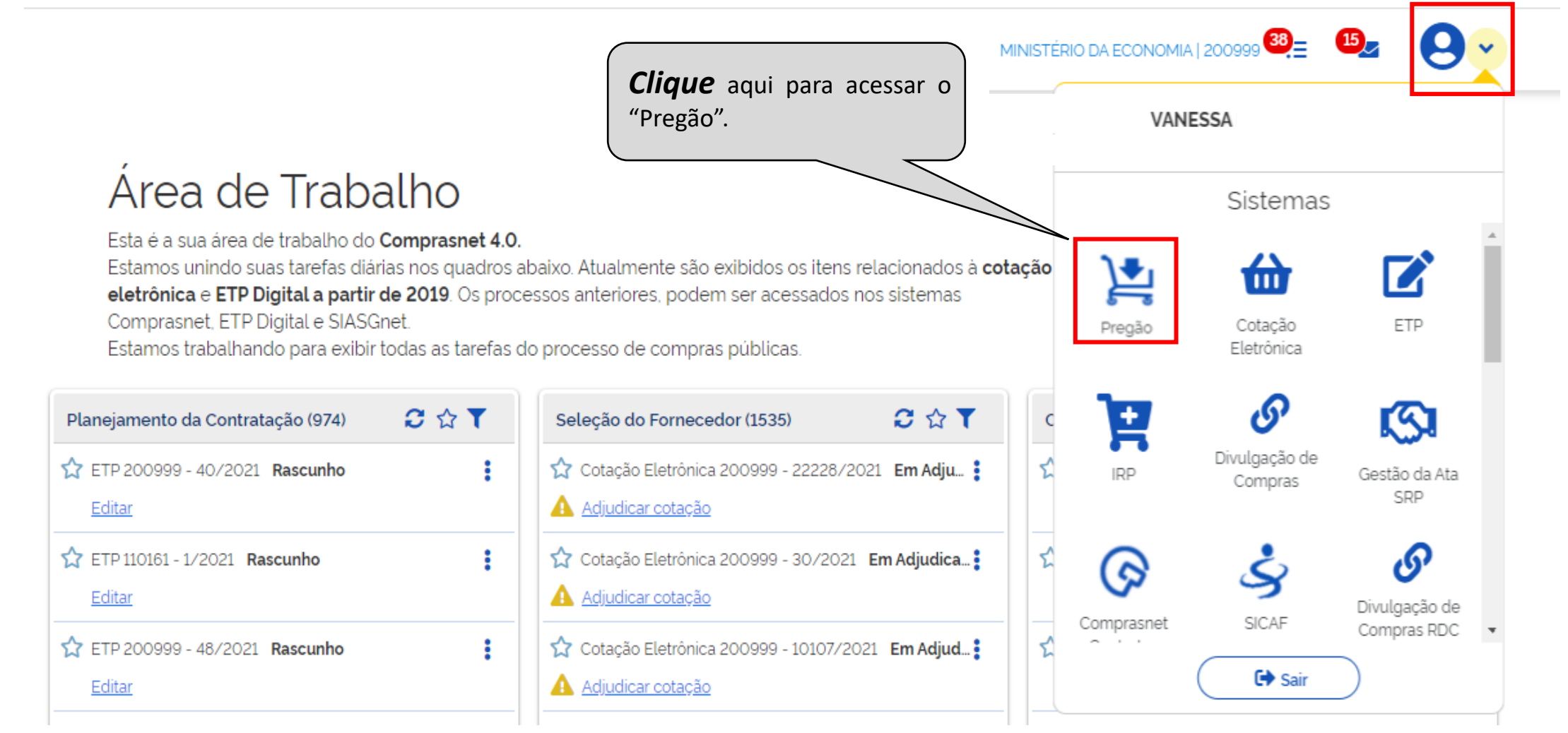

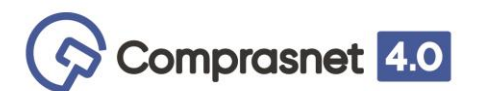

# **Acesso Rápido**

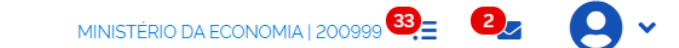

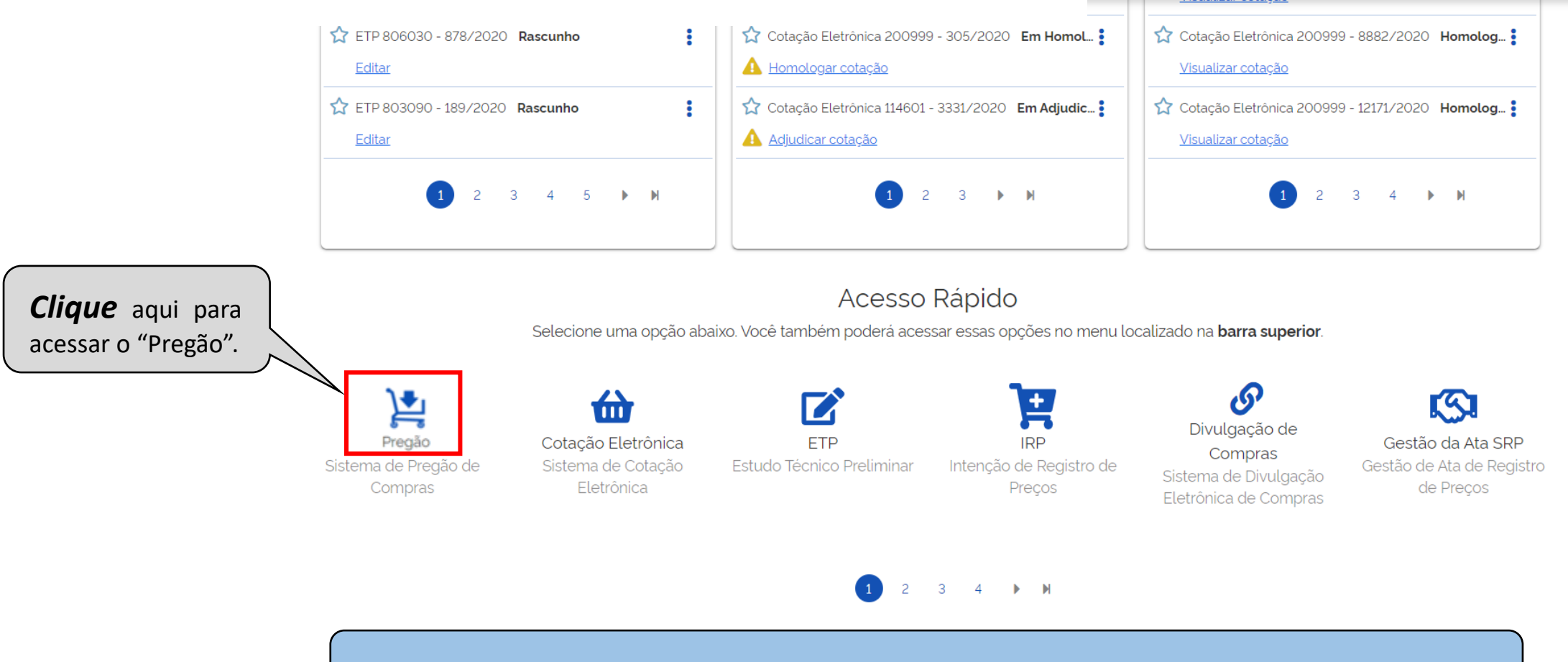

O Acesso Rápido é para todos os sistemas, módulos e painéis que o usuário possui permissão para acesso.

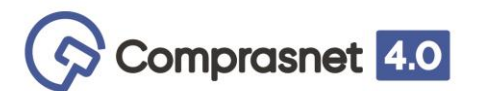

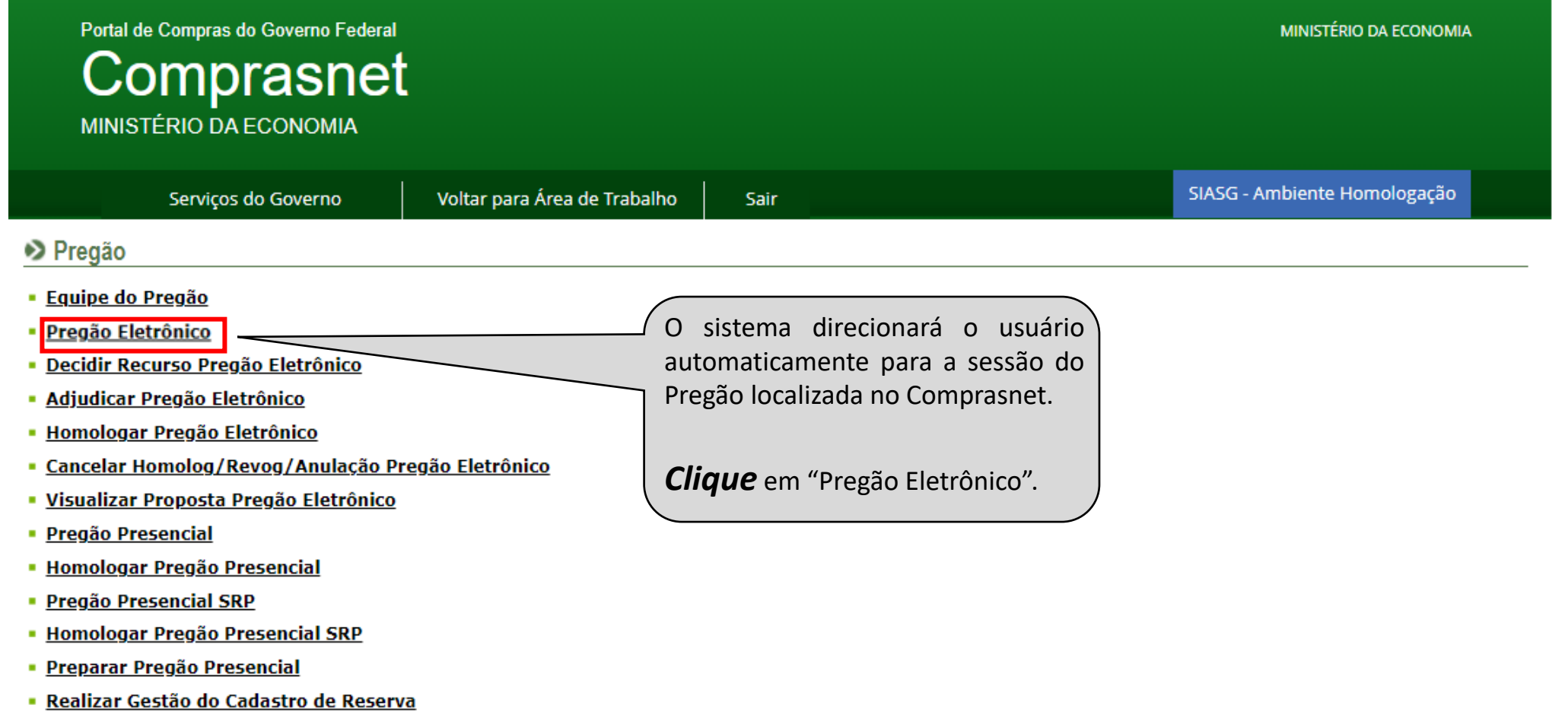

# <span id="page-10-0"></span>VINCULAR EQUIPE DO PREGÃO

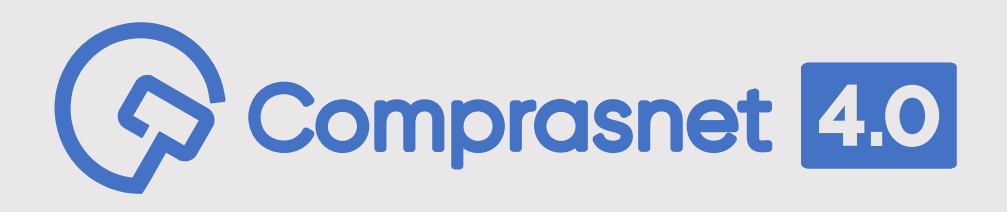

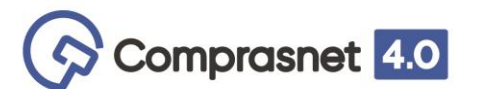

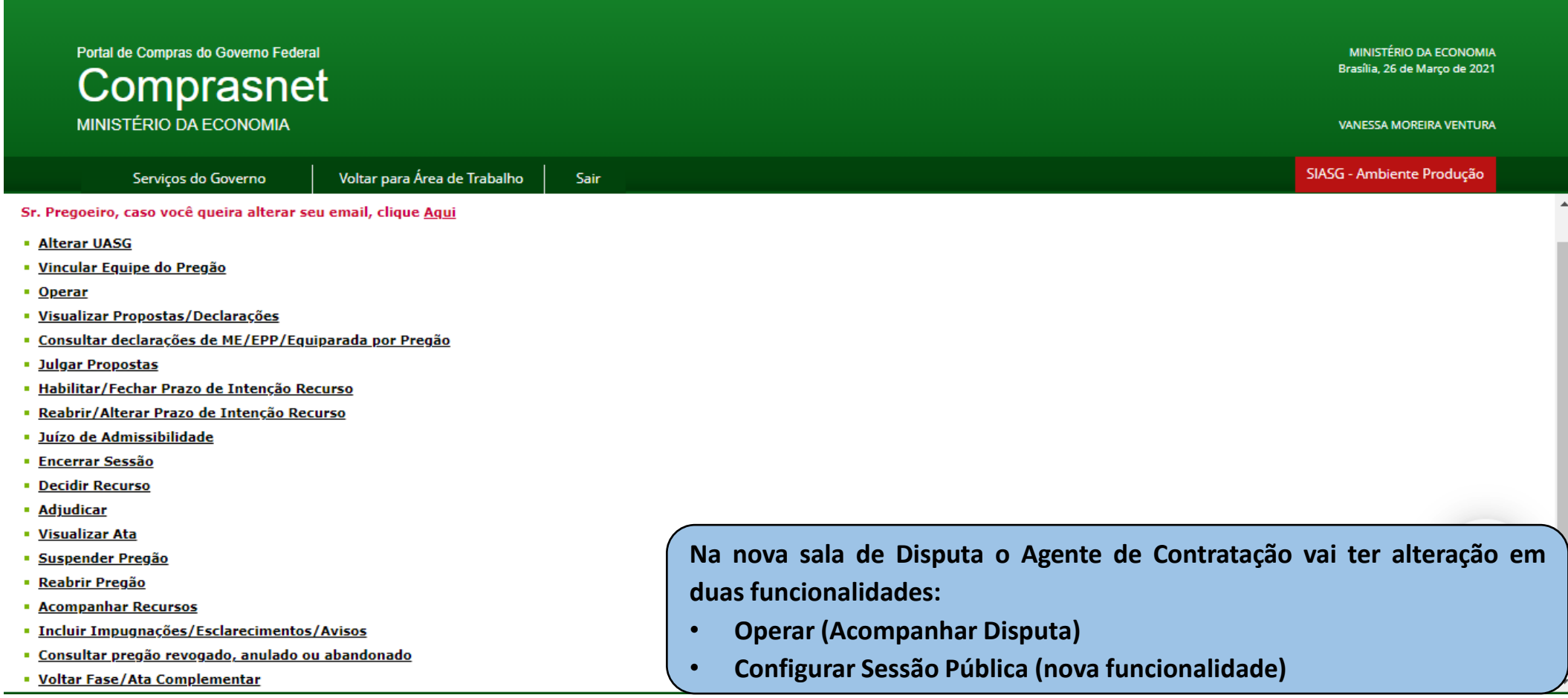

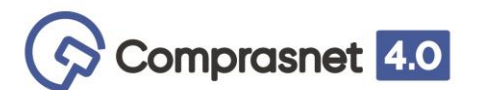

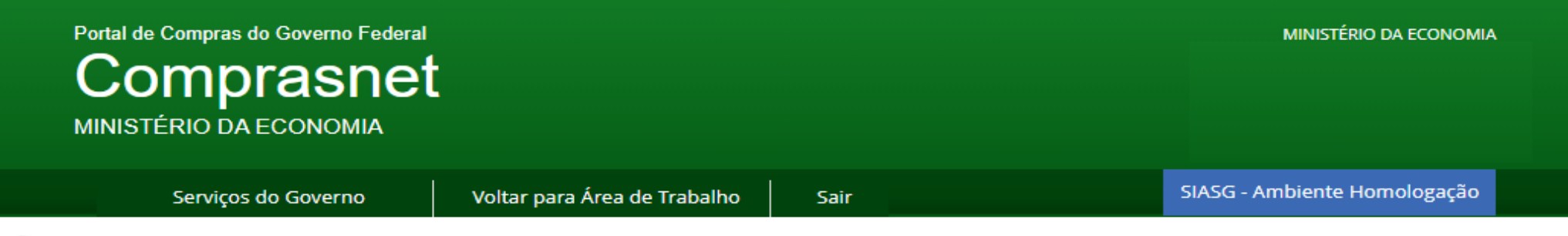

#### ▶ Pregão Eletrônico

- · Vincular Equipe do Pregão
- · Escolha o Pregão a ter sua equipe de apoio vinculada.

UASG 200999 - MINISTÉRIO DA ECONOMIA

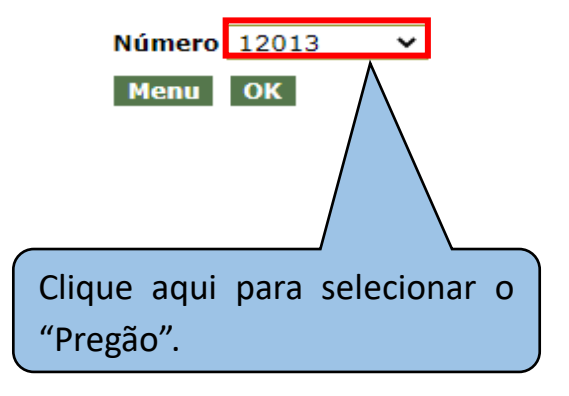

A primeira ação do Agente de Contratação deverá ser a de vincular a equipe de Pregão eletrônico. Selecione o número do Pregão Eletrônico.

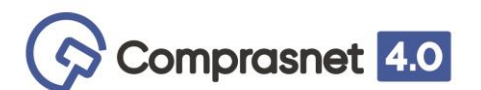

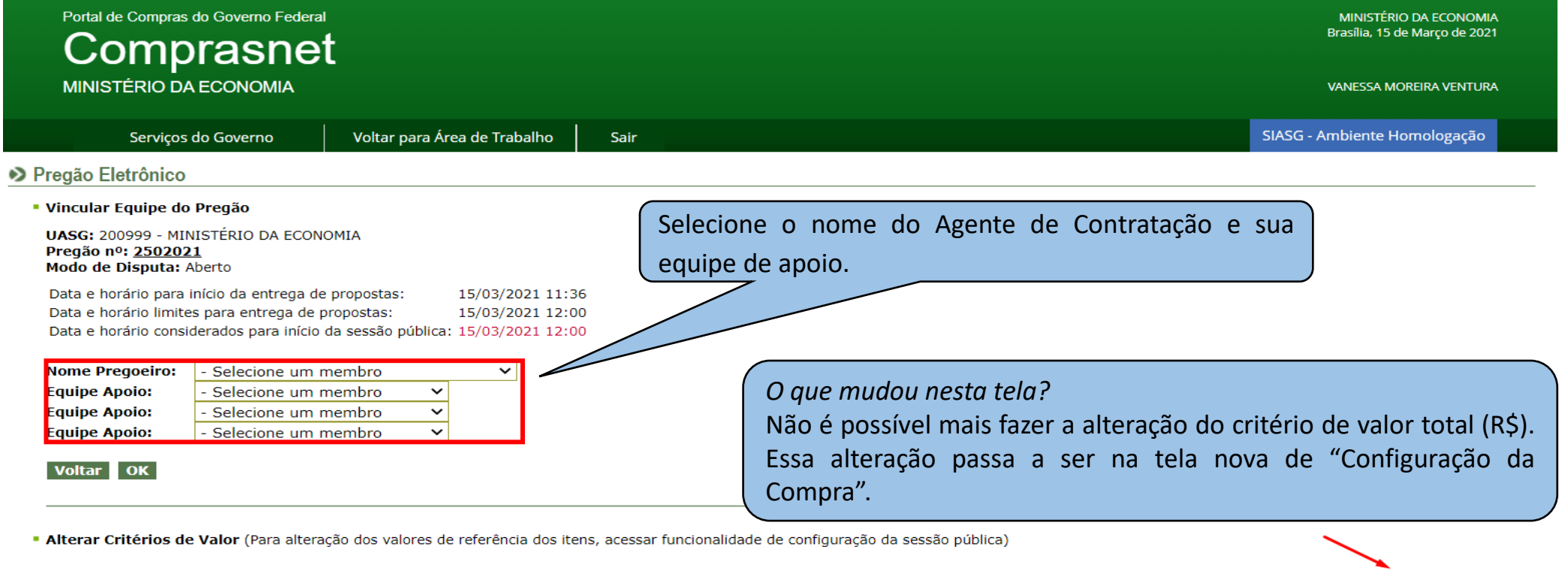

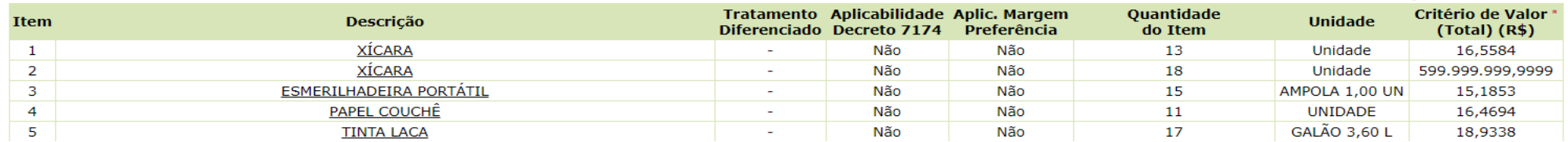

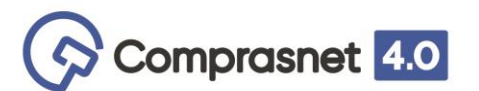

 $G1$ 

Grupo.

# **Vincular Equipe do Pregão**

**ATENÇÃO**: Faz-se necessário a indicação do Agente de Contratação e da equipe antes da data prevista para abertura da sessão pública do Pregão. Na tela de vinculação da equipe do Pregão temos: a data e hora prevista para abertura da sessão pública e o início da abertura dos itens para lances. Para que a abertura ocorra conforme o previsto, a equipe **deve** ser vinculada **antes** da data de abertura da sessão pública do pregão.

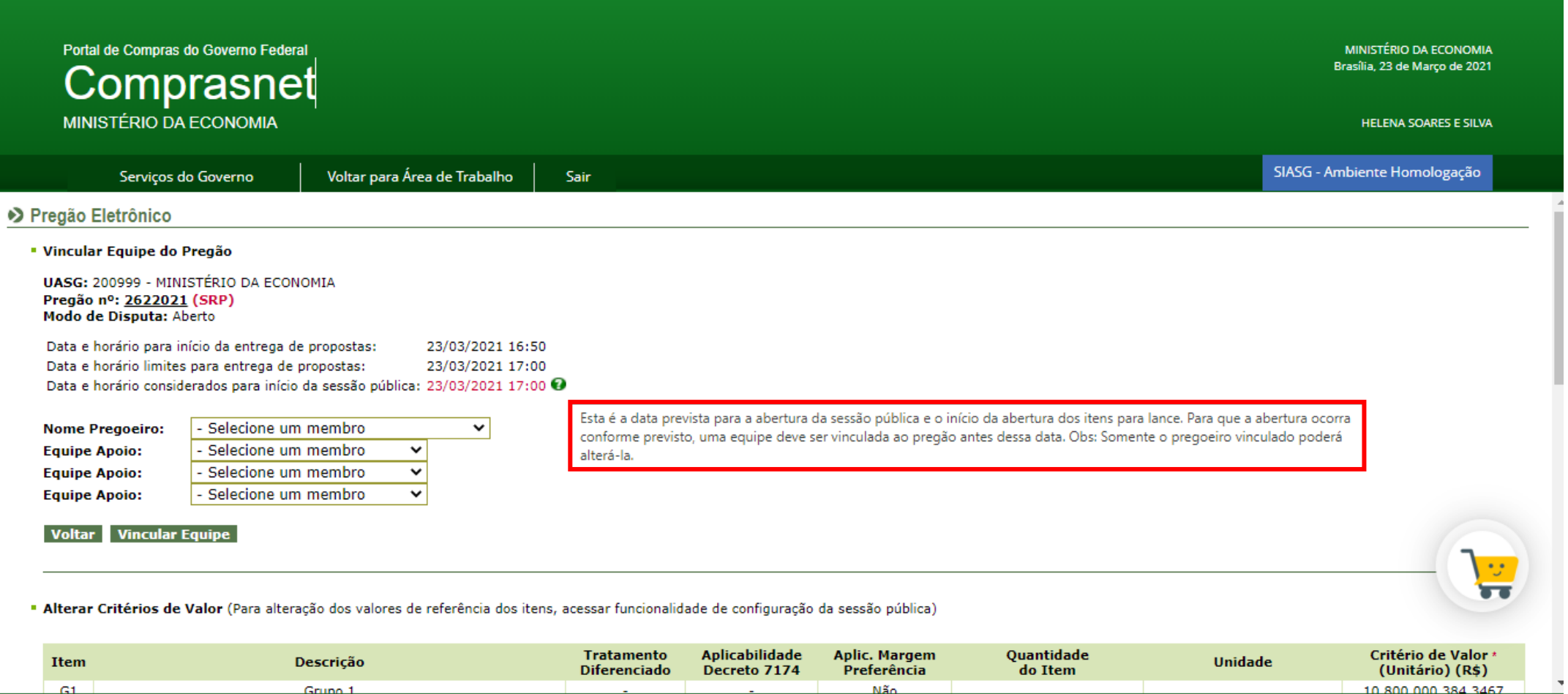

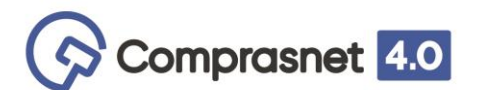

Uma vez informada a equipe, o sistema apresentará para o Agente de Contratação a nova opção "Configurar Sessão Pública".

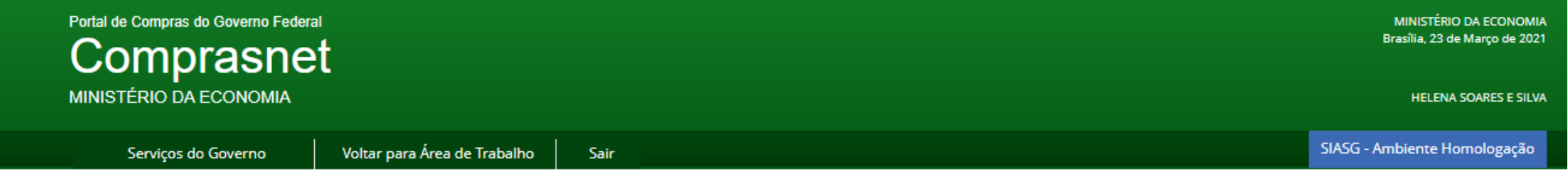

#### ▶ Pregão Eletrônico

UASG 200999 - MINISTÉRIO DA ECONOMIA Pregão nº 264/2021

Transação efetuada com sucesso.

Voltar Configurar Sessão Pública

Somente o Agente de Contratação vinculado ao Pregão poderá fazer a "Configuração da Compra". Condições dos pregões para possibilitar a configuração da sessão pública:

- Ter Agente de Contratação e equipe vinculados ao Pregão;
- Pertencer à UASG do usuário logado;
- Após a data/hora de início da entrega de proposta;
- A sessão pública não pode ter sido aberta;
- Não podem estar revogados, anulados, abandonados ou homologados.

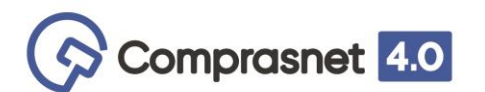

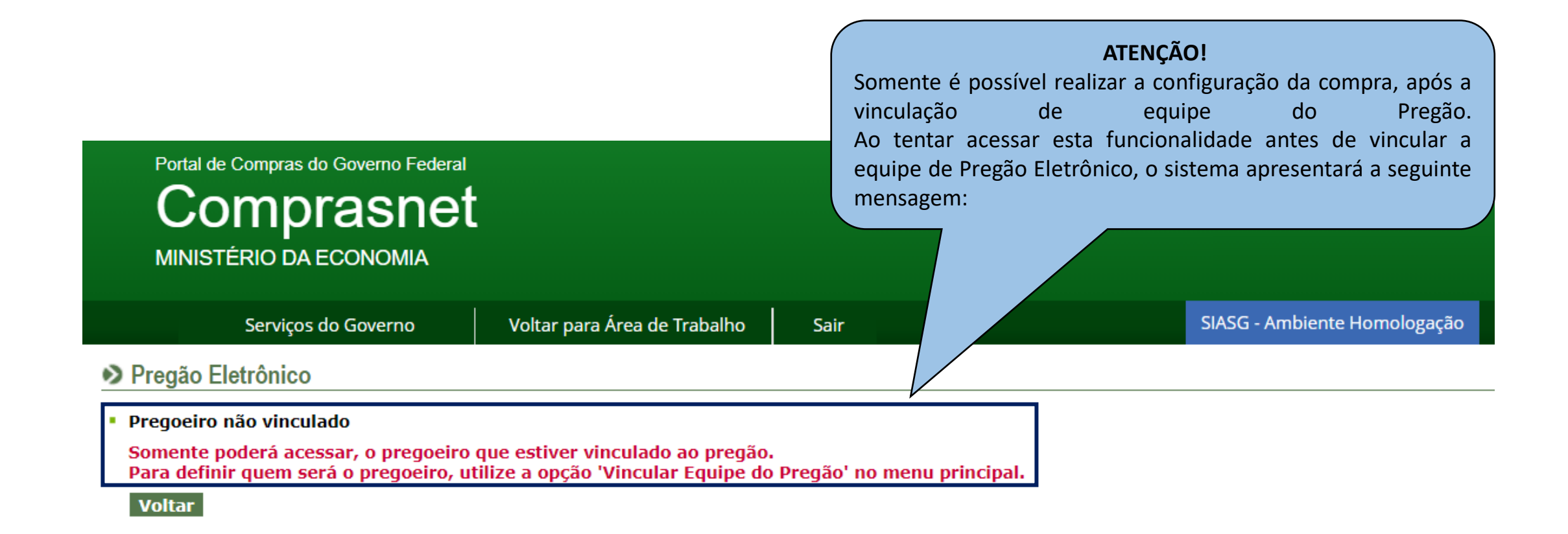

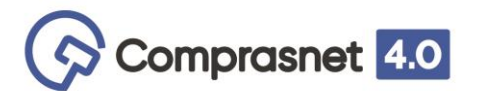

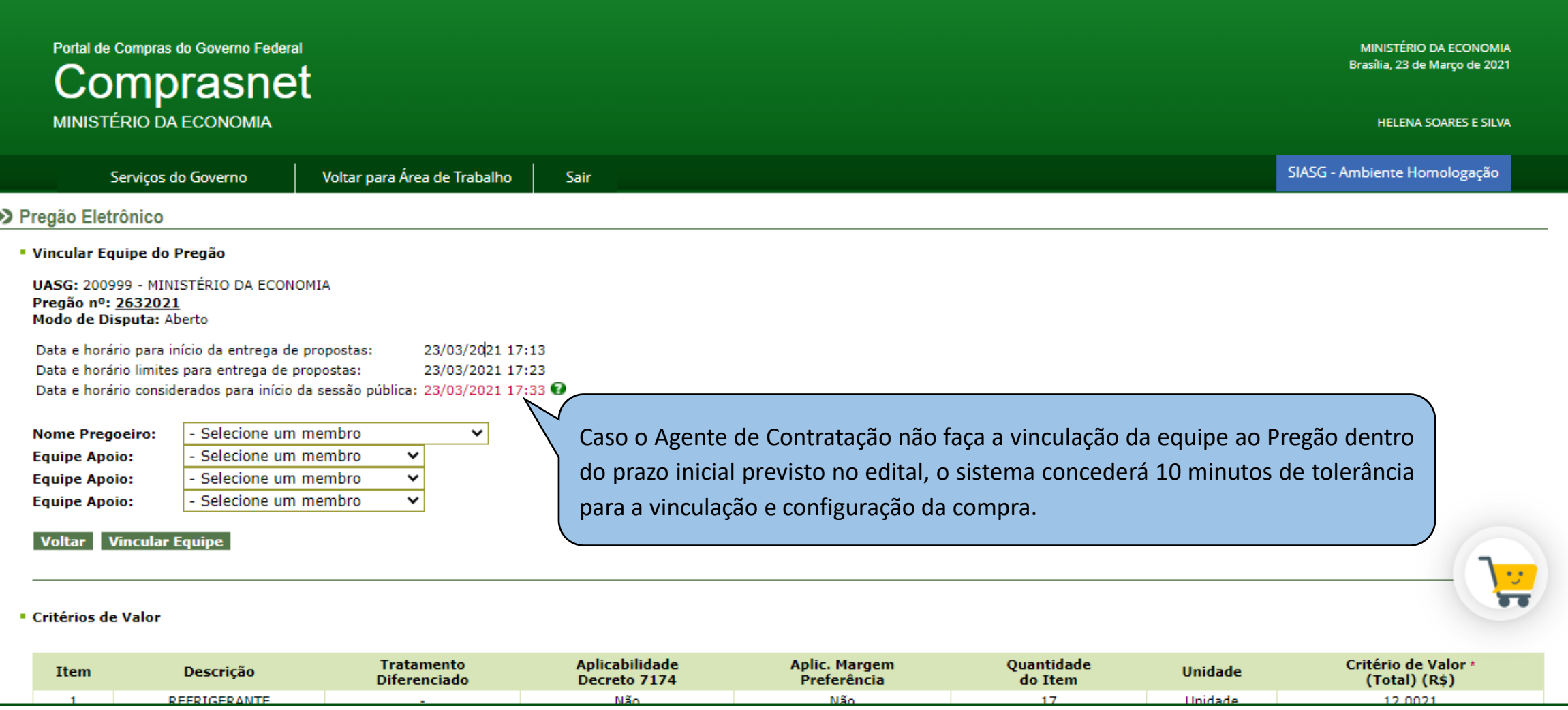

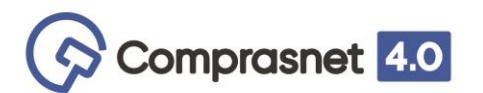

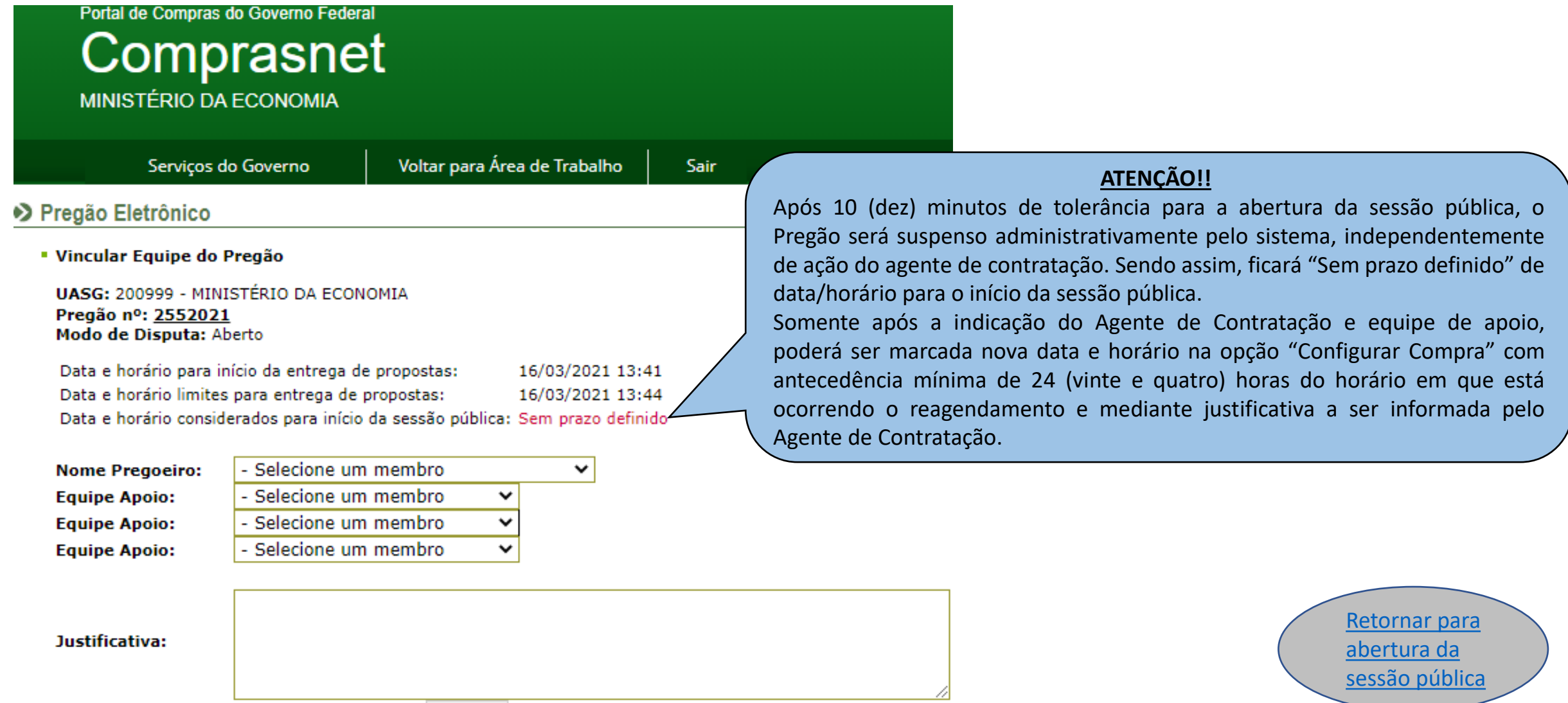

**Caracteres restantes: 700** 

<span id="page-19-0"></span>CONFIGURAR SESSÃO PÚBLICA

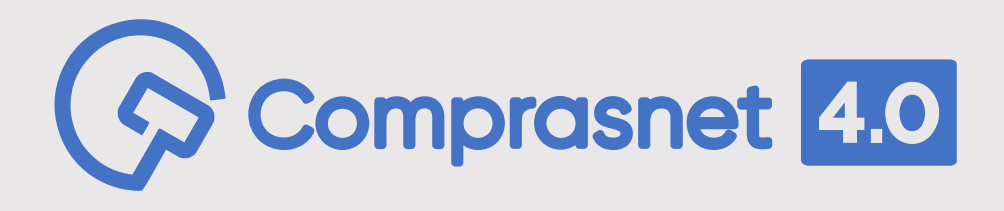

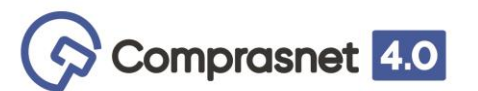

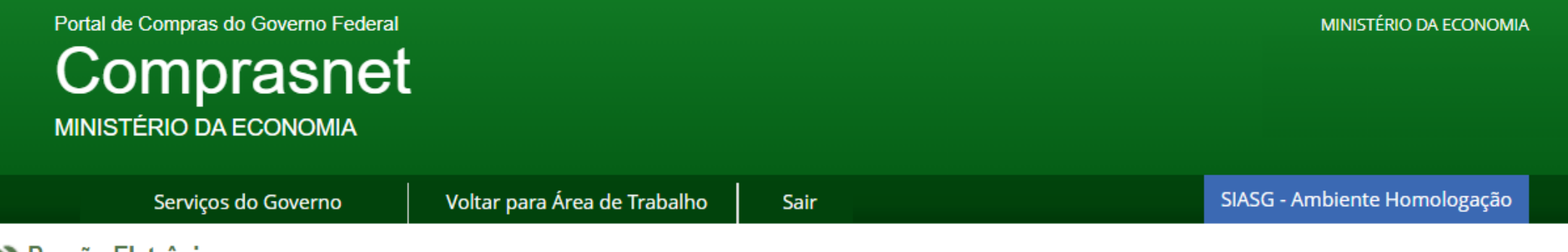

#### ◆ Pregão Eletrônico

#### Sr. Pregoeiro, caso você queira alterar seu email, clique Aqui

- · Vincular Equipe do Pregão
- Configurar Sessão Pública
- **Operar**
- · Visualizar Propostas/Declarações
- Consultar declarações de ME/EPP/Equiparada por Pregão
- **Julgar Propostas**
- · Habilitar/Fechar Prazo de Intenção Recurso
- · Reabrir/Alterar Prazo de Intenção Recurso
- · Juízo de Admissibilidade
- **Encerrar Sessão**

**Novo!** Acesse a nova tela: "configuração de compra" para definir as características da disputa do seu Pregão Eletrônico.

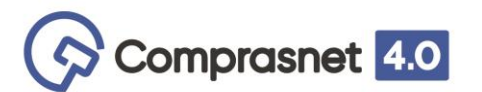

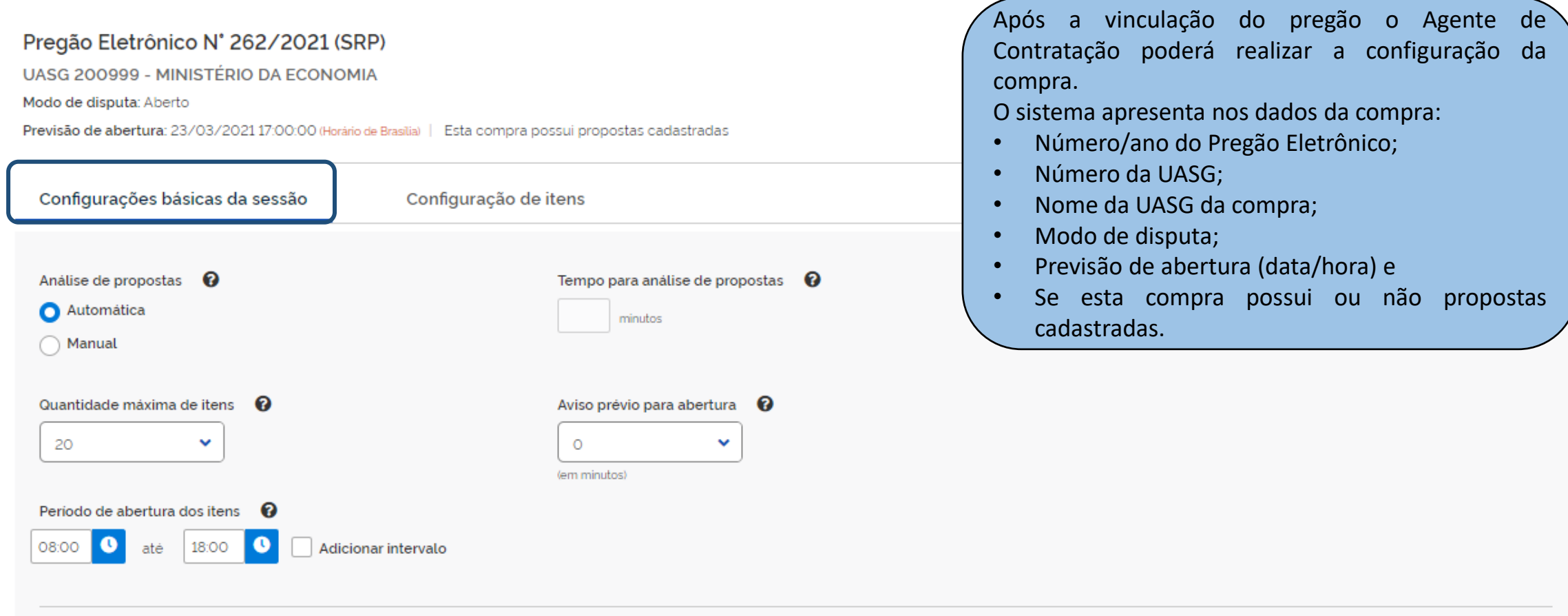

Atualizar Configurações

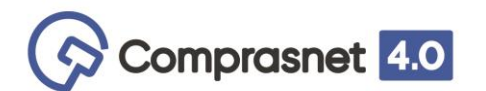

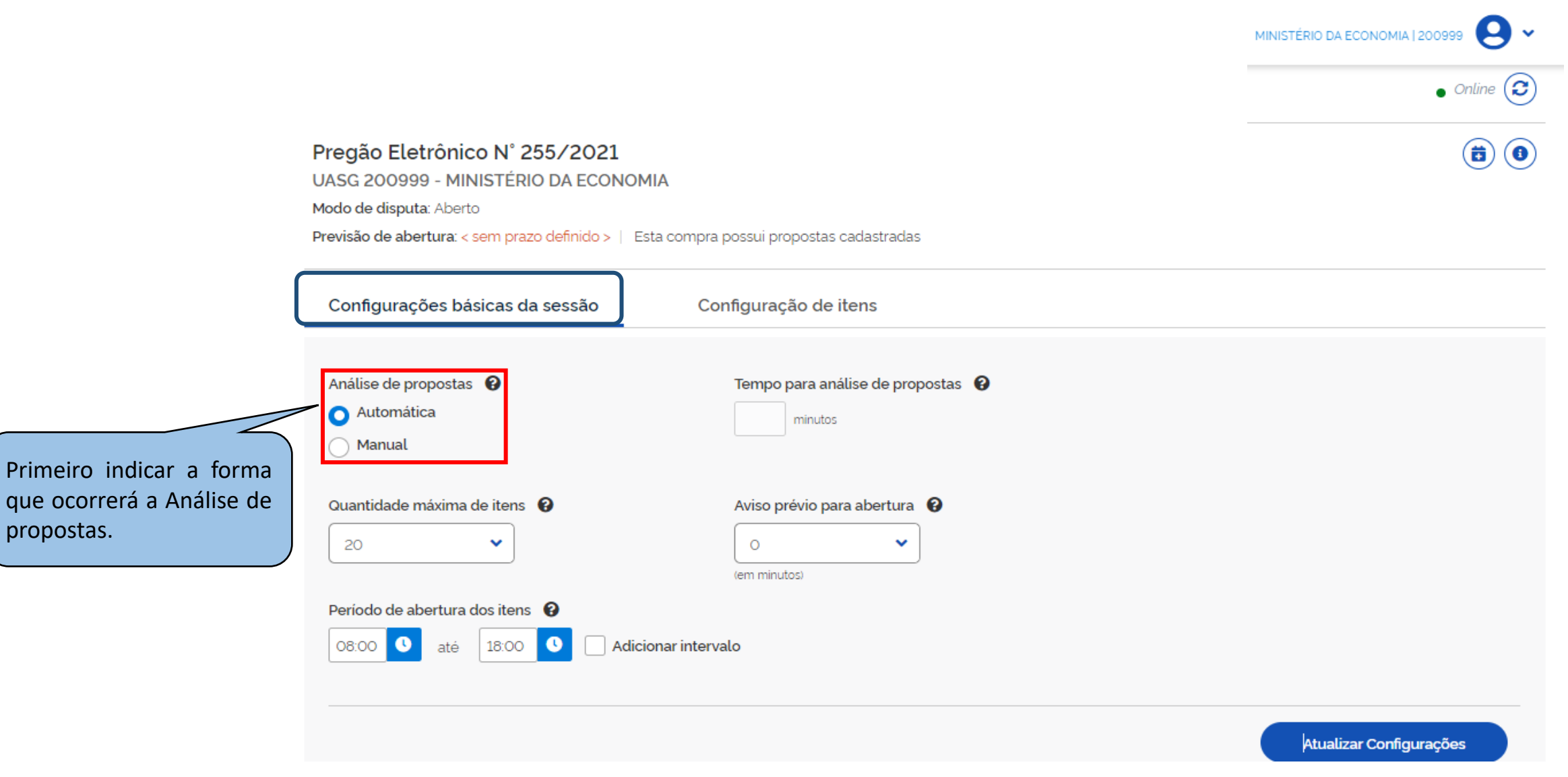

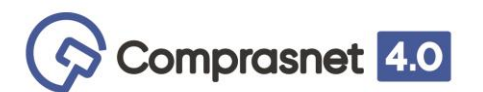

UASG 200999 - MINISTÉRIO DA ECONOMIA

Modo de disputa: Aberto

Previsão de abertura: < sem prazo definido > | Esta compra possui propostas cadastradas

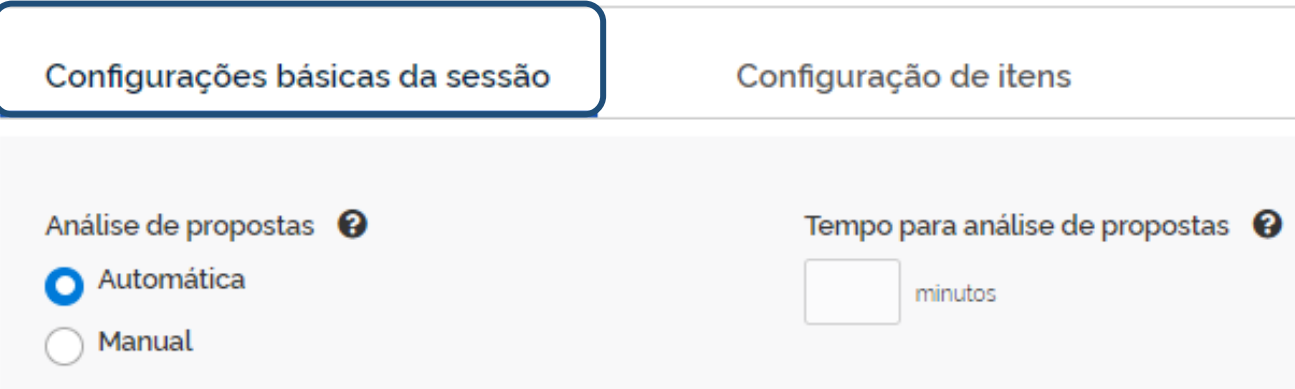

#### **ANÁLISE DE PROPOSTA**

O Agente de Contratação poderá indicar uma das duas formas de análise da proposta:

- **Automática -** onde todas as propostas estarão aptas a prosseguir na fase de disputa.
- **Manual -** onde o Agente de Contratação poderá fazer análise de todas as propostas de todos os itens do Pregão.

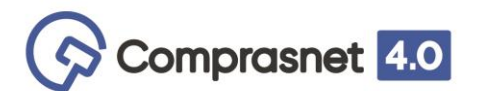

UASG 200999 - MINISTÉRIO DA ECONOMIA

Modo de disputa: Aberto

Previsão de abertura: < sem prazo definido > | Esta compra possui propostas cadastradas

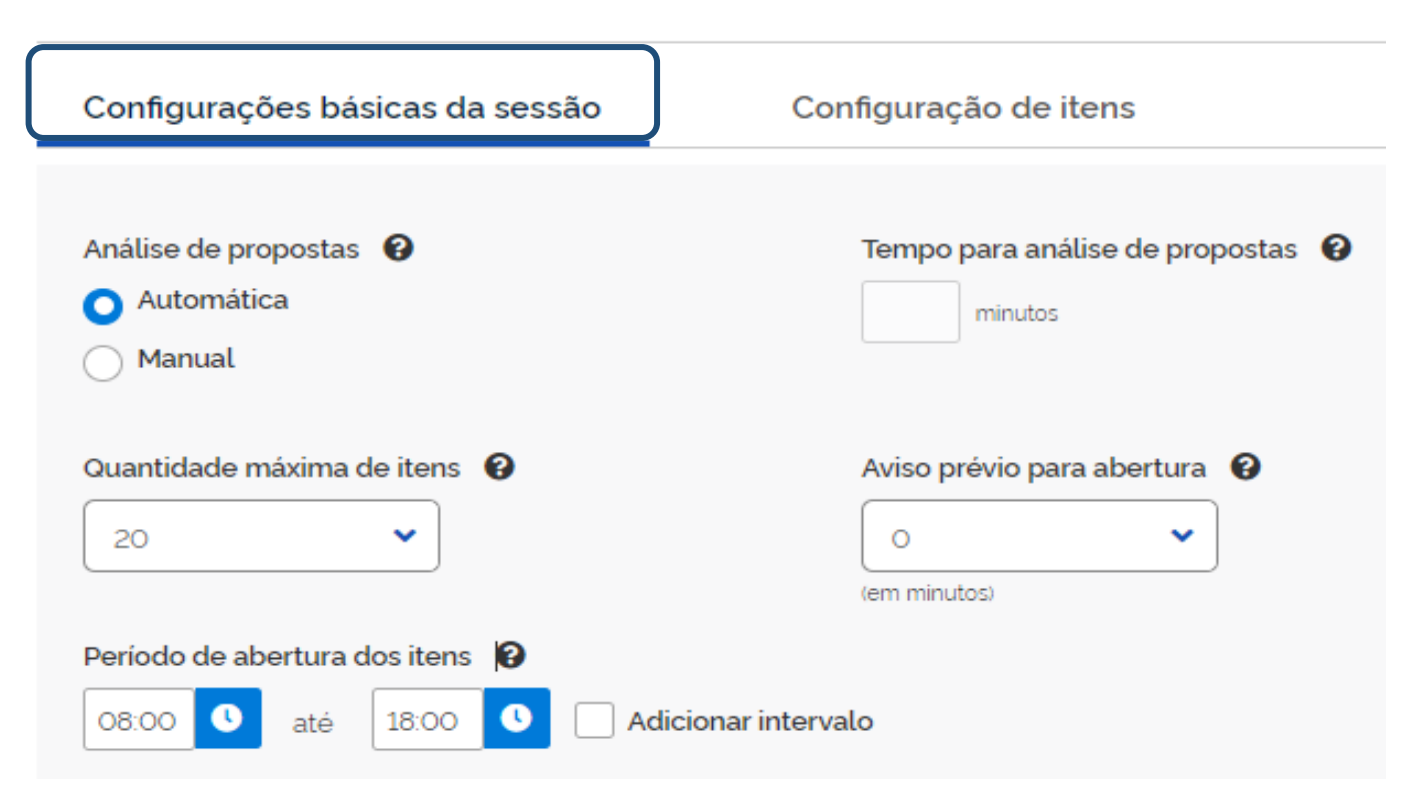

#### **ATENÇÃO!**

Se o Agente de Contratação indicar, quando da configuração da compra, que a análise das propostas será automática, TODAS as propostas registradas para os itens/grupos da compra estarão aptas a participar da disputa. Uma vez que a equipe de apoio esteja vinculada, o Pregão terá início no dia e hora marcados independentemente de ação do Agente de Contratação.

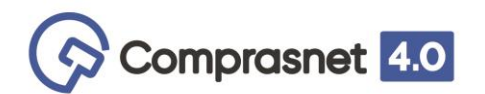

UASG 200999 - MINISTÉRIO DA ECONOMIA

Modo de disputa: Aberto

Previsão de abertura: < sem prazo definido > | Esta compra possui propostas cadastradas

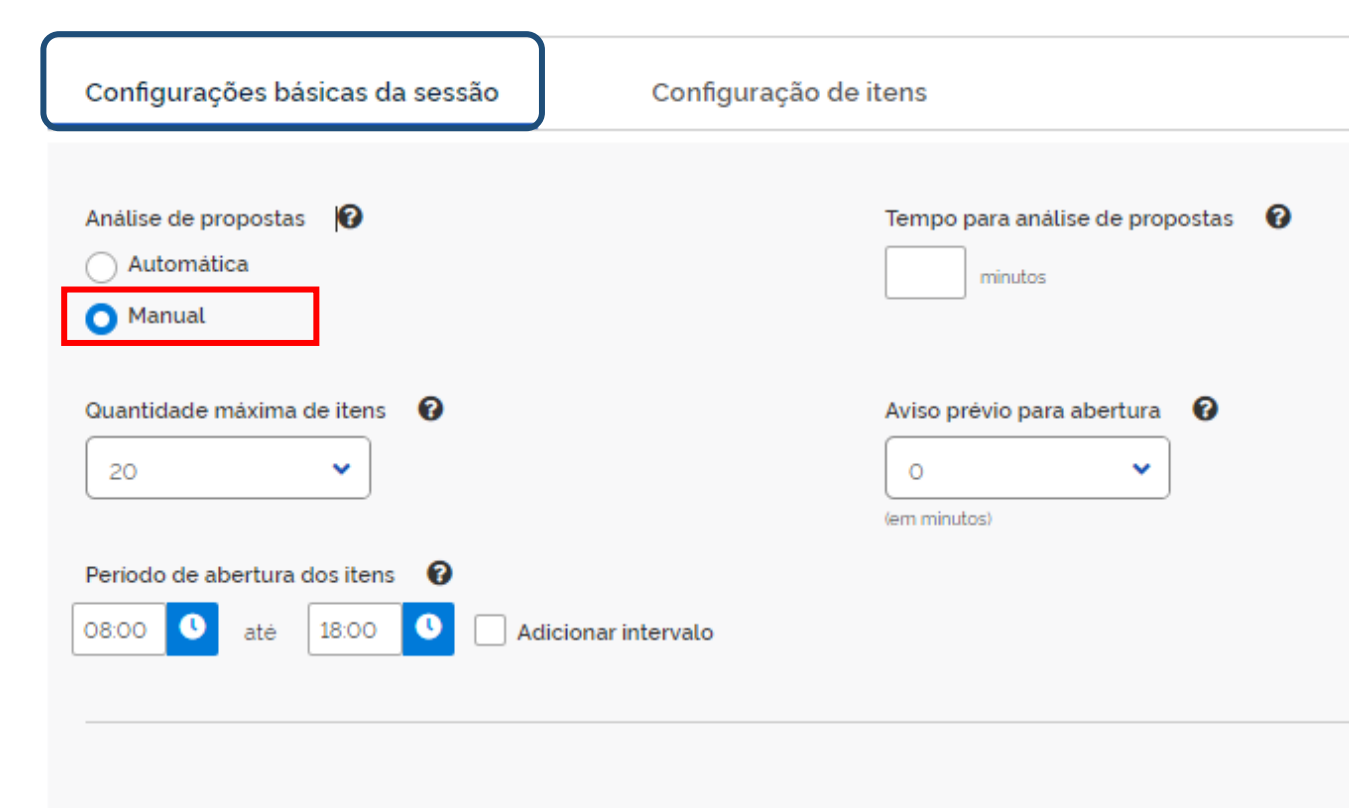

#### ANÁLISE DE PROPOSTA MANUAL

Se o Agente de Contratação indicar, quando da configuração da compra, que a análise das propostas será MANUAL, as propostas registradas para os itens/grupos da compra estarão disponíveis para serem analisadas pelo Agente de Contratação pelo tempo definido no campo **"Tempo para análise de propostas"**. Passado o período indicado para a análise das propostas, o Pregão terá início no dia e hora marcados independentemente de ação do agente de contratação.

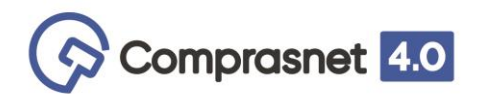

UASG 200999 - MINISTÉRIO DA ECONOMIA

Modo de disputa: Aberto

Previsão de abertura: < sem prazo definido > | Esta compra possui propostas cadastradas

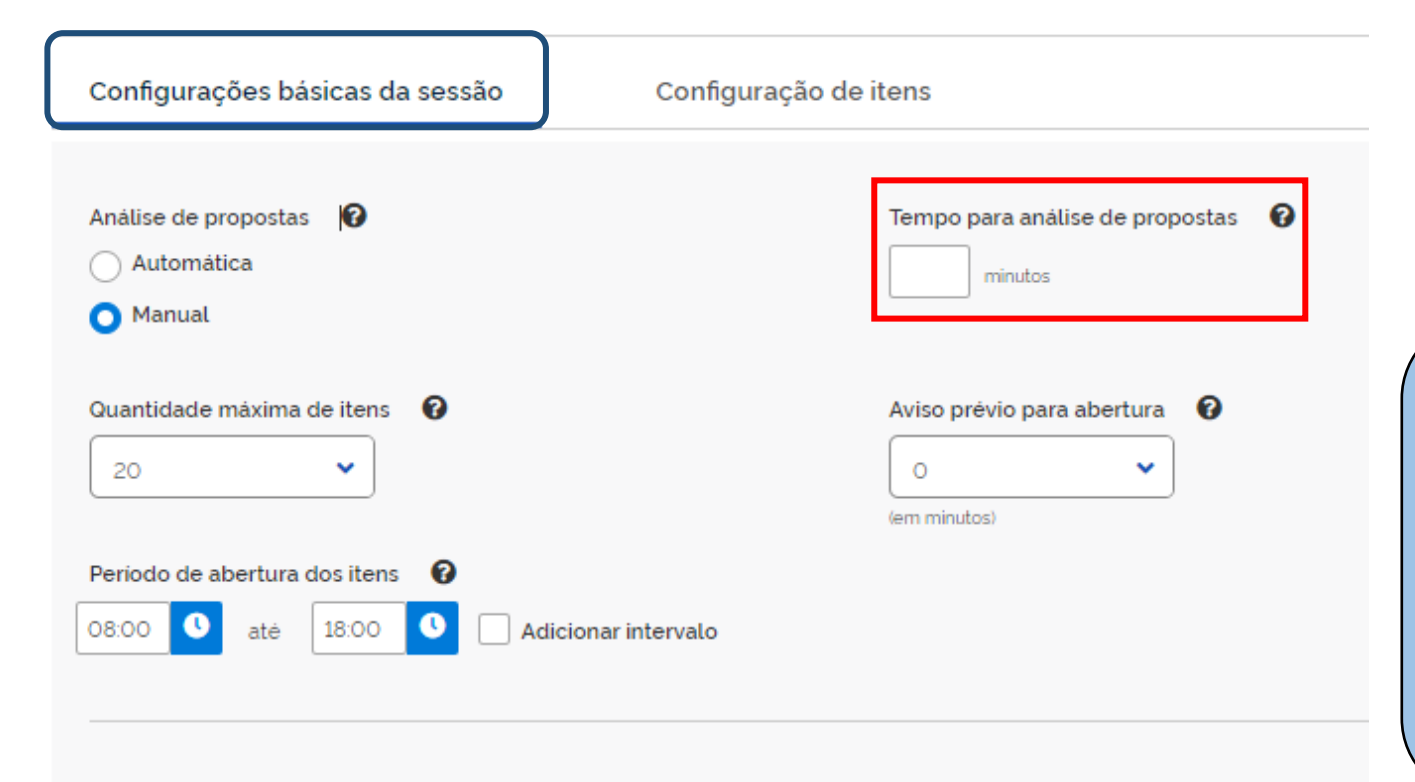

#### **ATENÇÃO!**

O prazo informado no campo "Tempo para análise de propostas" **não poderá ser reduzido** caso a análise do Agente de Contratação termine antes do período estimado. Sendo necessário aguardar o período proposto.

Caso o período informado não seja suficiente, o Agente de Contratação poderá adiar o tempo de análise da propostas no momento que estiver operando a sessão pública por quantas vezes achar necessário e pelo tempo que precisar.

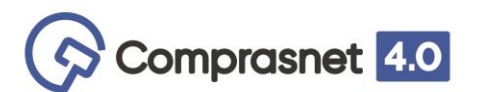

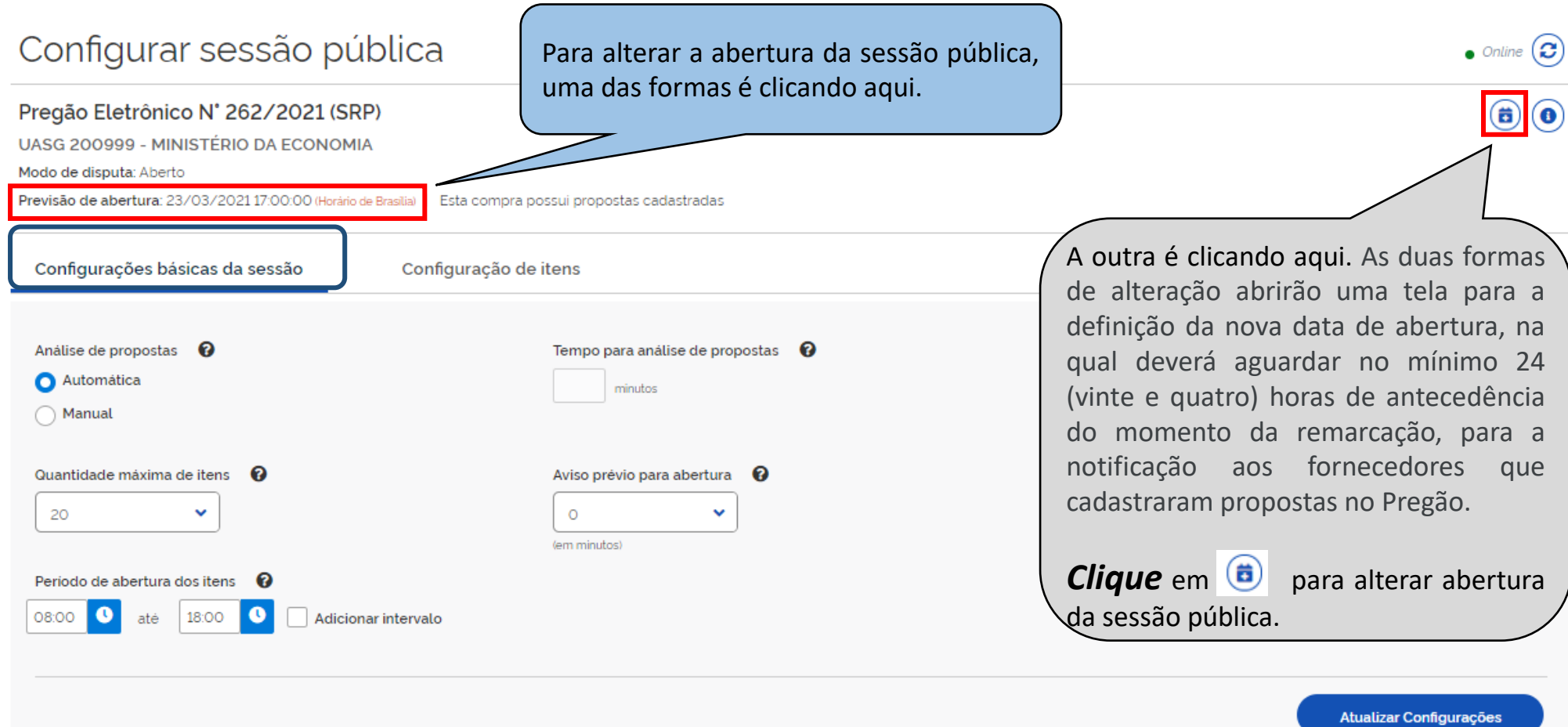

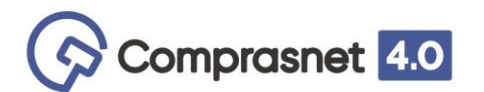

# **Configurar Sessão Pública**

Alterar abertura da sessão pública

Data prevista para abertura da sessão pública: 23/02/202114:00:00

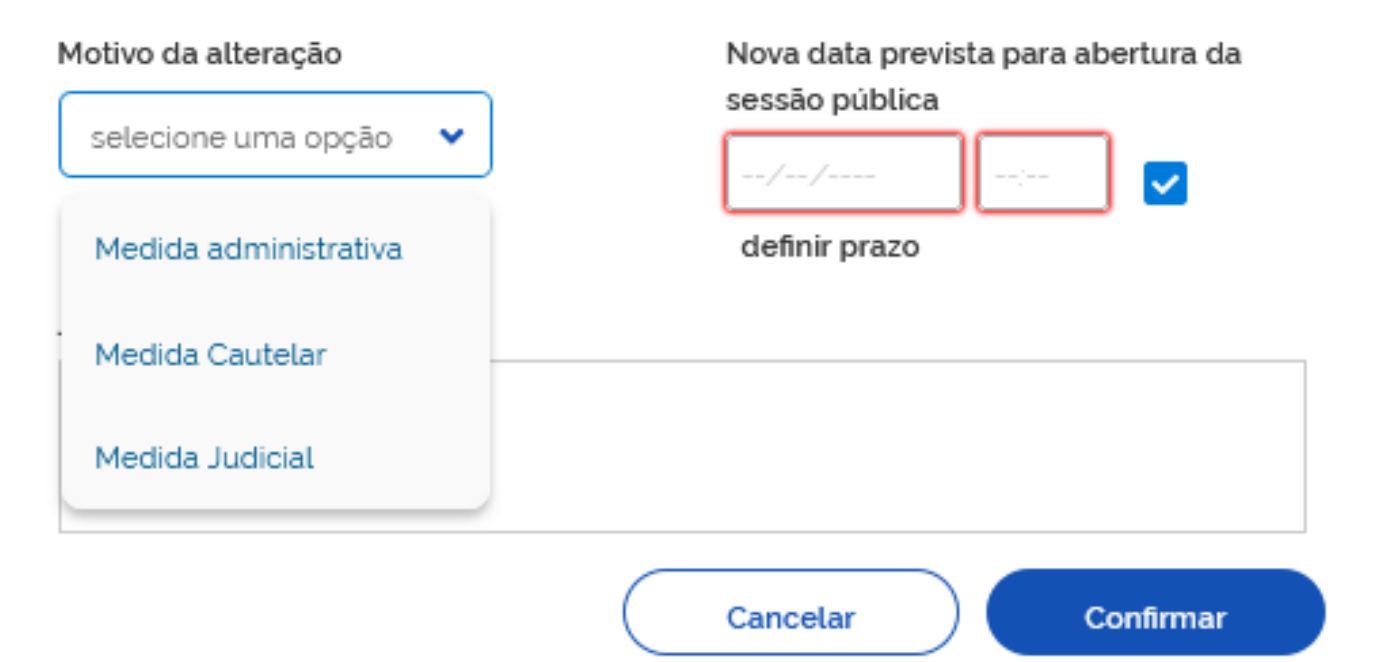

Tela para a definição da nova data de abertura, na qual deverá obedecer o prazo mínimo de 24 (vinte e quatro) horas para a nova data e hora de abertura do certame, contados do momento da remarcação.

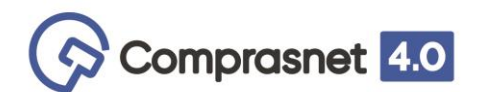

UASG 200999 - MINISTÉRIO DA ECONOMIA

Modo de disputa: Aberto

Previsão de abertura: < sem prazo definido > | Esta compra possui propostas cadastradas

Configurações básicas da sessão Configuração de itens Análise de propostas <sup>8</sup> Tempo para análise de propostas  $\,\Theta\,$ Automática О minutos Manual Quantidade máxima de itens Aviso prévio para abertura <sup>0</sup> ℯ ×. 20 v  $\circ$ (em minutos) Período de abertura dos itens 8 Adicionar intervalo 08:00 18:00 até

**Quantidade de itens para abrir disputa** – neste campo o Agente de Contratação poderá indicar até 20 (vinte) itens para abertura da disputa simultaneamente.

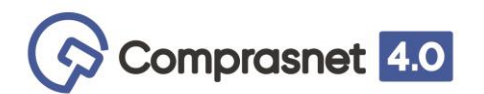

# **Configurar Sessão Pública**

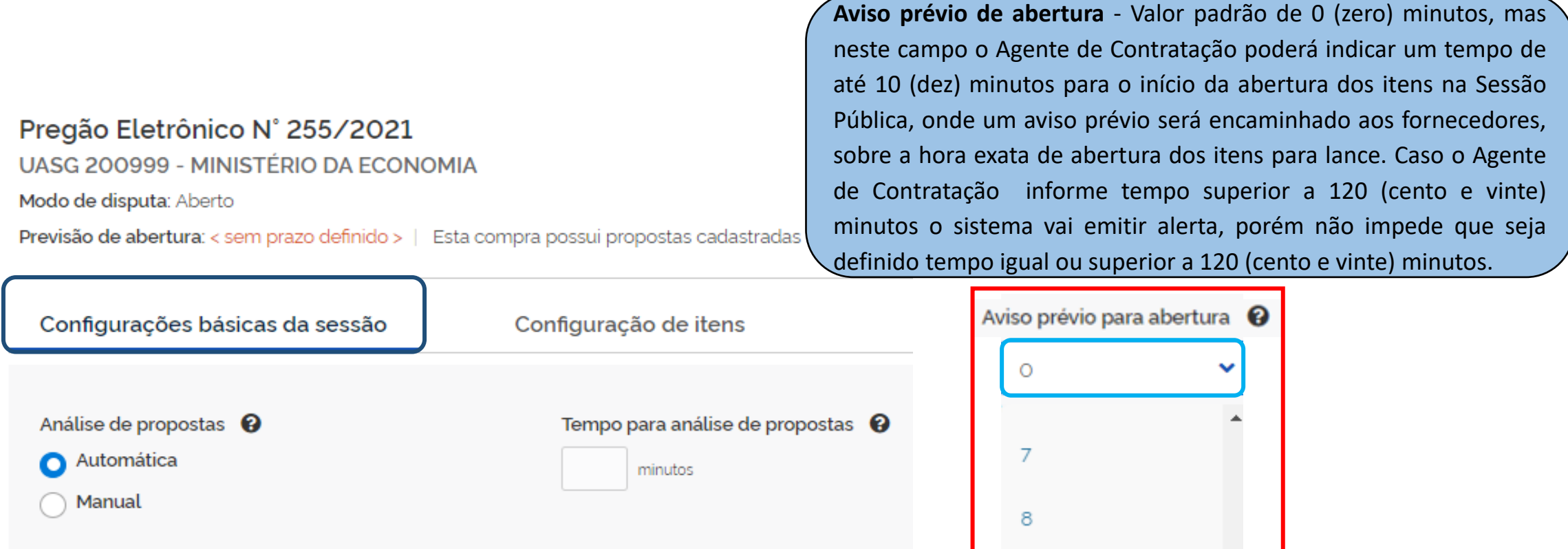

Aviso prévio para abertura Quantidade máxima de itens <sup>@</sup> 20 v  $\circ$ (em minutos) Período de abertura dos itens 8 Adicionar intervalo  $\bullet$  $\bullet$ 08:00 até 18:00

 $\mathsf g$  $\checkmark$ 10

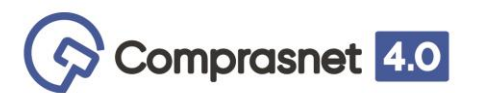

UASG 200999 - MINISTÉRIO DA ECONOMIA

Modo de disputa: Aberto

Previsão de abertura: < sem prazo definido > | Esta compra possui propostas cadastradas

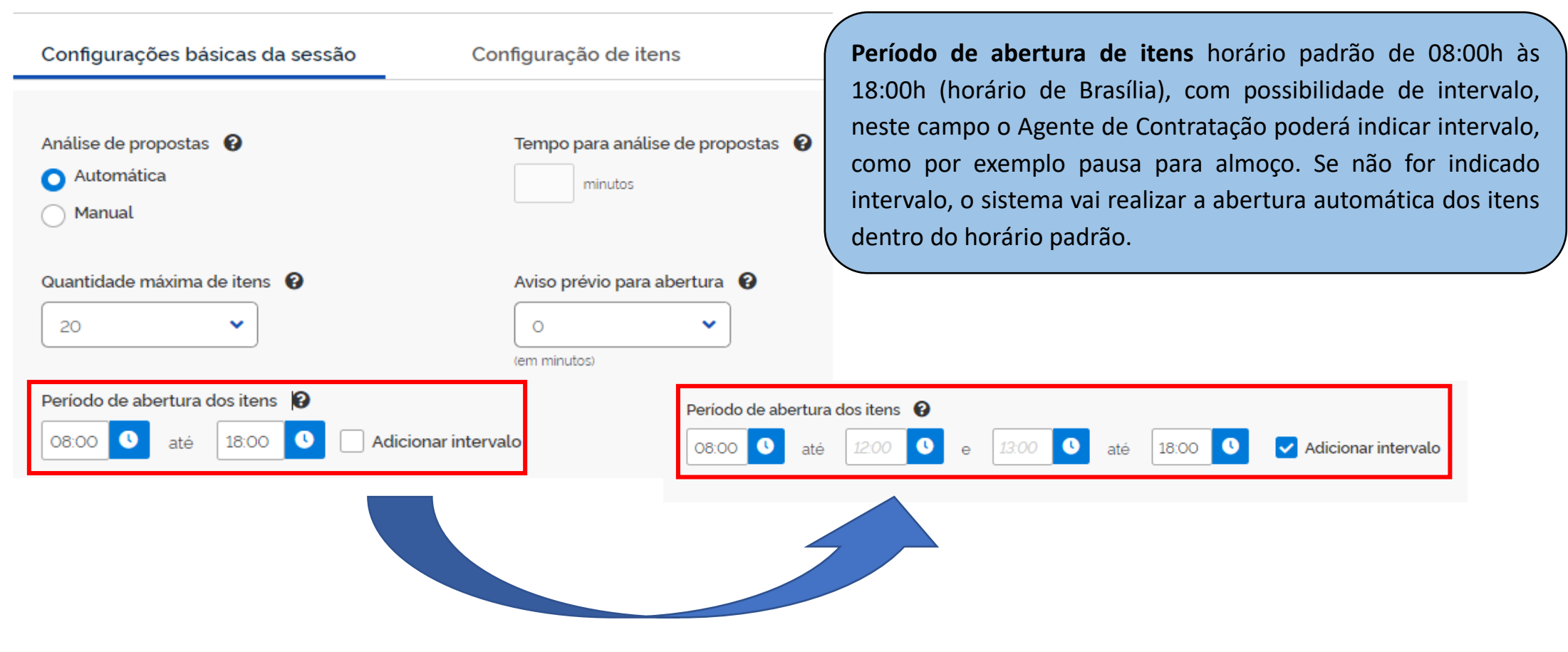

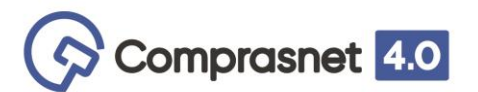

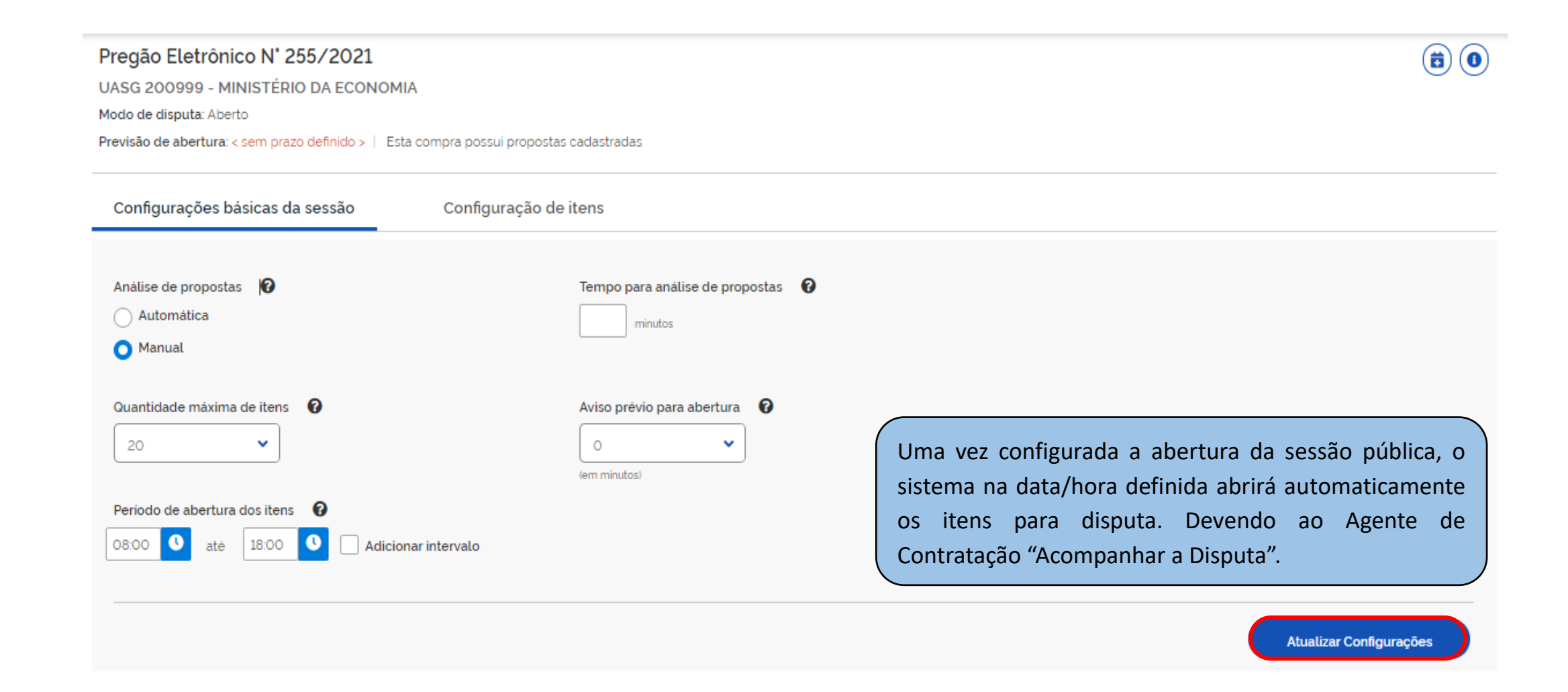

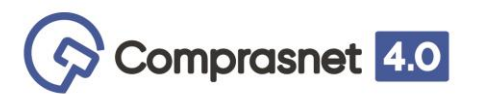

# **Configurações de Itens**

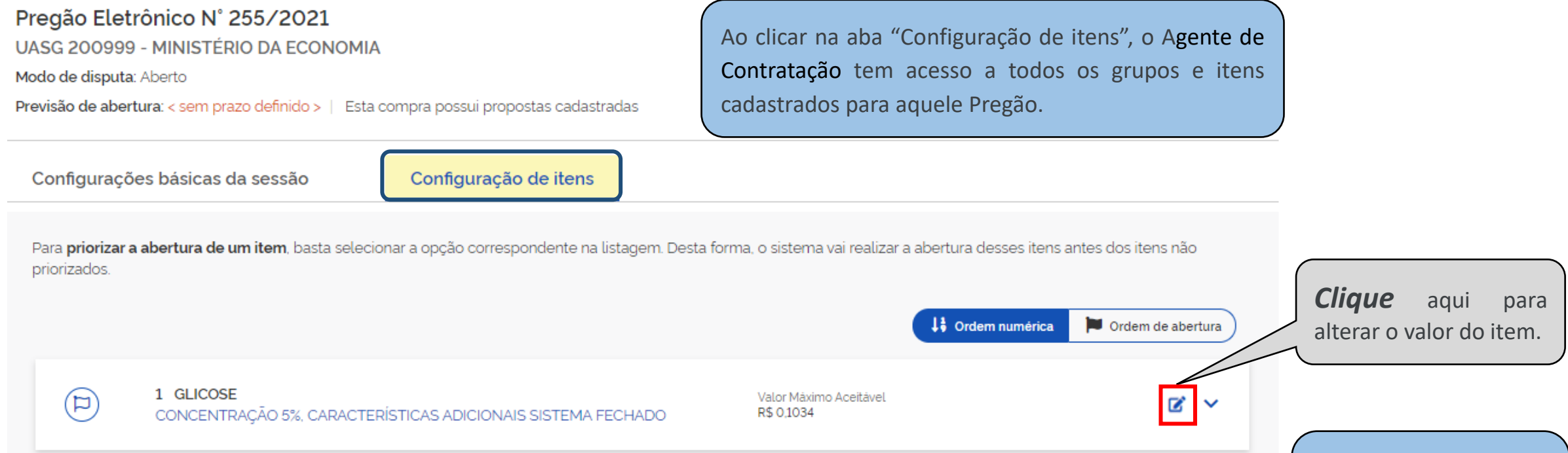

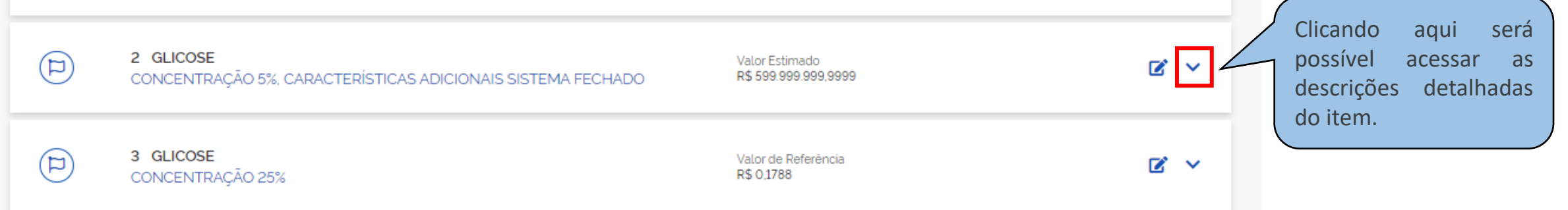

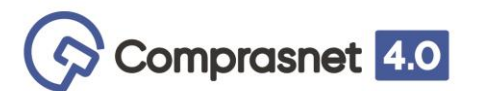

# **Configurações de Itens**

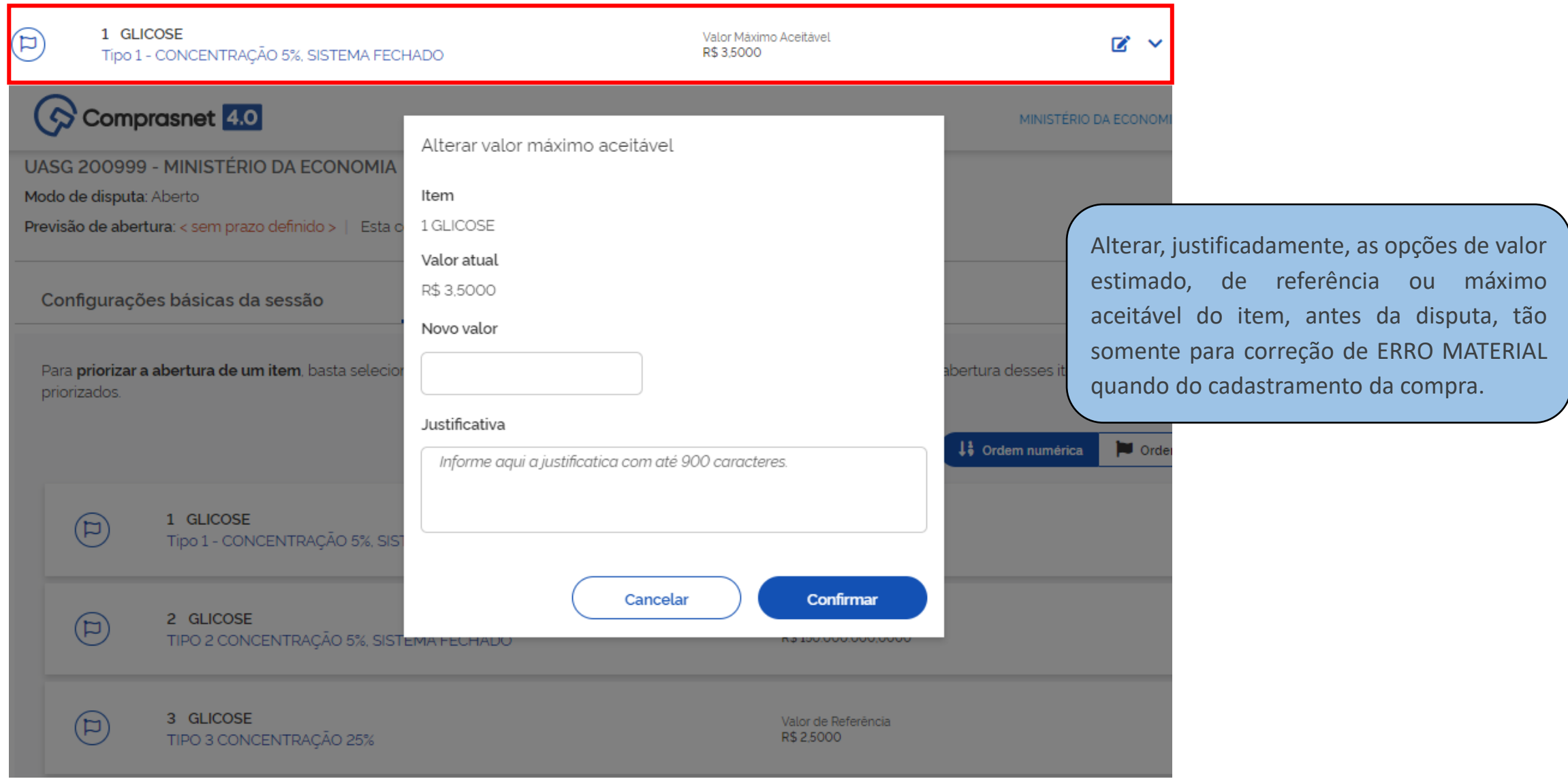

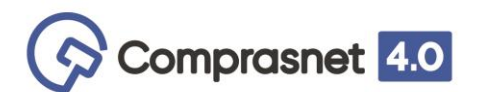

# **Configurações de Itens**

#### Pregão Eletrônico N° 255/2021

UASG 200999 - MINISTÉRIO DA ECONOMIA

Modo de disputa: Aberto

Previsão de abertura: < sem prazo definido > | Esta compra possui propostas cadastradas

Configurações básicas da sessão

Configuração de itens

#### Expandir detalhes do item

Tais como descrição detalhada, quantidade, unidade de fornecimento, critério de julgamento, indicação de: tratamento diferenciado, aplicabilidade do decreto 7174/2010, margem de preferência, orçamento sigilo, intervalo mínimo entre lances, ou seja, todas as características originais do item informadas no Edital.

Para priorizar a abertura de um item, basta selecionar a opção correspondente na listagem. Desta forma, o sistema vai realizar a abertura desses itens antes dos itens não priorizados.

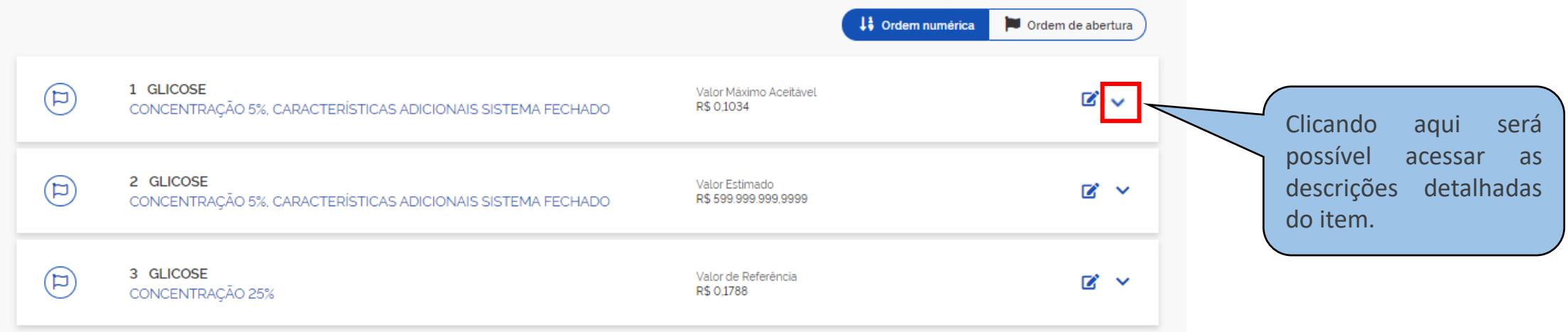
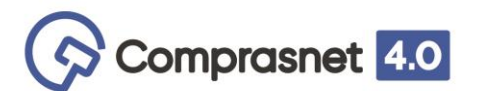

# **Configurações de Itens**

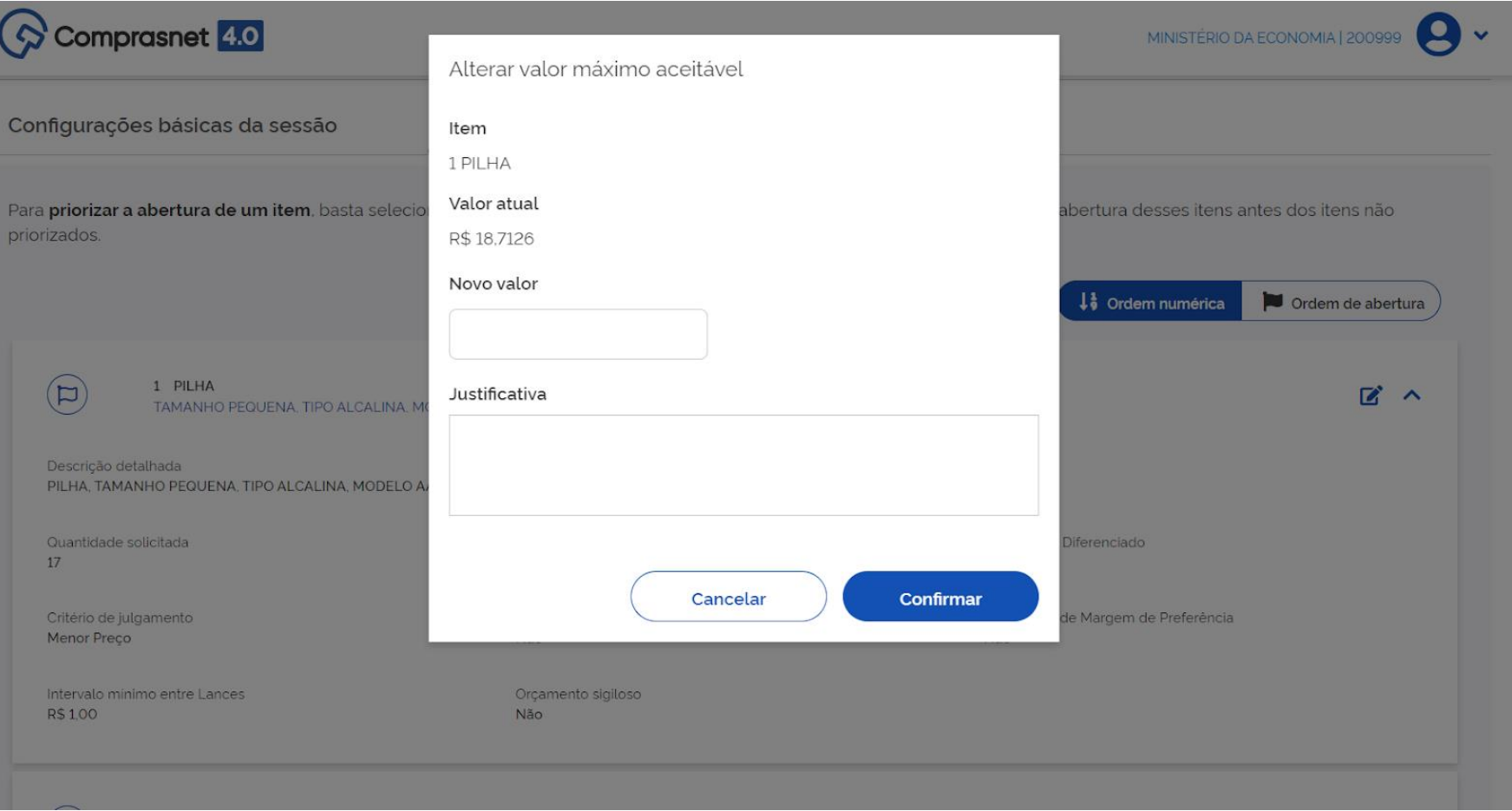

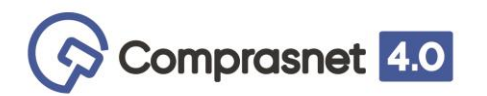

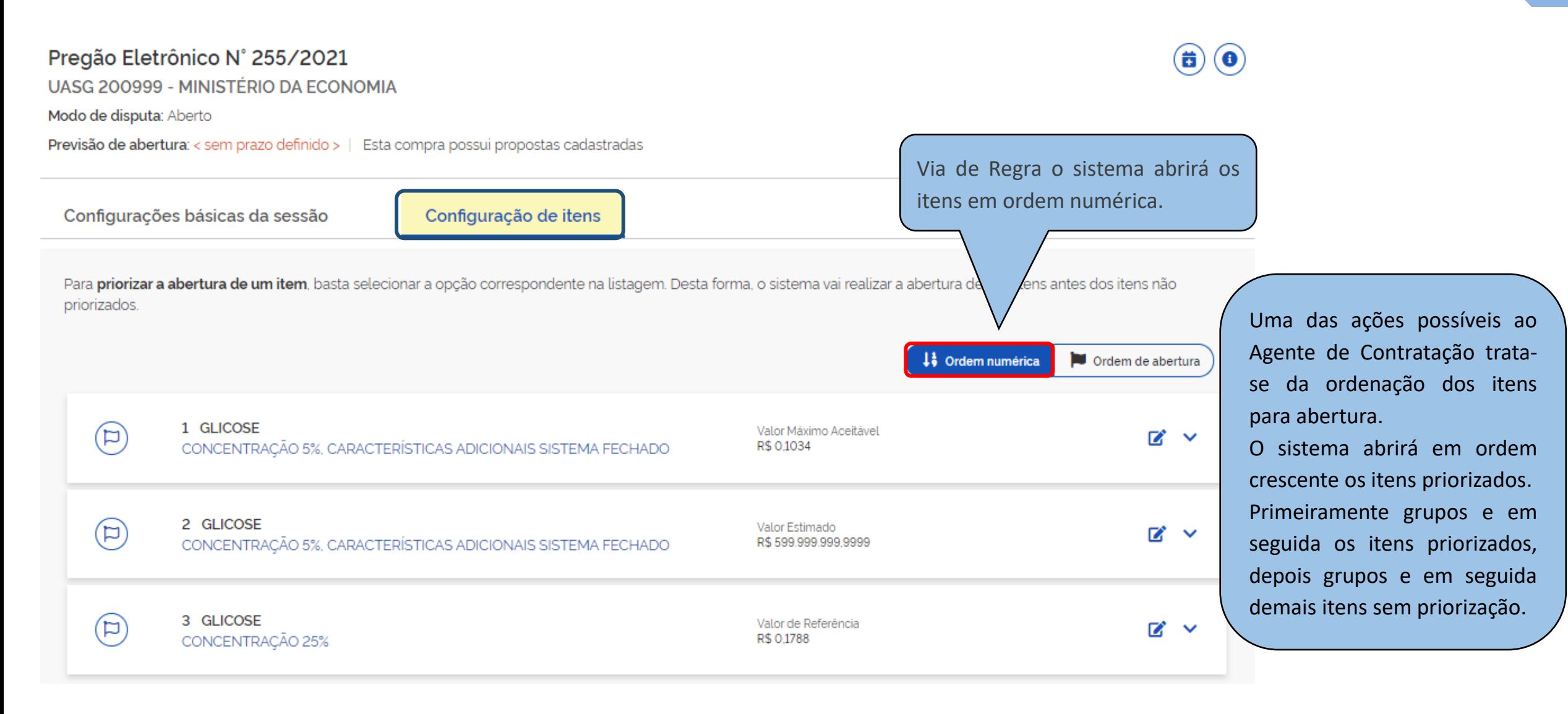

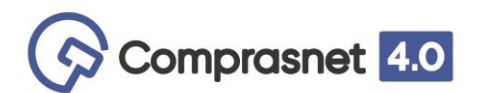

# **Configurações de Itens**

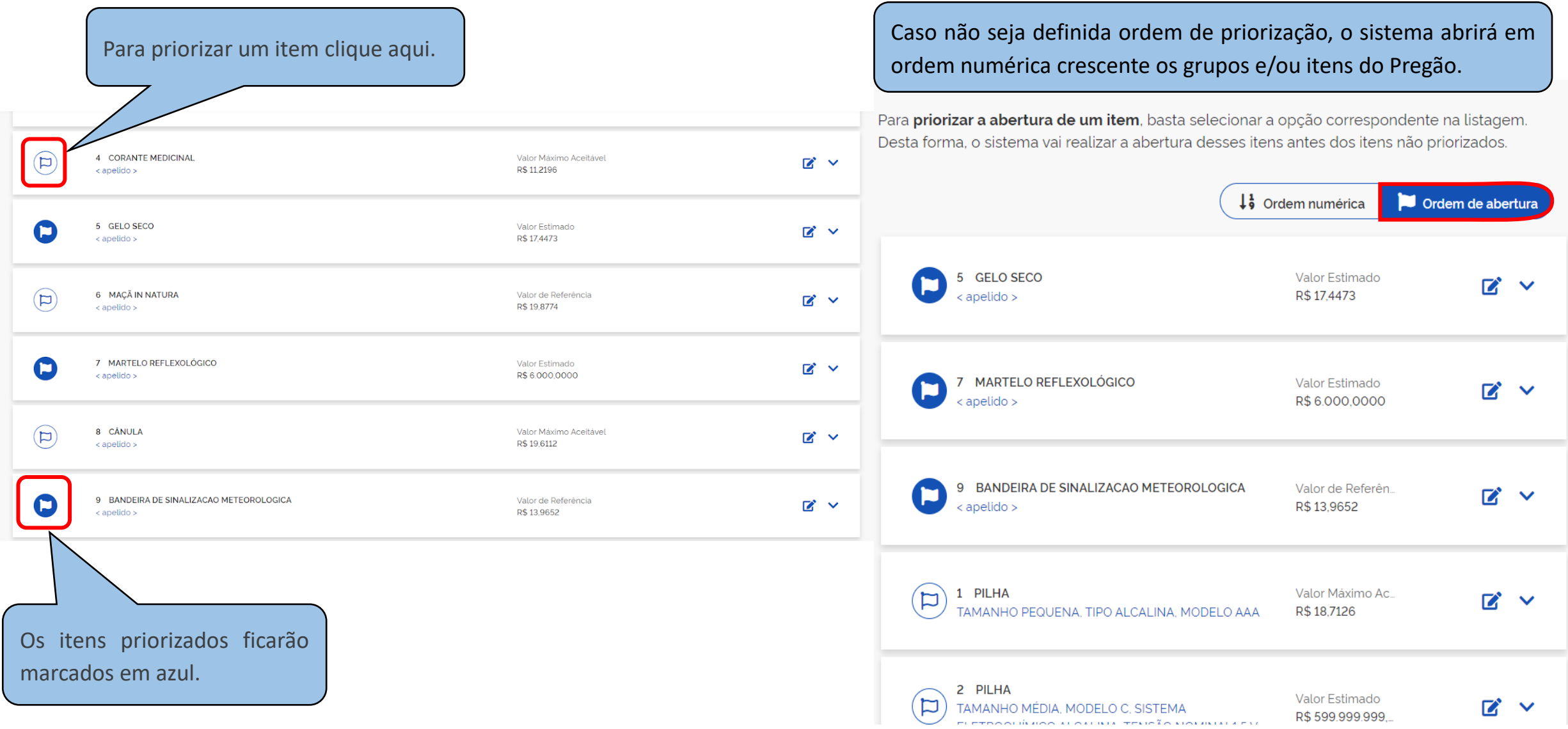

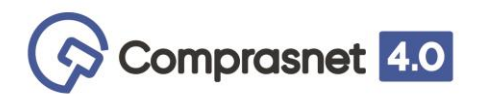

Configurações básicas da sessão

Configuração de itens

Para priorizar a abertura de um item, basta selecionar a opção correspondente na listagem. Desta forma, o sistema vai realizar a abertura desses itens antes dos itens não priorizados.

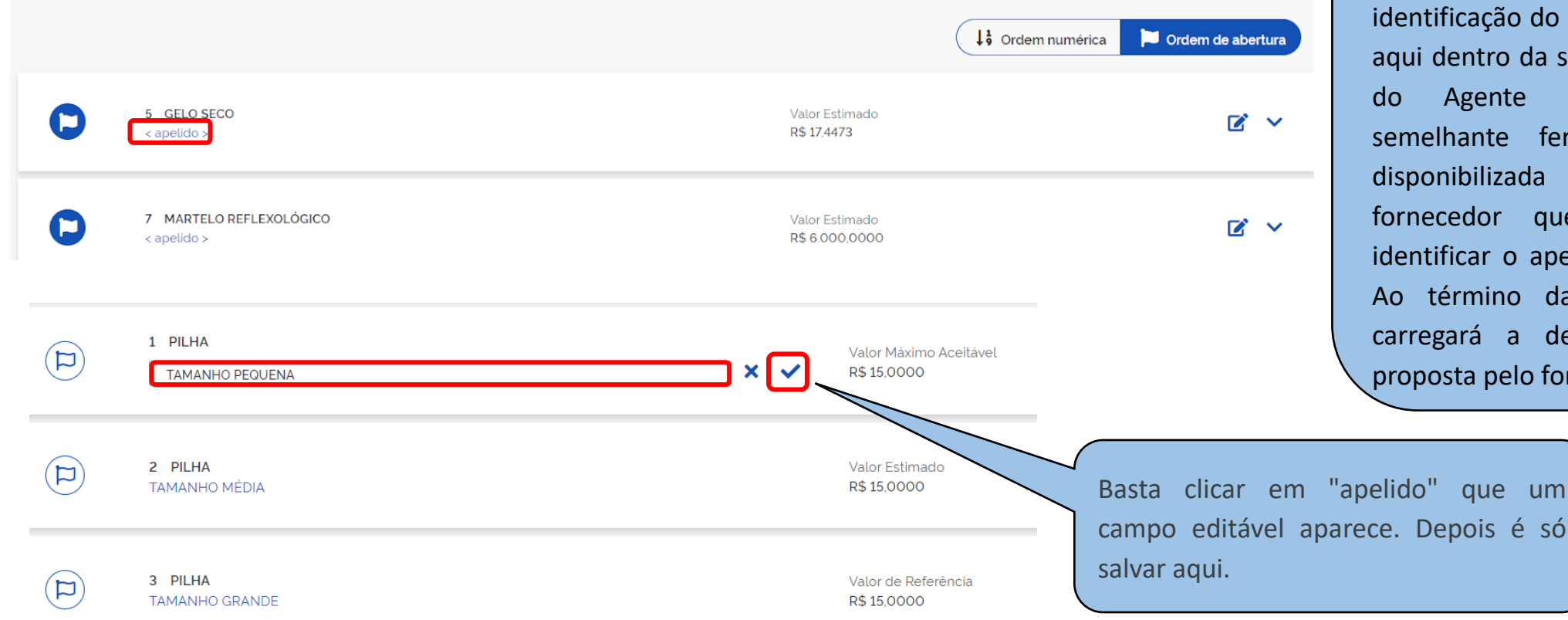

## Apelido do item

Indicação de apelido para facilitar a ação do item. Vale tão somente tro da sala de disputa na visão ente de Contratação. E nte ferramenta também é lizada na visão de cada lor que somente ele vai o apelido dado na sua tela. nino da disputa, o sistema a descrição completa da pelo fornecedor e do edital.

# ALTERAR ABERTURA DA SESSÃO PÚBLICA

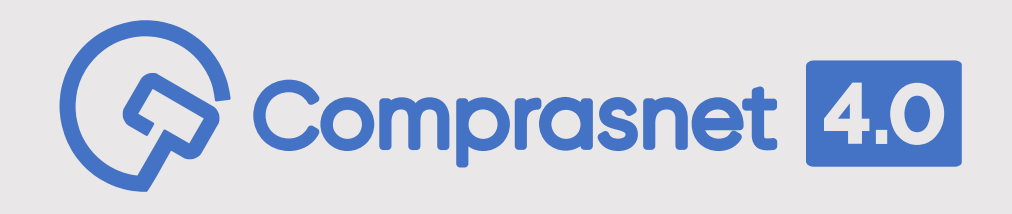

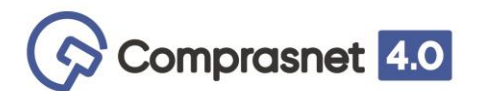

**Motivos de alteração** (Medida Administrativa, Cautelar e Judicial). Motivo da Alteração, nova data/hora prevista para abertura da Sessão Pública e justificativa. Ou ainda alteração sem data definida, mas justificadamente. Nesta ação de configurar a compra o Agente de Contratação poderá saber se esta compra possui proposta cadastrada, sem identificar quantas e quais.

#### Pregão Eletrônico N° 255/2021 茵 UASG 200999 - MINISTÉRIO DA ECONOMIA Alterar abertura da sessão pública Modo de disputa: Aberto Previsão de abertura: « < sem prazo definido : Esta compra possui propostas cadastradas *Clique* aqui para alterar a abertura da Pregão Eletrônico N° 228/2021  $\left(\spadesuit\right)\left(\spadesuit\right)$ Sessão Pública.UASG 200999 - MINISTÉRIO DA ECONOMIA Modo de disputa: Aberto Previsão de abertura: 23/02/2021 14:00:00 (Horário de Brasilia) | Esta compra possui propostas cadastradas

O usuário poderá informar nova data de abertura da sessão pública em dois locais distintos: via o link constante **"<sem prazo definido>"** do campo "Previsão de abertura" ou ainda no ícone superior direito da tela **Em ambos locais indicarão para o local de definição da nova** data de abertura, na qual deverá aguardar no mínimo 24 (vinte e quatro) horas para a notificação aos fornecedores que cadastraram propostas no Pregão.

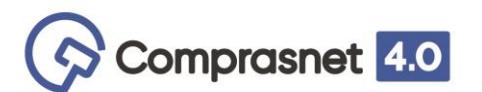

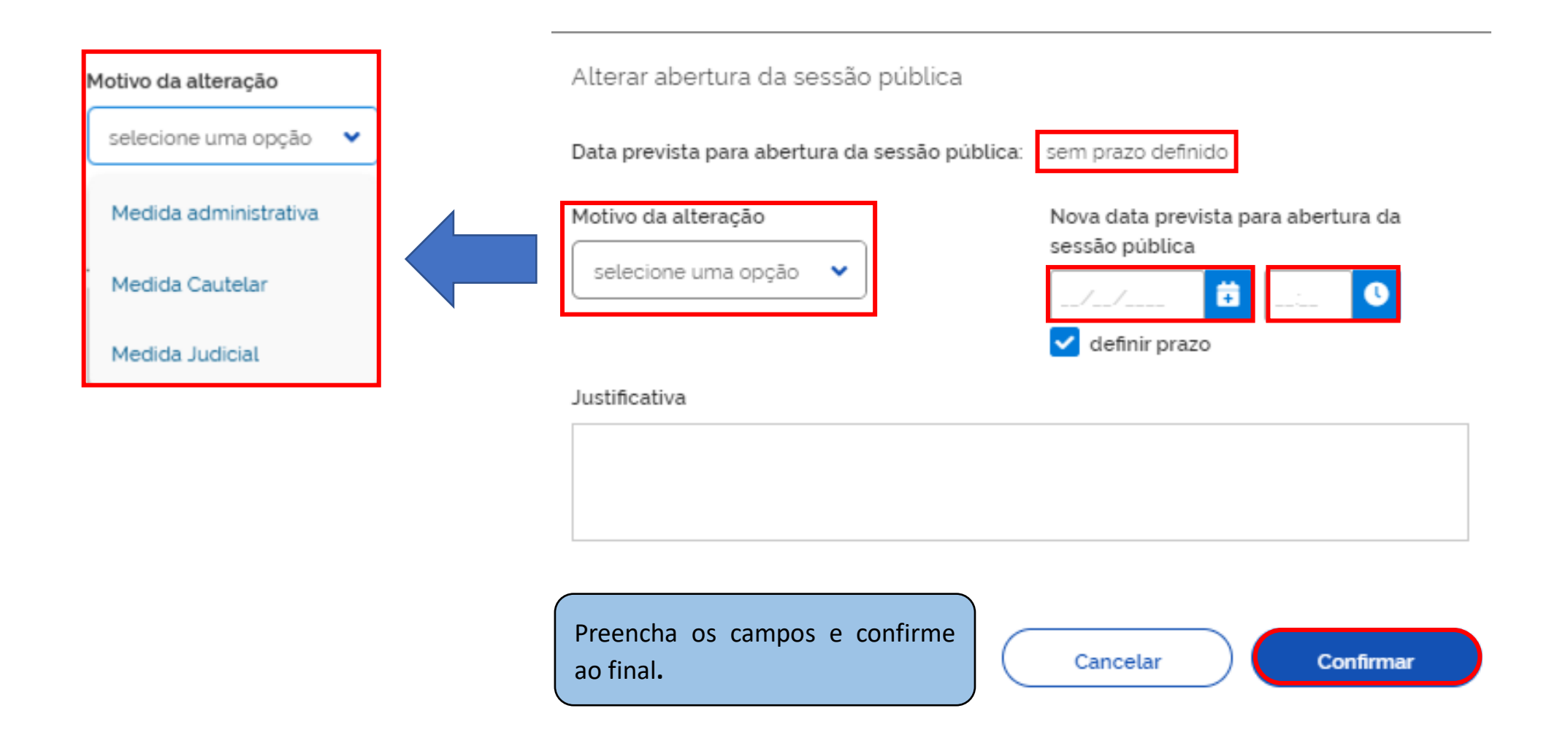

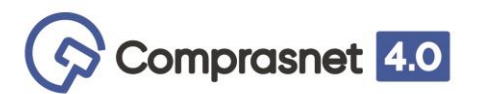

### **Alterar abertura da Sessão Pública**

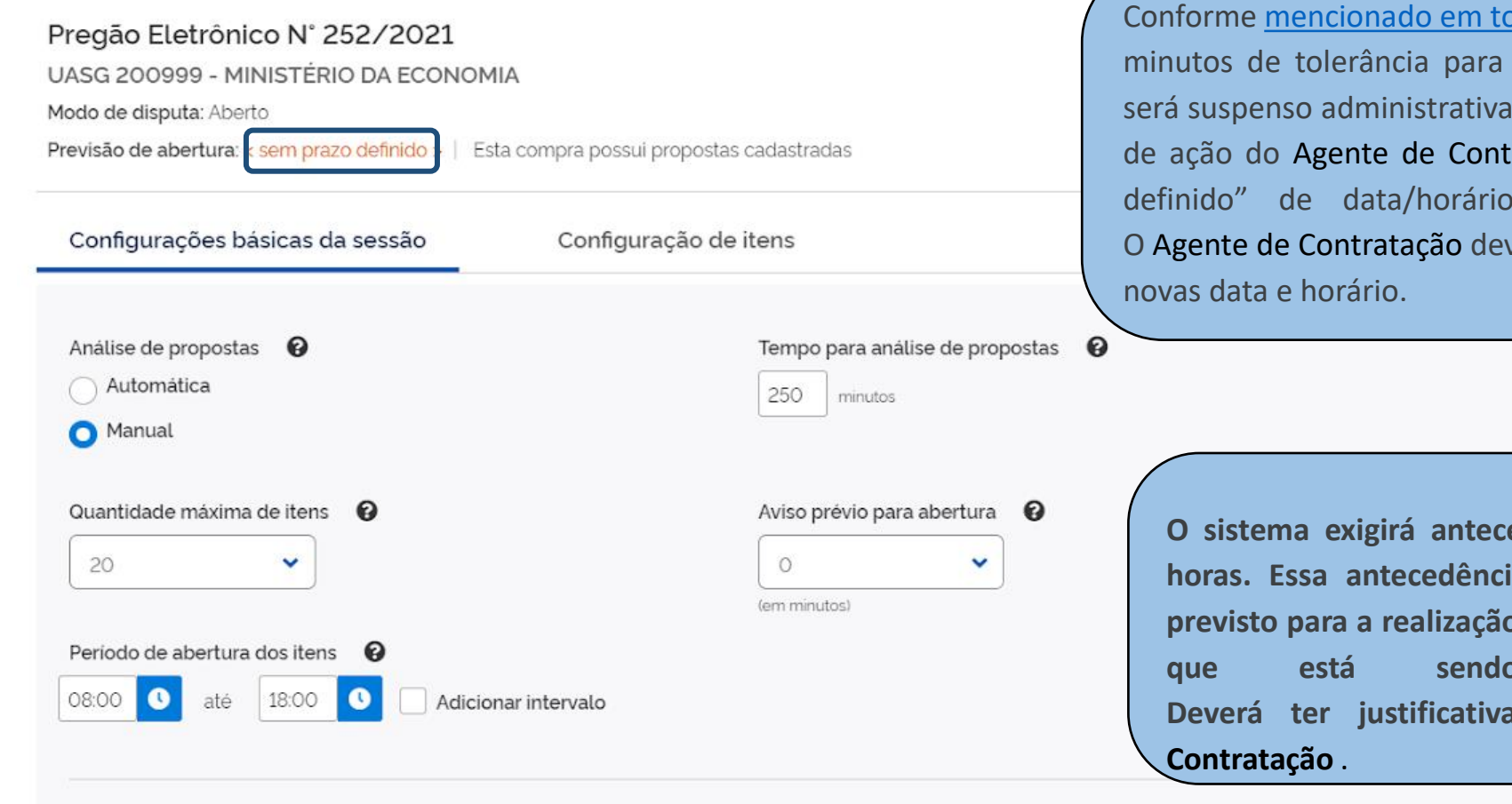

olerância de tempo, transcorridos 10 (dez) a abertura da sessão publica, o Pregão serante pelo sistema, independentemente ratação. Sendo assim, ficará "Sem prazo para o início da sessão pública. verá vincular a equipe do Pregão e marcar

#### **ATENÇÃO!!!**

**O sistema exigirá antecedência mínima de 24 (vinte e quatro) horas. Essa antecedência não é em relação à data e horário previsto para a realização do certame, e sim da data e horário em que está sendo feito o reagendamento. Deverá ter justificativa a ser informada pelo Agente de**

**Atualizar Configurações** 

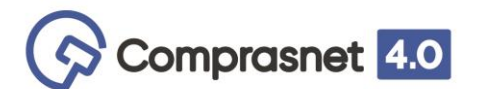

Uma vez que o Pregão foi alterado a data de abertura da sessão pública, e caso o Agente de Contratação tente acessar ou operar Pregão, o sistema vai apresentar as orientações da nova data e horário, tendo neste momento somente a opção de realizar nova configuração da compra. Veja a seguinte mensagem:

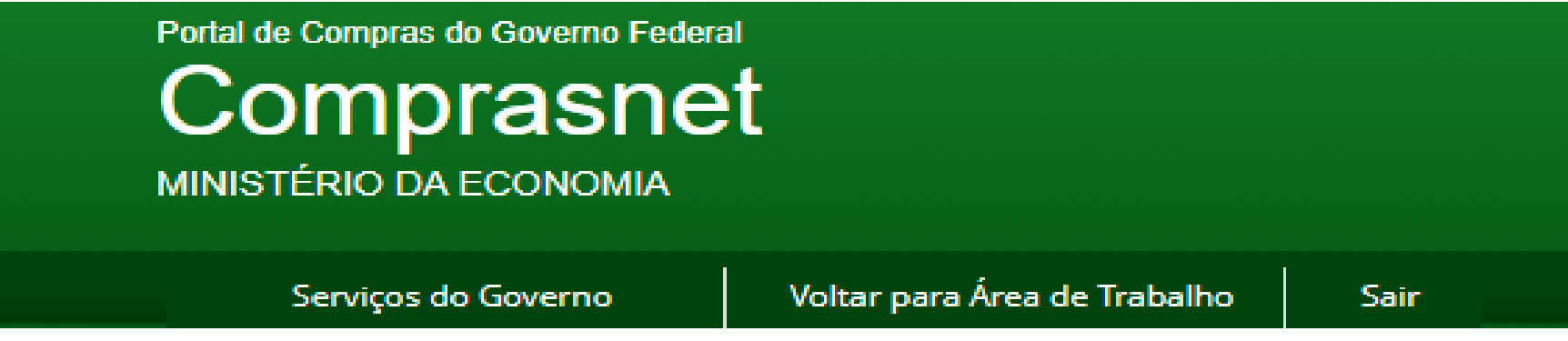

# > PREGÃO ELETRÔNICO

- UASG 200999 MINISTÉRIO DA ECONOMIA
	- Atenção!
	- A sala de disputa estará disponível somente após a abertura da sessão pública.

```
Data/hora previsão de abertura: 24/03/2021 08:45
Para definição de uma nova data de abertura acesse a configuração da sessão pública.
```
**Configurar Sessão Pública** - Voltar

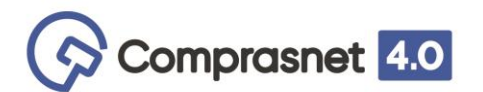

#### $\bigotimes$  > Configurar sessão pública Configurar sessão pública Pregão Eletrônico N° 252/2021 UASG 200999 - MINISTÉRIO DA ECONOMIA Modo de disputa: Aberto Previsão de abertura: < sem prazo definido > | Esta compra possui propostas cadastradas Ao detalhar esta tela o Agente de Contratação poderá Informações adicionais da compra × Data início da entrega de proposta Modo de disputa Data fim de entrega de proposta Aberto 16/03/2021 13:41:00 16/03/2021 13:44:00 Data prevista de abertura da sessão pública Emergencial sem prazo definido Sim Objeto

Fechar

Pregão Eletrônico - Contratação de empresa para fornecimento de sobressalentes de caminhão Mercedes Benz LA 1314 em proveito do Serviço de Sinalização Náutica do Sul  $(SSN-5)$ 

visualizar algumas informações da compra, como: Modo de disputa, data (início e fim da entrega de proposta e data prevista da abertura da sessão pública, se a compra é Emergencial e ainda o objeto do Pregão.

 $\bullet$  Online  $\circ$ 

 $\bullet$ 

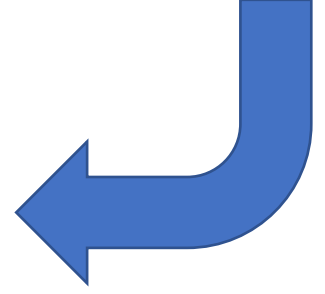

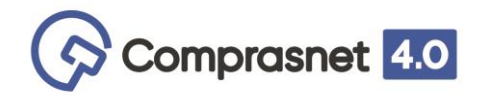

## *Online/Offline*

#### $\textcolor{red}{\bullet}$  > Configurar sessão pública

# Configurar sessão pública

#### Pregão Eletrônico Nº 252/2021

UASG 200999 - MINISTÉRIO DA ECONOMIA Modo de disputa: Aberto Previsão de abertura: < sem prazo definido > | Esta compra possui propostas cadastradas

# Configurar sessão pública

#### Pregão Eletrônico Nº 252/2021

UASG 200999 - MINISTÉRIO DA ECONOMIA

Modo de disputa: Aberto

Previsão de abertura: < sem prazo definido > | Esta compra possui propostas cadastradas

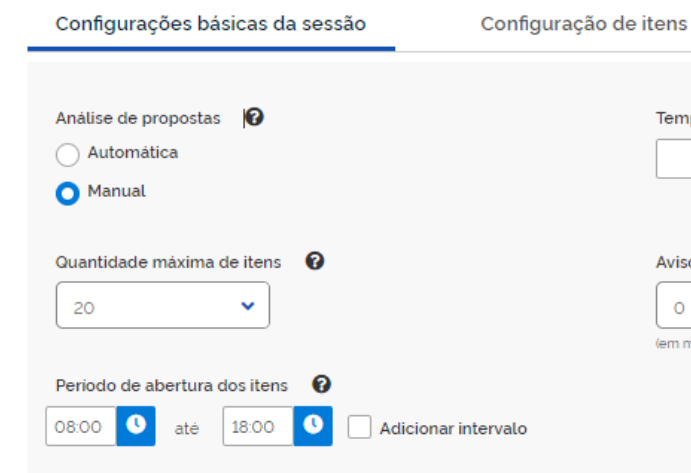

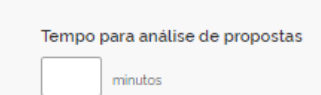

 $\boldsymbol{\Omega}$ 

#### Aviso prévio para abertura  $\quad \, \bullet$  $\circ$  $\checkmark$

(em minutos)

Ao terminar com todas as ações da "Configuração da Sessão Pública" o Agente de Contratação não pode esquecer de confirmar no sistema.

Para reconectar, o usuário deverá sair do sistema e fazer novo login.

**Online** - Caso perceba que não houve atualização em sua tela o Agente de Contratação deverá clicar para realizar a atualização.

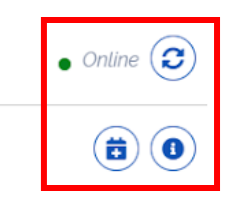

Uma vez configurada a abertura da sessão pública, o sistema na data/hora definida abrirá automaticamente os itens para disputa. Devendo ao Agente de Contratação "Acompanhar a Disputa".

# ANÁLISE DE PROPOSTAS MANUAL

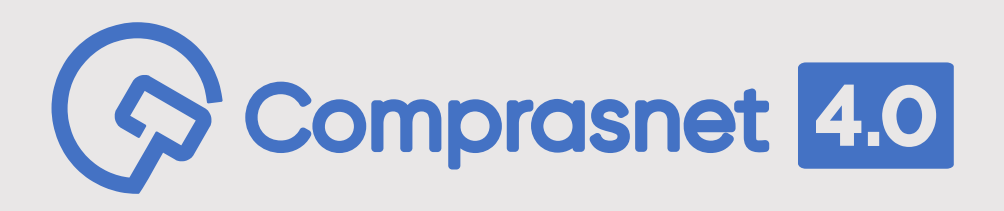

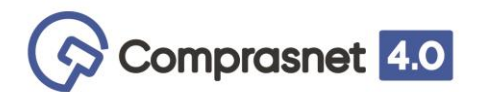

Na tela

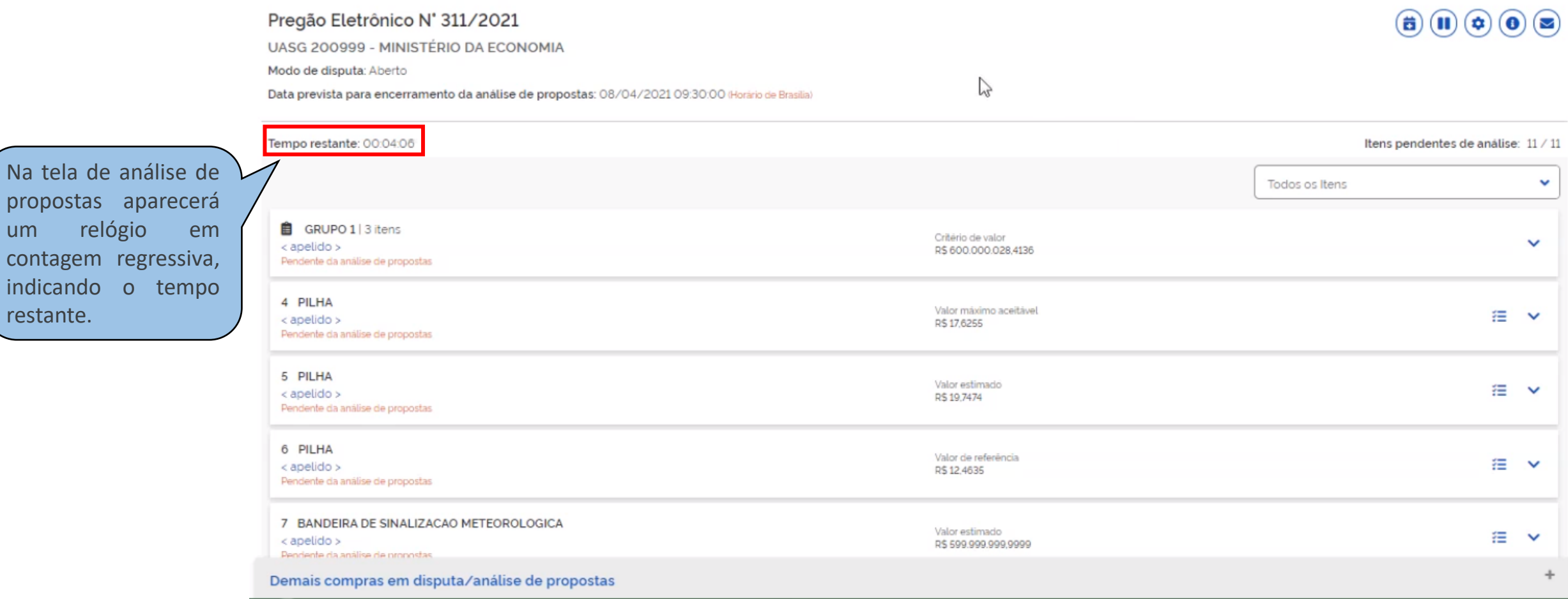

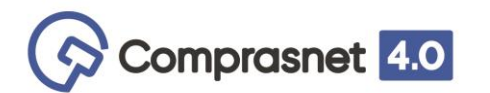

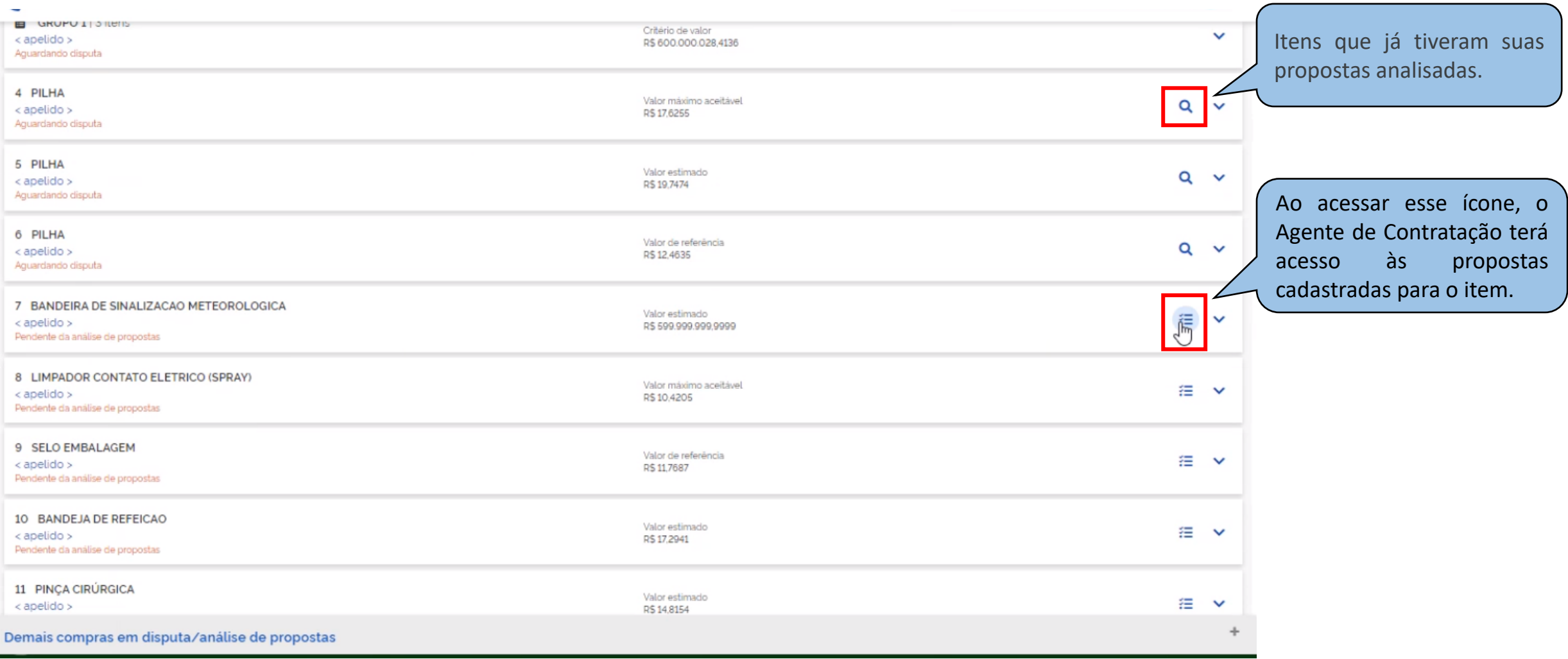

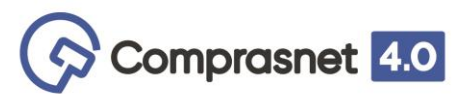

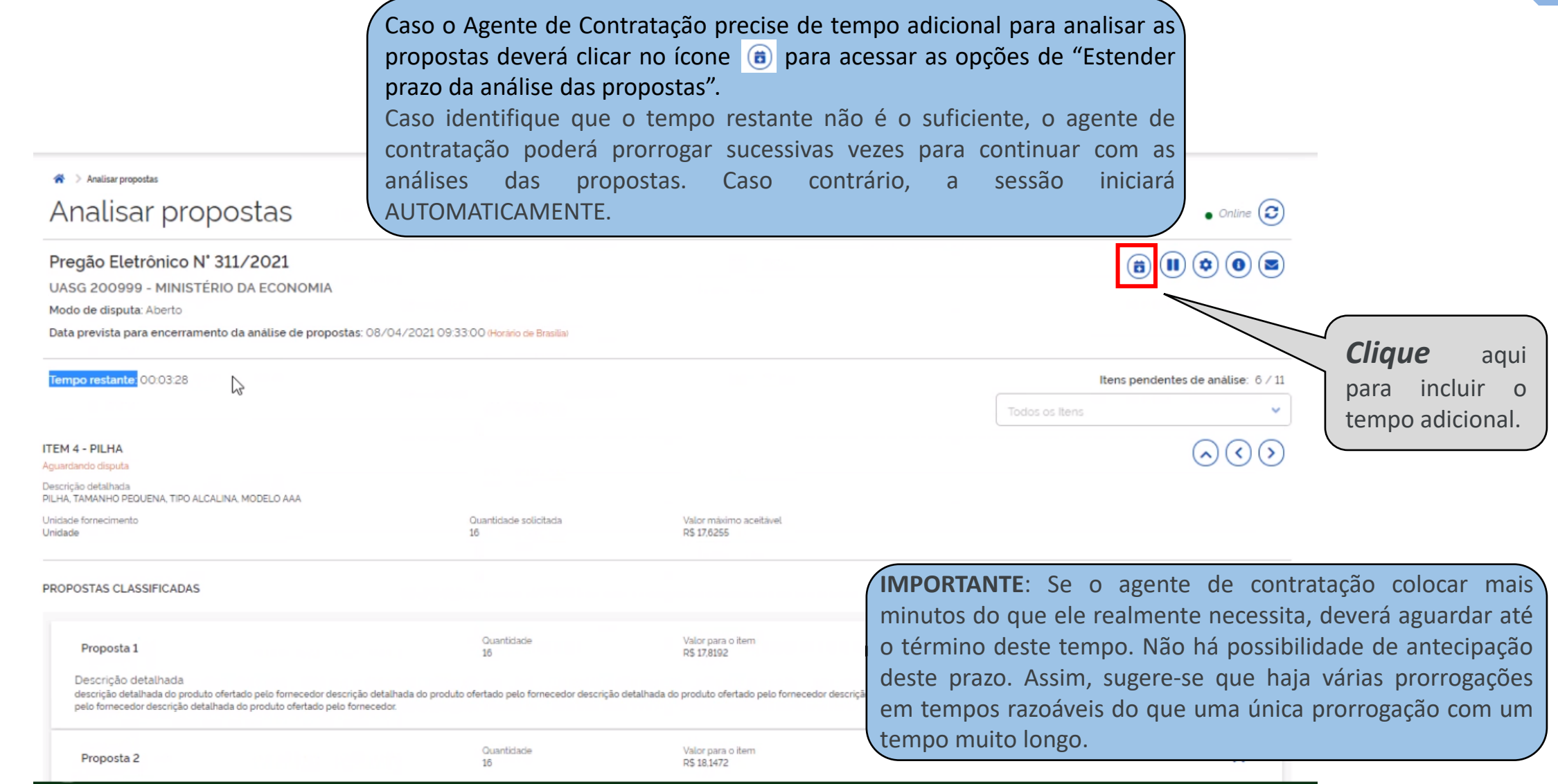

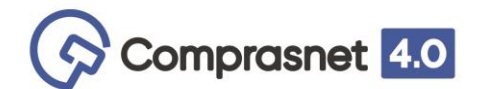

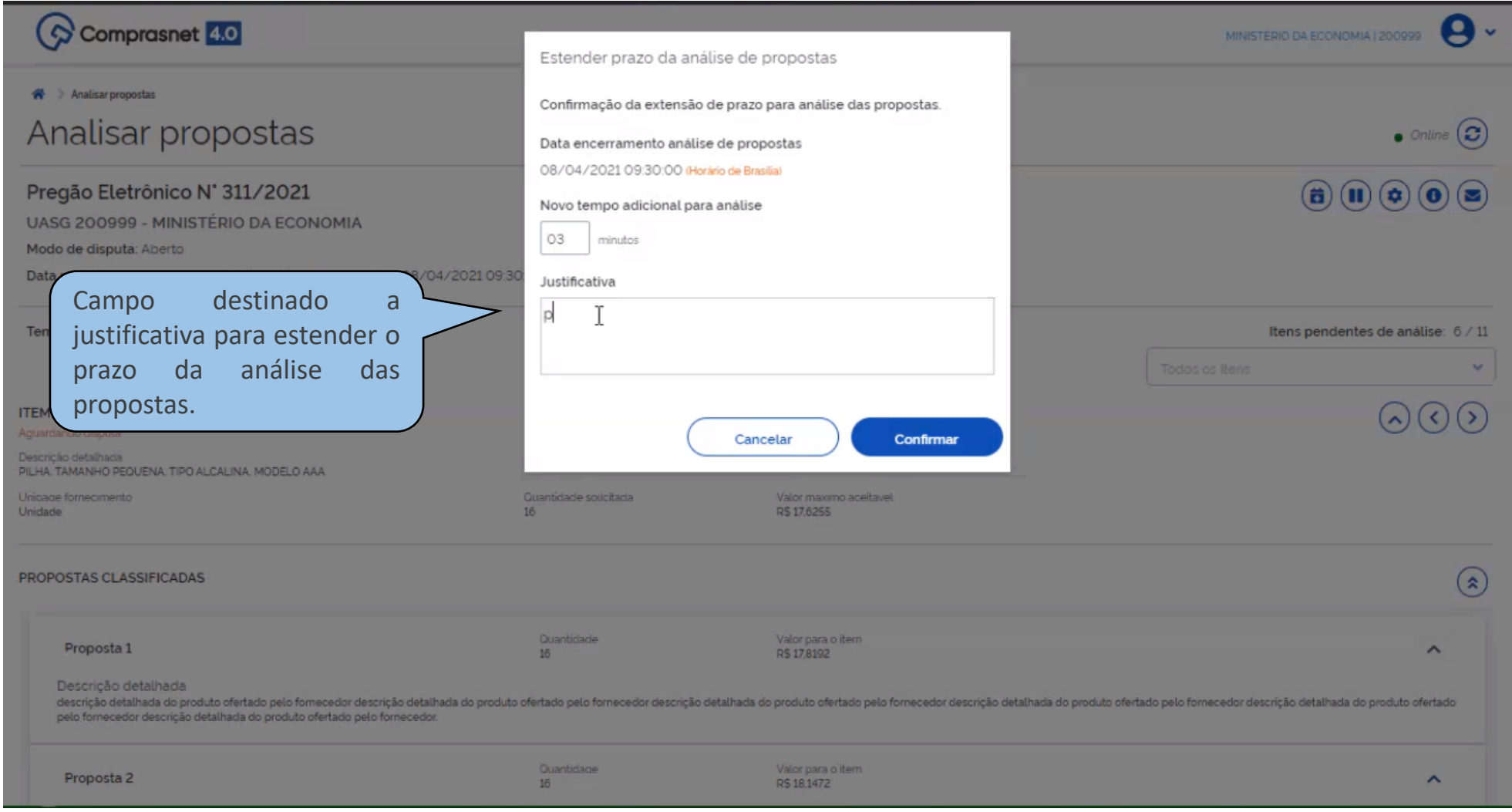

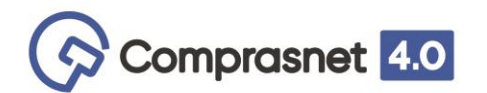

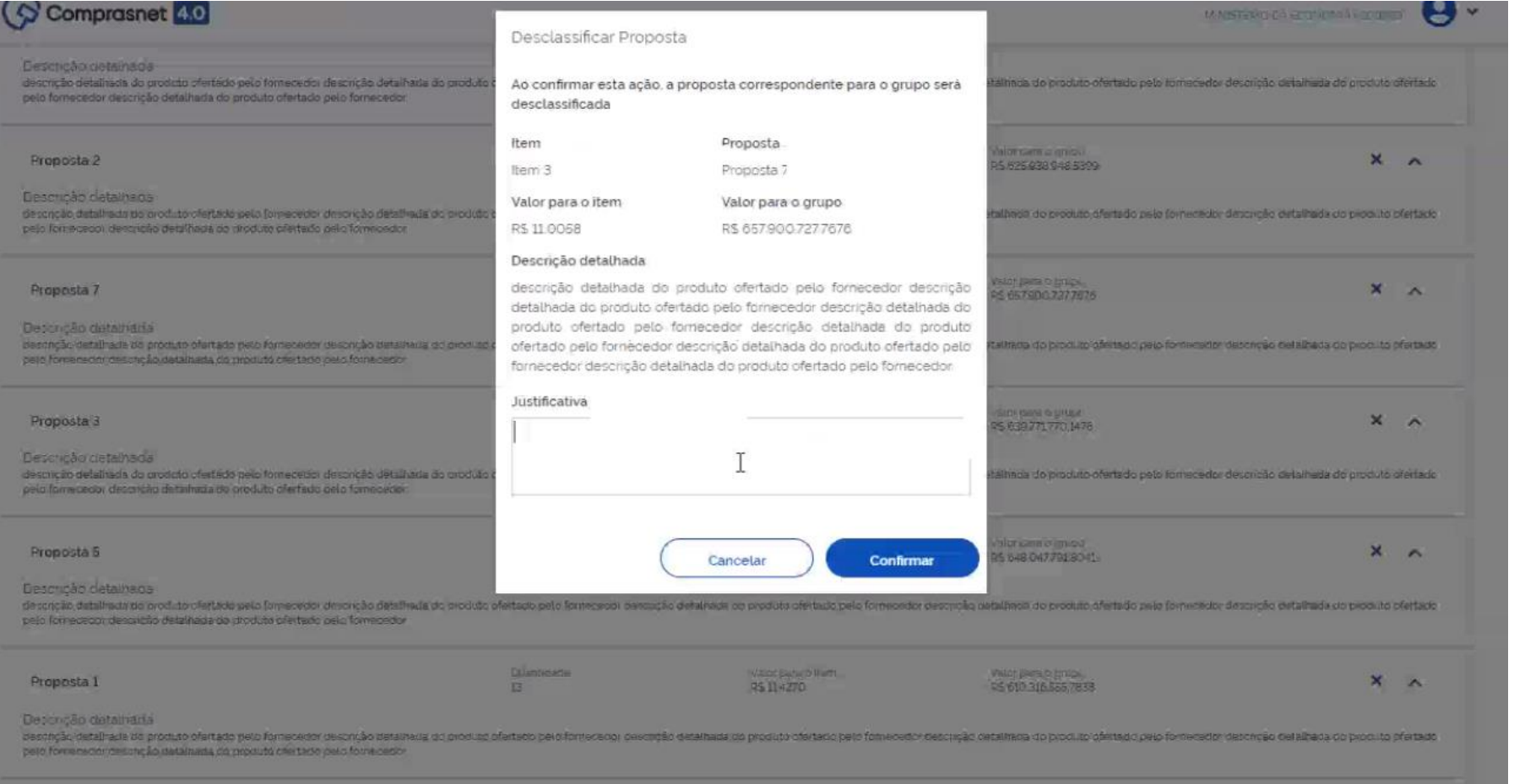

Caso o Agente de Contratação decida por desclassificar alguma proposta deverá clicar no ícone **X** e terá acesso ao conteúdo da proposta e ao campo "Justificativa".

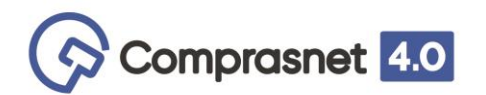

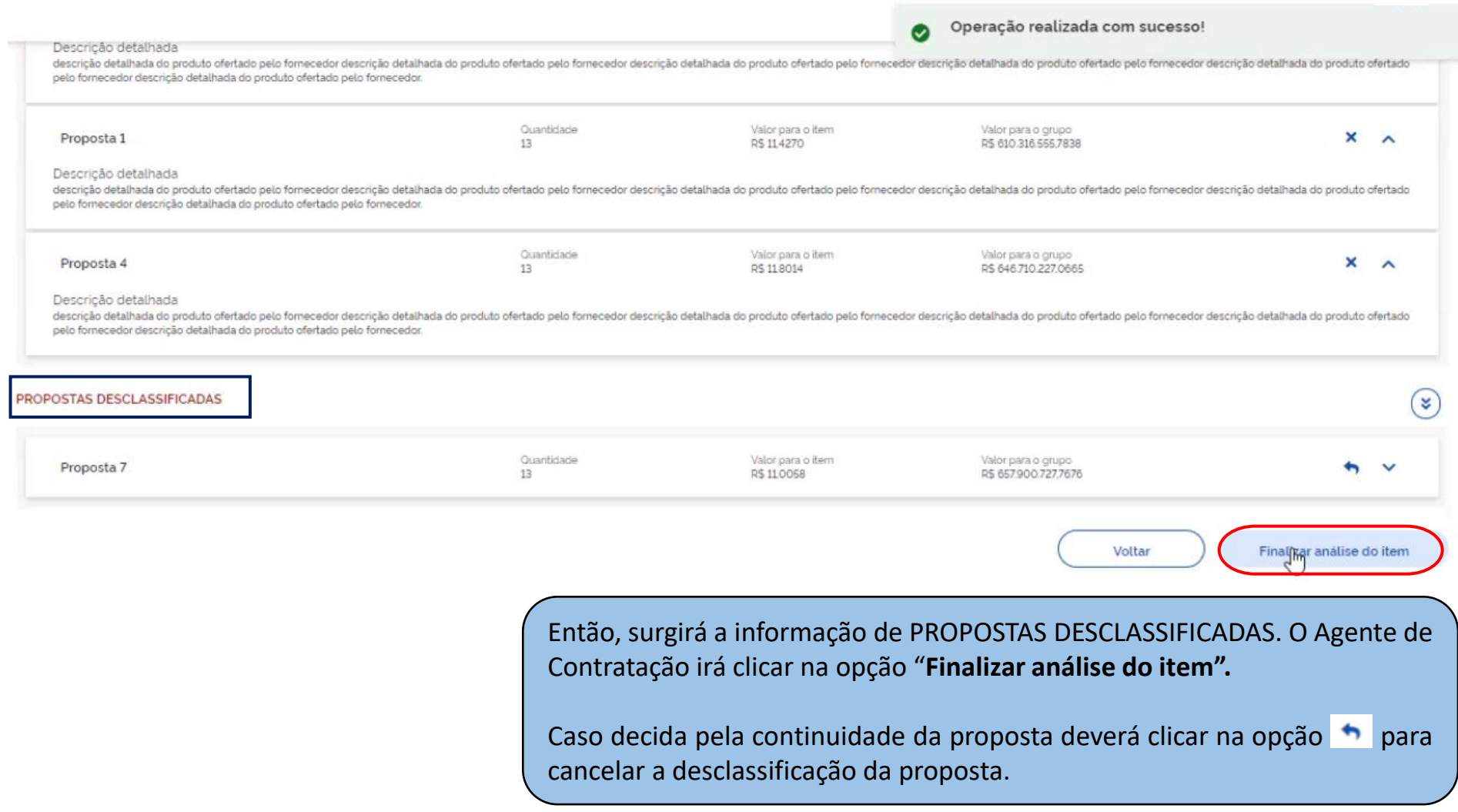

 $\overline{\phantom{0}}$ 

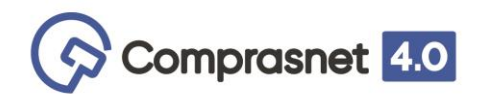

"Todos os **XX** itens f analisados. Aguarde o

*Aguardando disputa.*

da disputa."

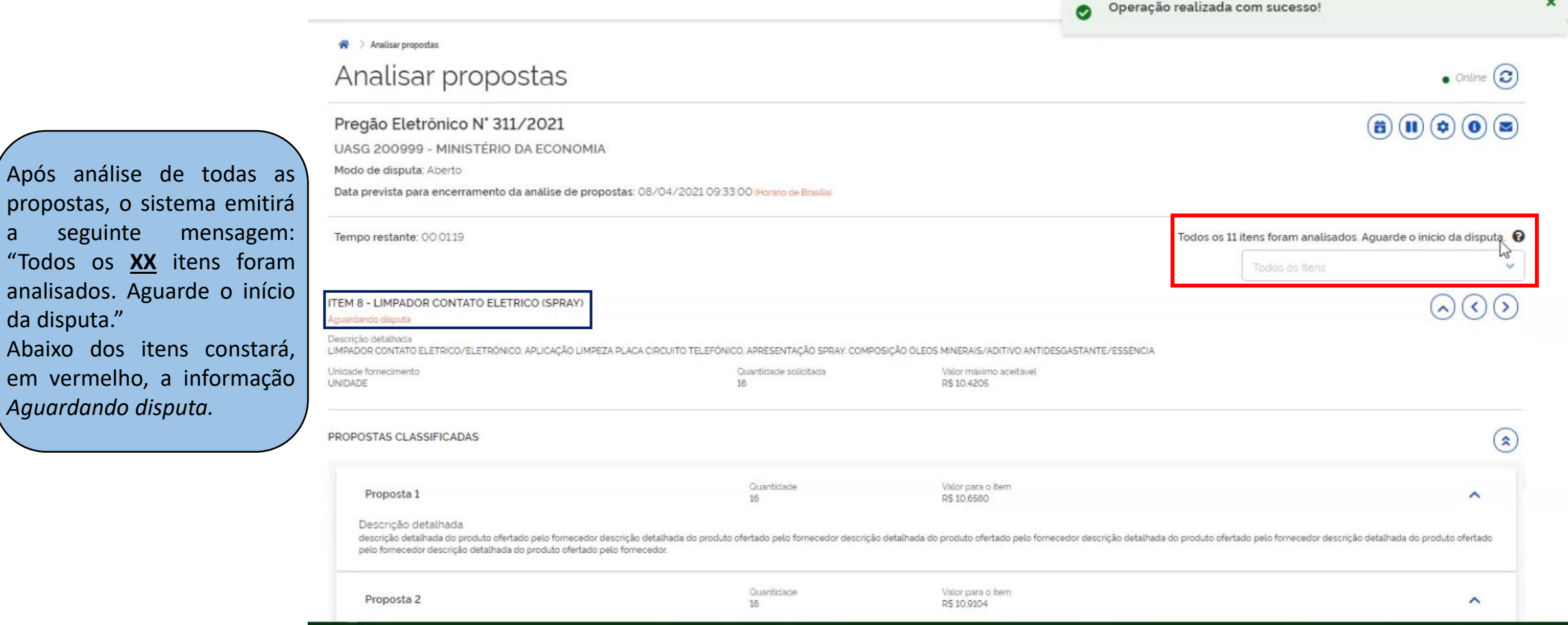

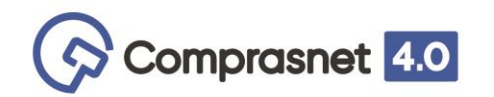

### **Acompanhar Sessão Pública**

O Agente de Contratação acompanha os itens que estão "Aguardando disputa", "Em disputa" e "Encerrados". Destaca-se que os itens que foram priorizados ficam na frente dos demais na fase de disputa. Caso houvesse um grupo priorizado este ficaria na frente dos itens priorizados.

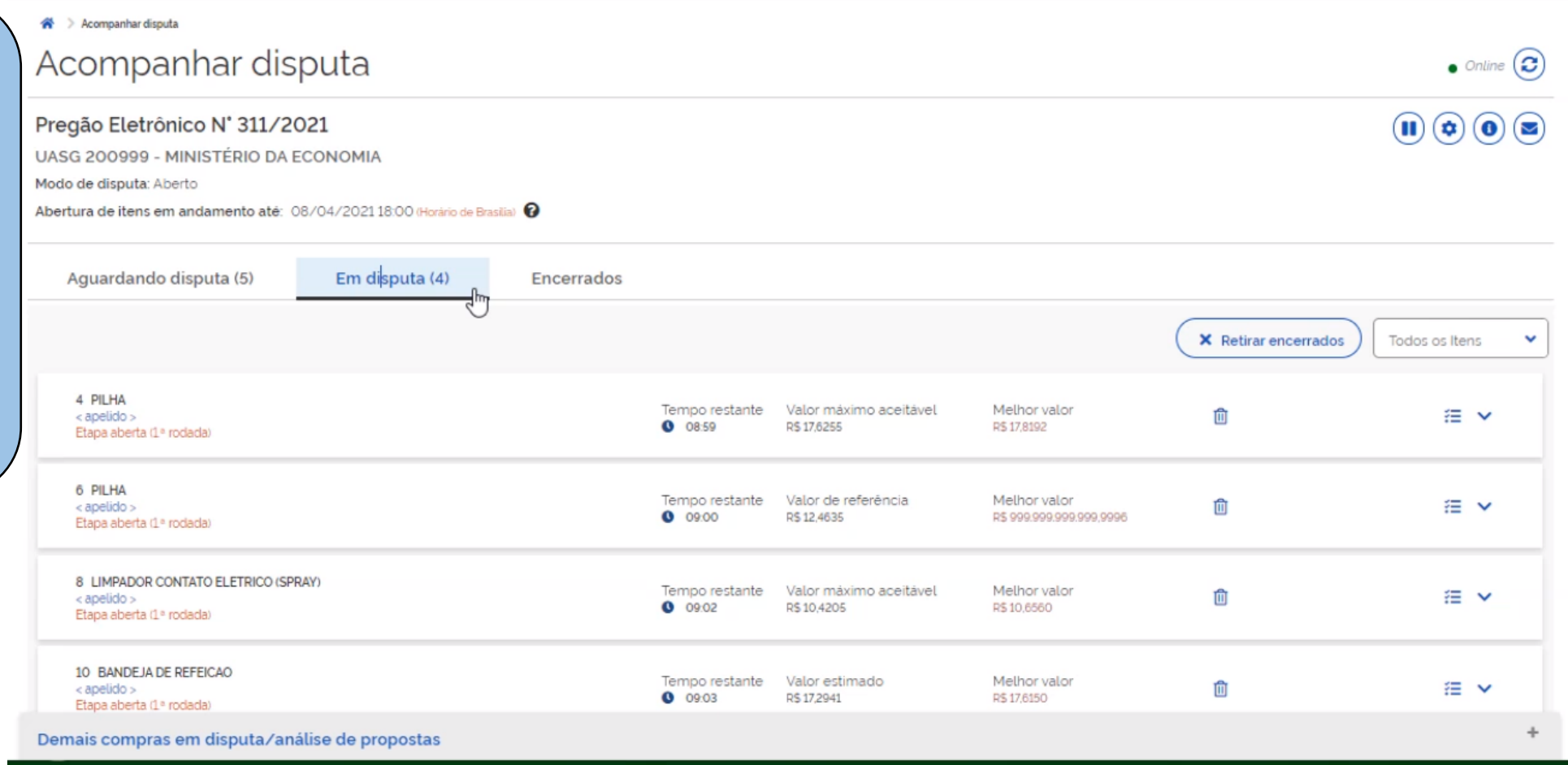

# SESSÃO PÚBLICA – ACOMPANHAR DISPUTA

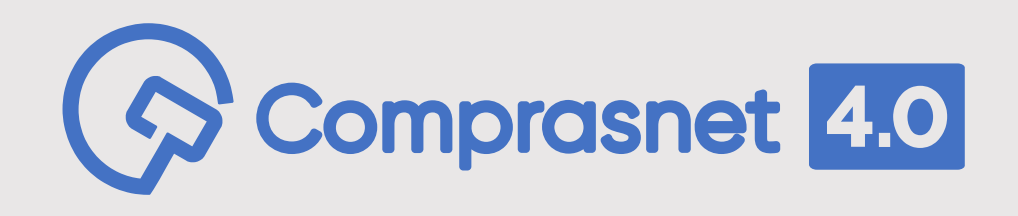

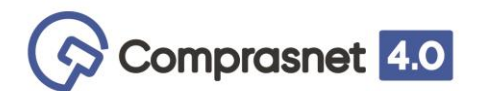

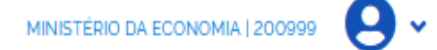

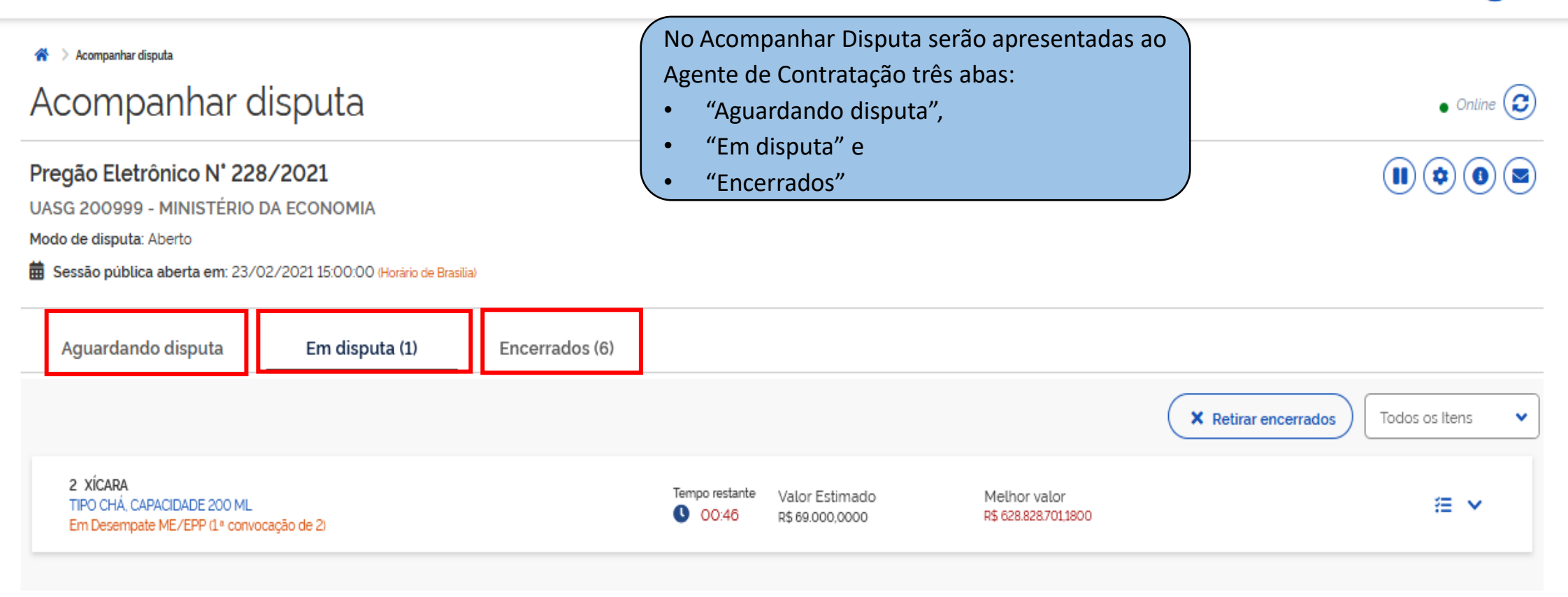

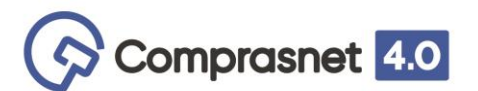

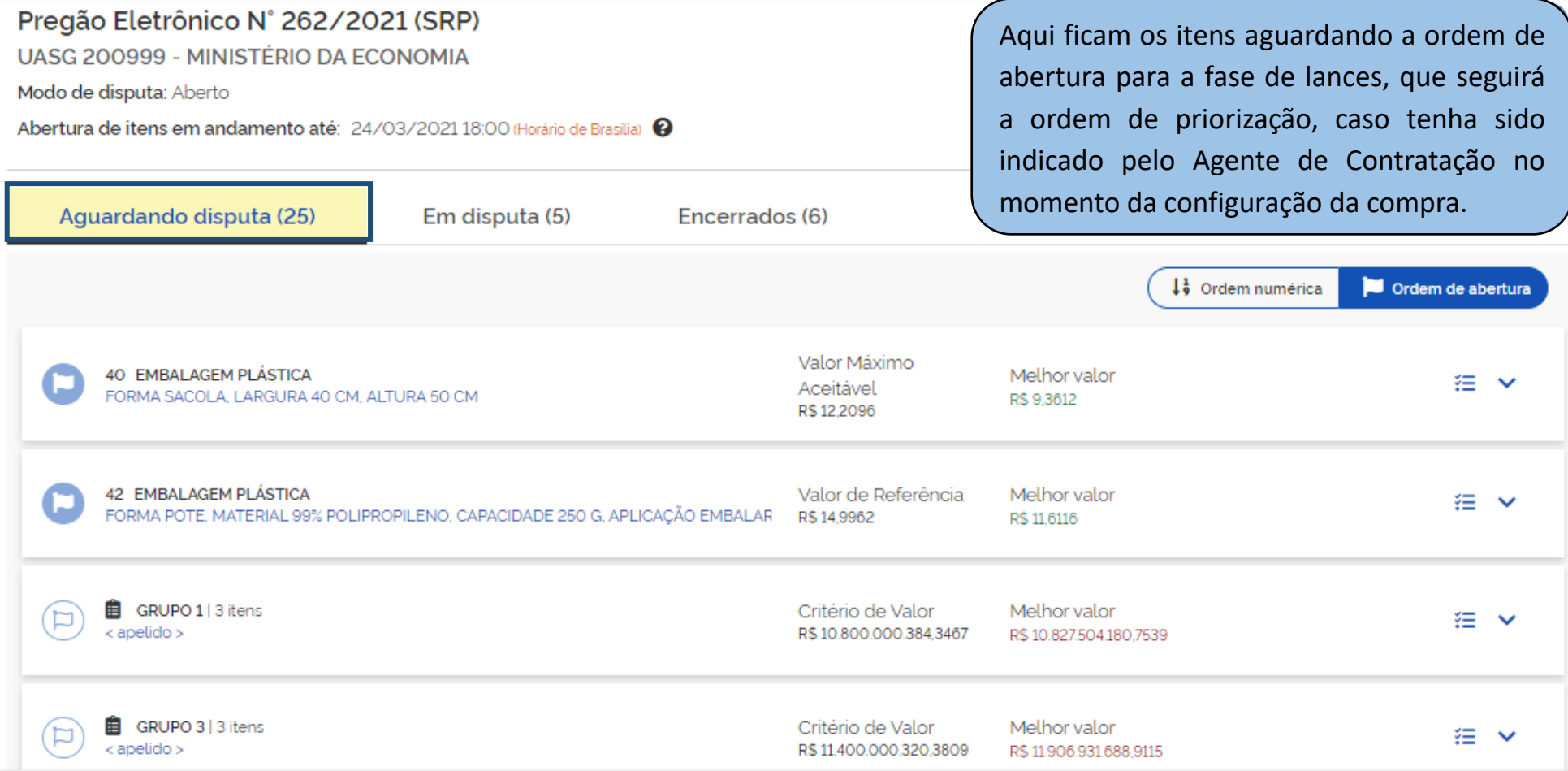

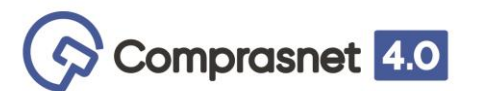

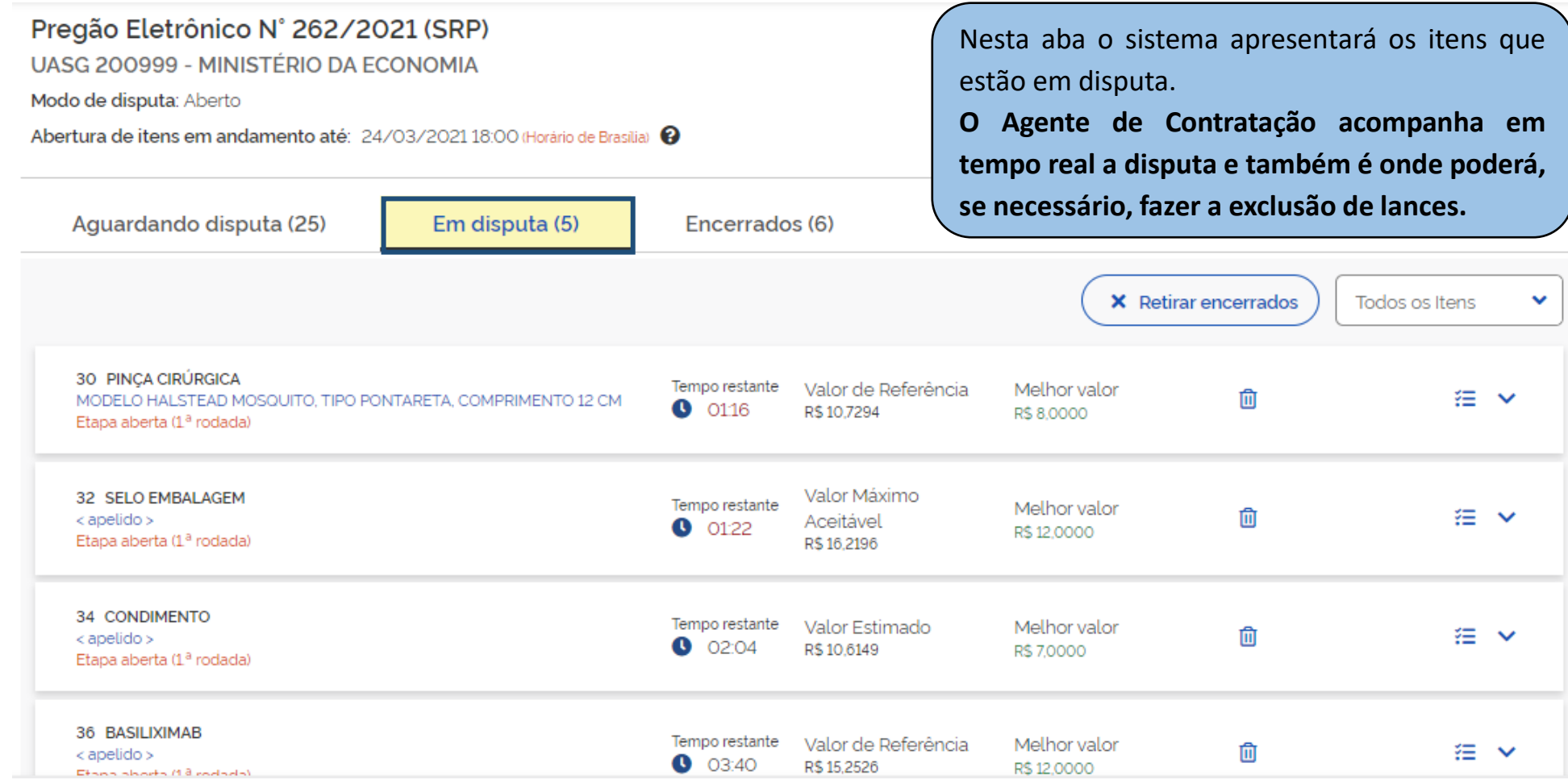

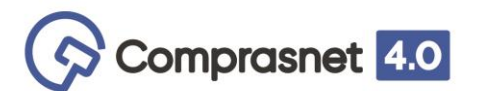

#### Pregão Eletrônico N° 262/2021 (SRP)

UASG 200999 - MINISTÉRIO DA ECONOMIA

Modo de disputa: Aberto

Abertura de itens em andamento até: 24/03/2021 18:00 (Horário de Brasilia) <sup>@</sup>

Nesta aba o sistema apresentará todos os itens que foram encerrados após término da disputa. Os 'itens desertos' e 'fracassados' também aparecerão nessa aba, inclusive os itens que tiveram suas propostas desclassificadas na análise manual.

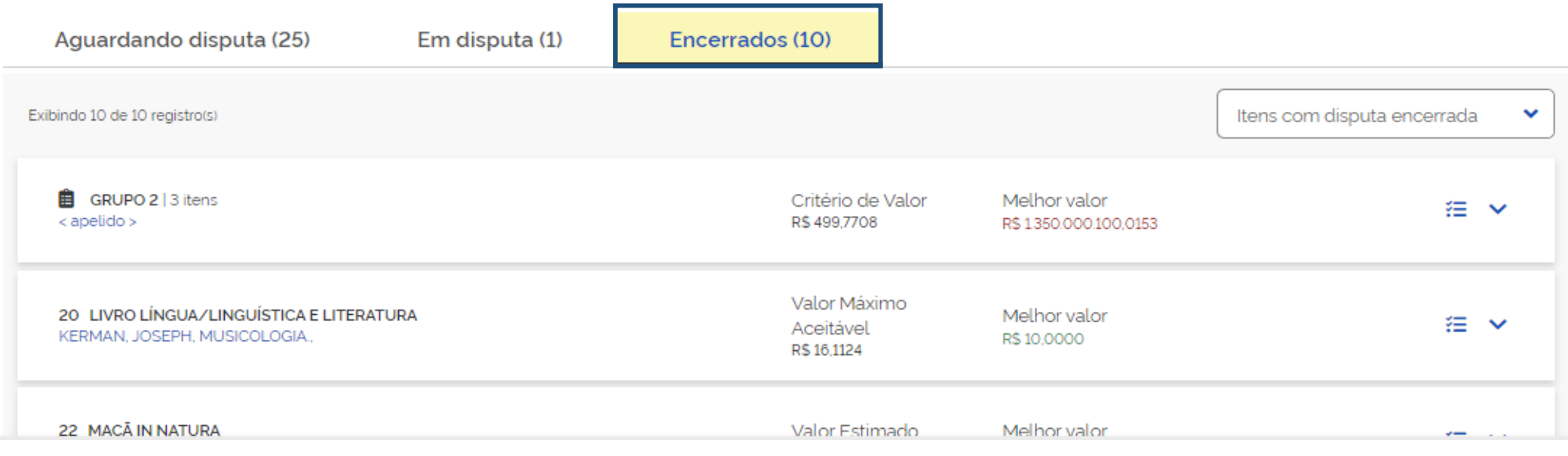

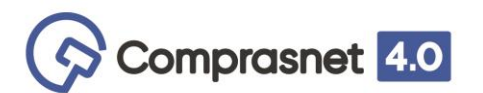

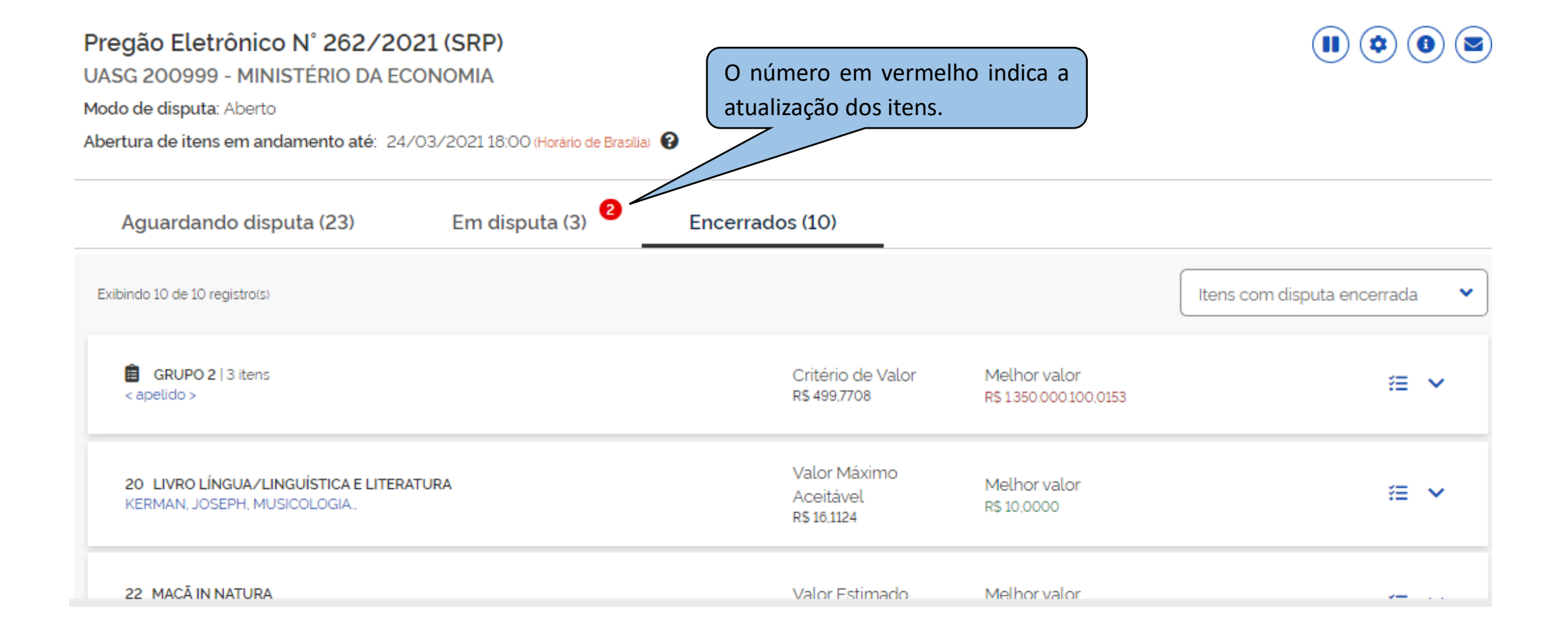

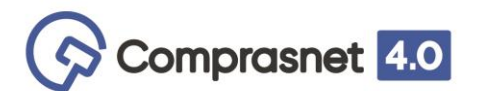

## **Acompanhar Disputa**

Pregão Eletrônico N° 228/2021

UASG 200999 - MINISTÉRIO DA ECONOMIA

Modo de disputa: Aberto

盖 Sessão pública aberta em: 23/02/202115:00:00 (Horário de Brasilia)

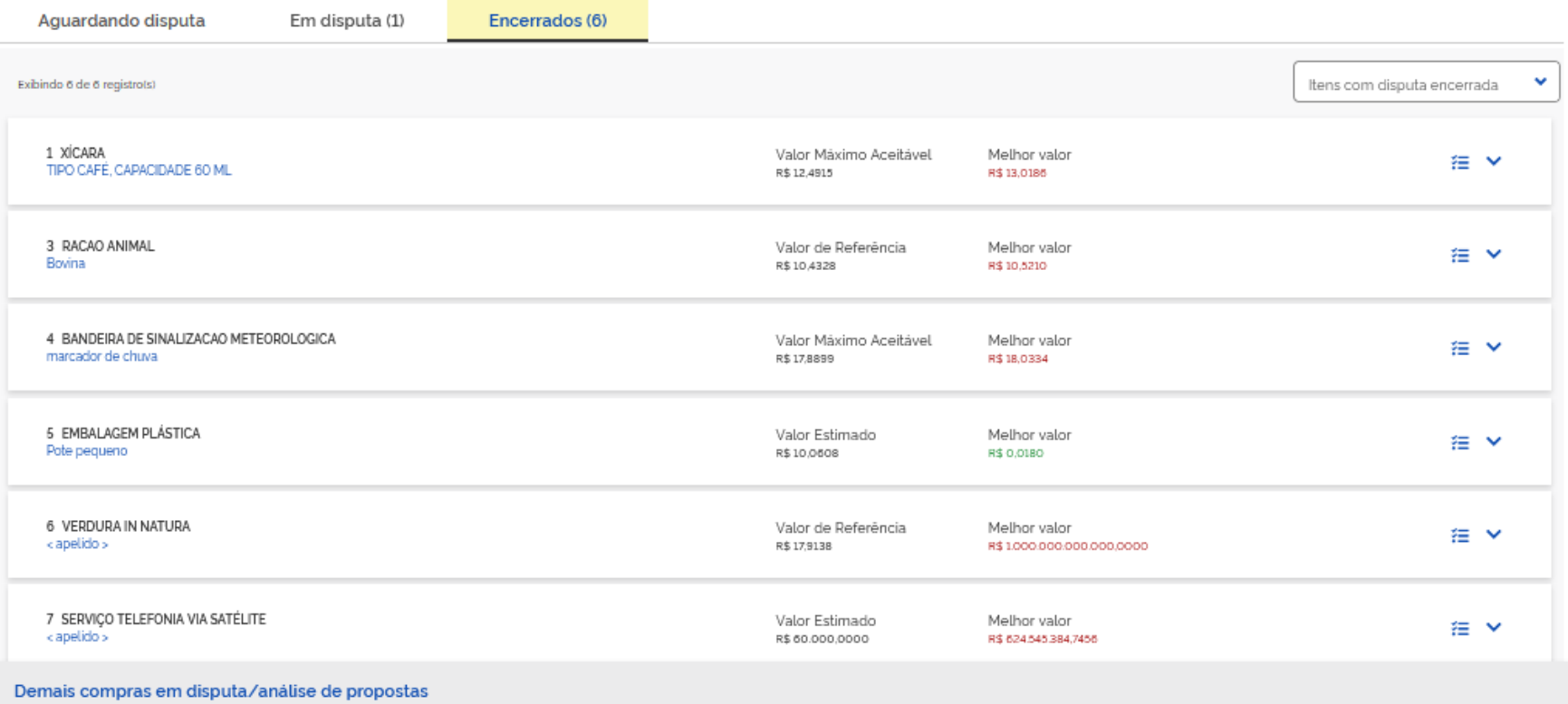

 $\textcircled{\scriptsize{1}}\textcircled{\scriptsize{2}}\textcircled{\scriptsize{3}}\textcircled{\scriptsize{4}}$ 

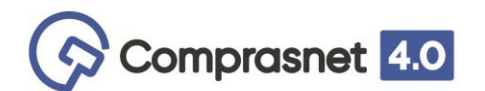

#### Pregão Eletrônico N' 256/2021

UASG 200999 - MINISTÉRIO DA ECONOMIA Modo de disputa: Aberto/Fechado Sessão pública aberta em: 16/03/2021 17:52:00 (Horário de Brasilia)

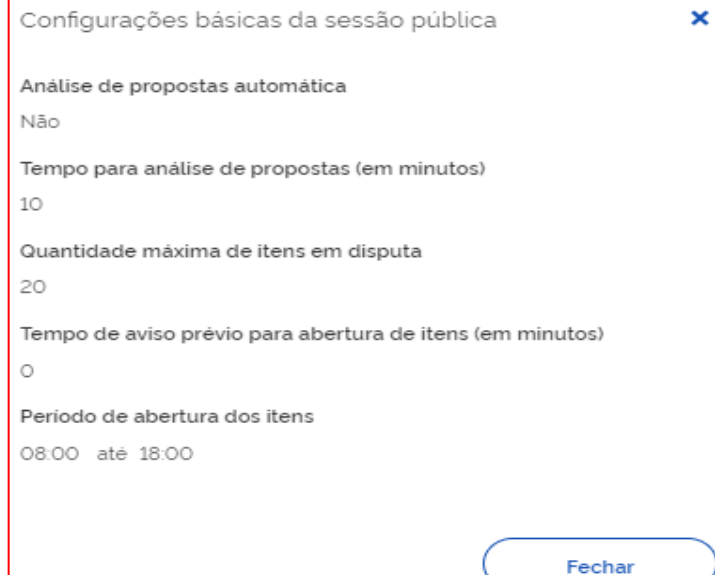

Nesta opção  $\bullet$  o sistema apresenta ao Agente de Contratação algumas informações básicas da compra, a saber:

- Indicação da análise de proposta, se manual, o tempo em minutos para essa análise;
- Quantidade máxima de itens em disputa;
- Tempo (em minutos) de aviso prévio para abertura de itens em disputa;
- Período de abertura dos itens, com ou sem intervalo.

Tal como foi definido em "Configurar Comprar".

 $\bullet$  Online  $\left(\mathbf{C}\right)$ 

 $\textcircled{\textcircled{\small{0}}}$ 

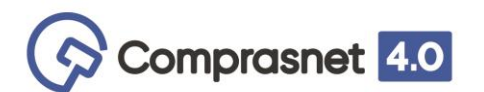

### **Acompanhar Disputa**

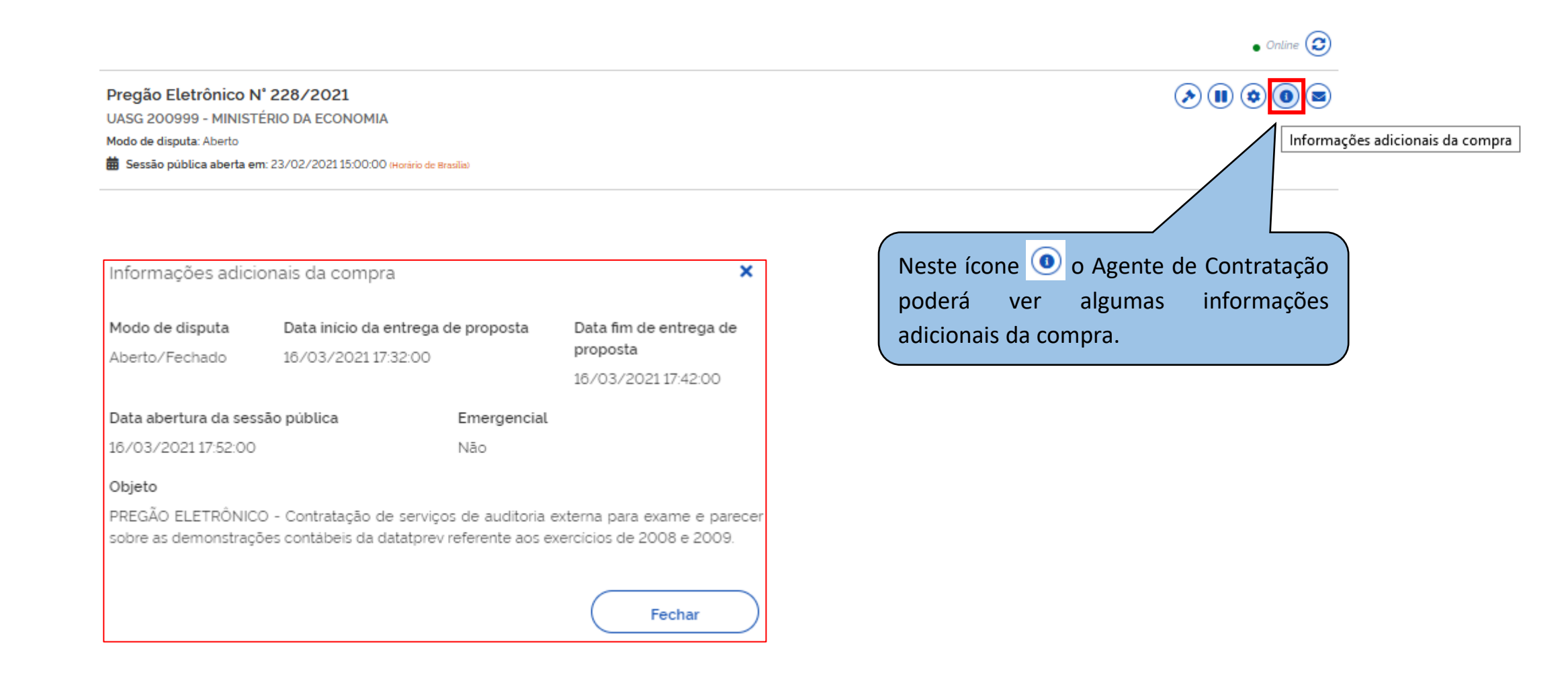

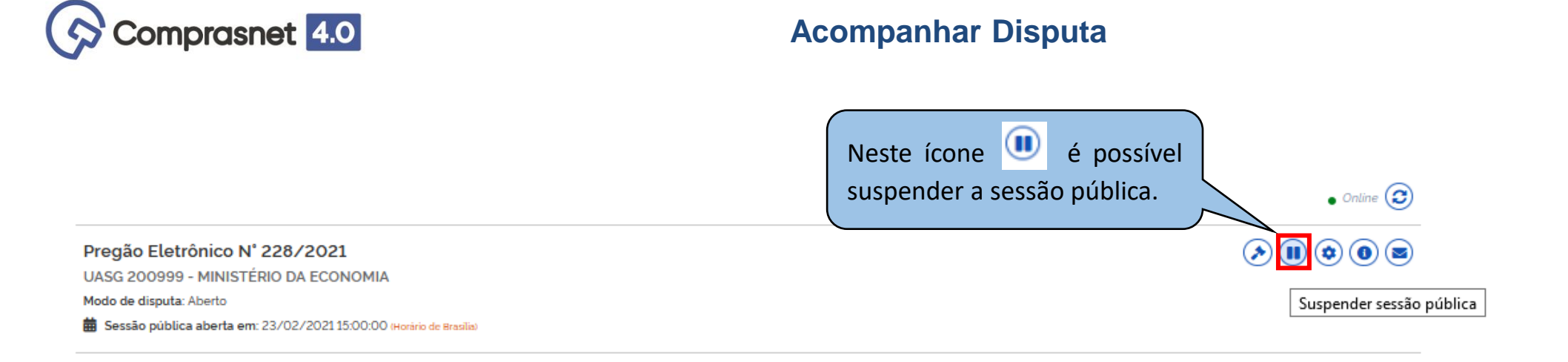

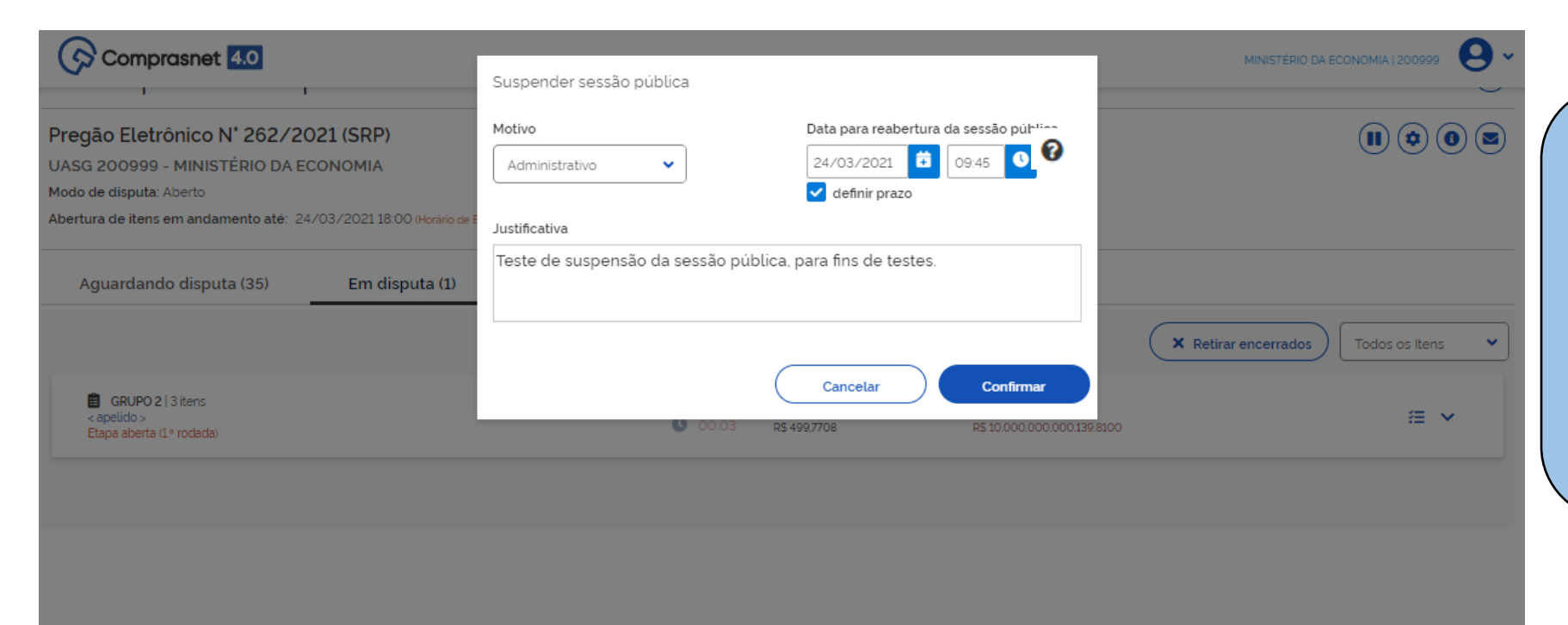

Neste momento a suspensão vai fazer efeito para a abertura de novos itens em disputa.

Ou seja, os itens em disputa continuam até o final da disputa e não abrem mais itens para disputa. Ao passar o mouse sobre o ícone <sup>o</sup> o sistema vai apresentar o motivo e a justificativa da suspensão.

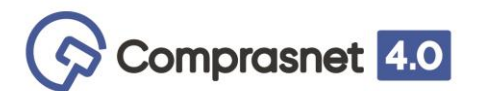

#### **Acompanhar Disputa**

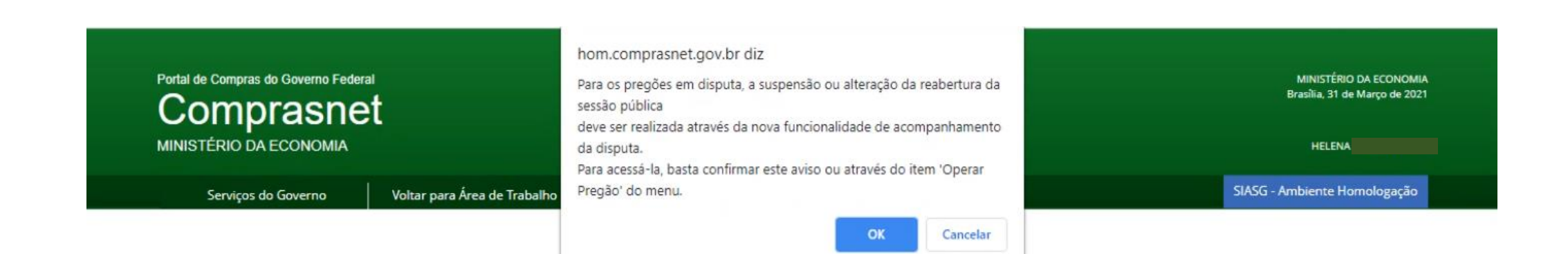

Ao tentar suspender um Pregão com a sessão pública em andamento, o sistema apresentará a mensagem redirecionando o usuário para a tela de acompanhar a disputa. Somente nesta tela é possível efetuar a suspensão.

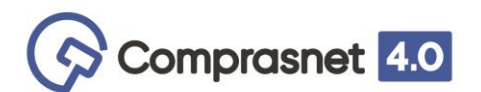

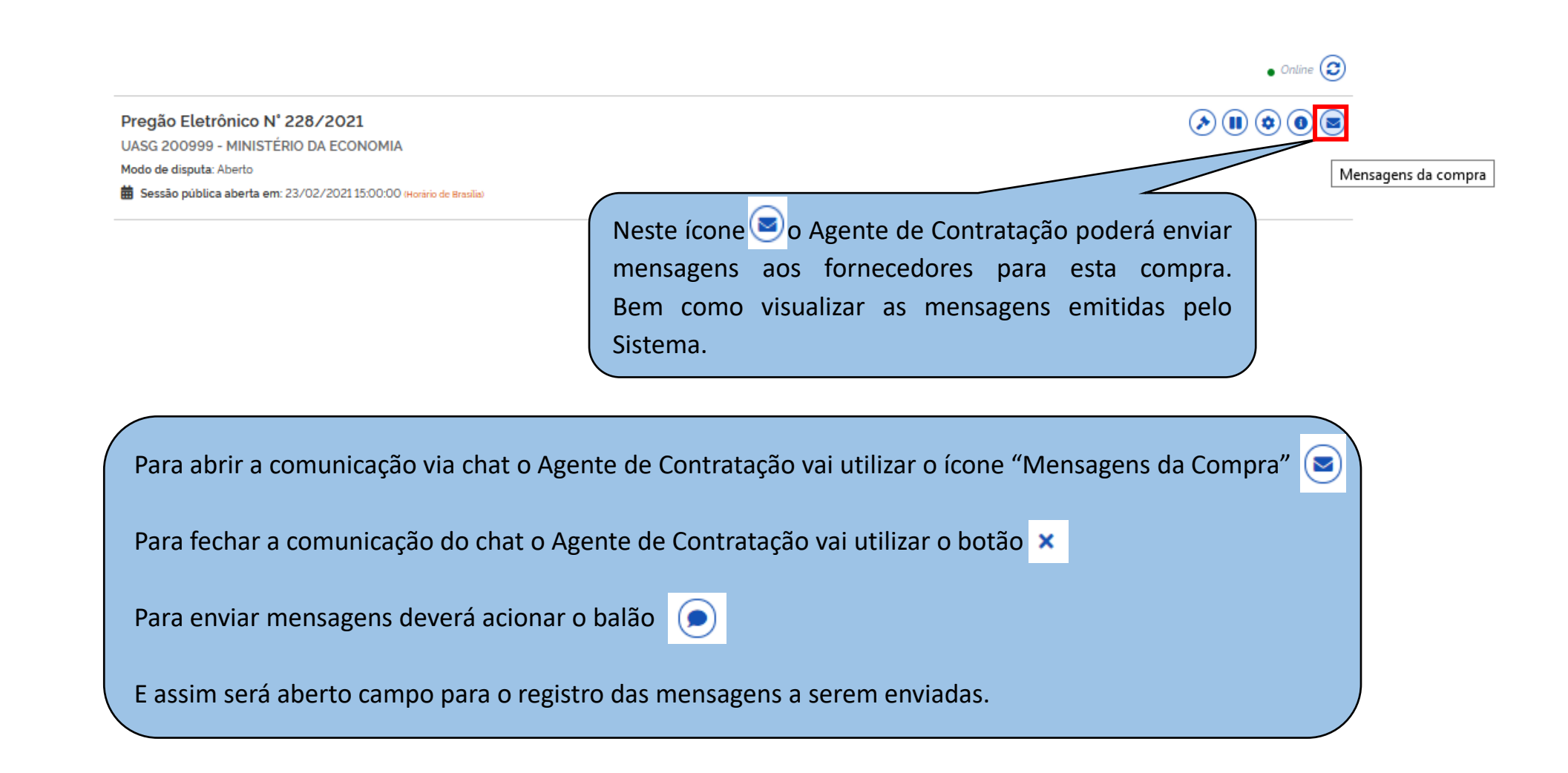

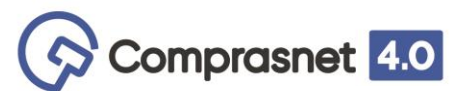

Mensagens

Visualize aqui as mensagens da Sessão Pública

Foi informado o prazo final para registro de intenção de recursos: 17/03/2021 às 10:54:51.

Srs. Fornecedores, está aberto o prazo para registro de intenção de recursos para os itens/grupos na situação de 'aceito e

habilitado' ou 'cancelado no julgamento'.

Será iniciada a etapa de Julgamento de Propostas. Favor acompanhar através da

julgamento/habilitação/admissibilidade.

A etapa fechada do item G1 foi encerrada.

Pregão Eletrônico N' 256/2021

Mensagem do Pregoeiro

Mensagem do Pregoeiro

Mensagem do Pregoeiro

Mensagem do Pregoeiro O item G1 está encerrado.

Mensagem do Pregoeiro

funcionalidade "Acompanhar

×

 $\bullet$ 

Enviada em 17/03/2021 às 10:49:51h

Enviada em 17/03/2021 às 10:48:54h

Enviada em 17/03/2021 às 09:01:09h

Enviada em 17/03/2021 às 09:00:52h

Enviada em 17/03/2021 às 09:00:52h

2 3 4 5 > >>

## **Acompanhar Disputa**

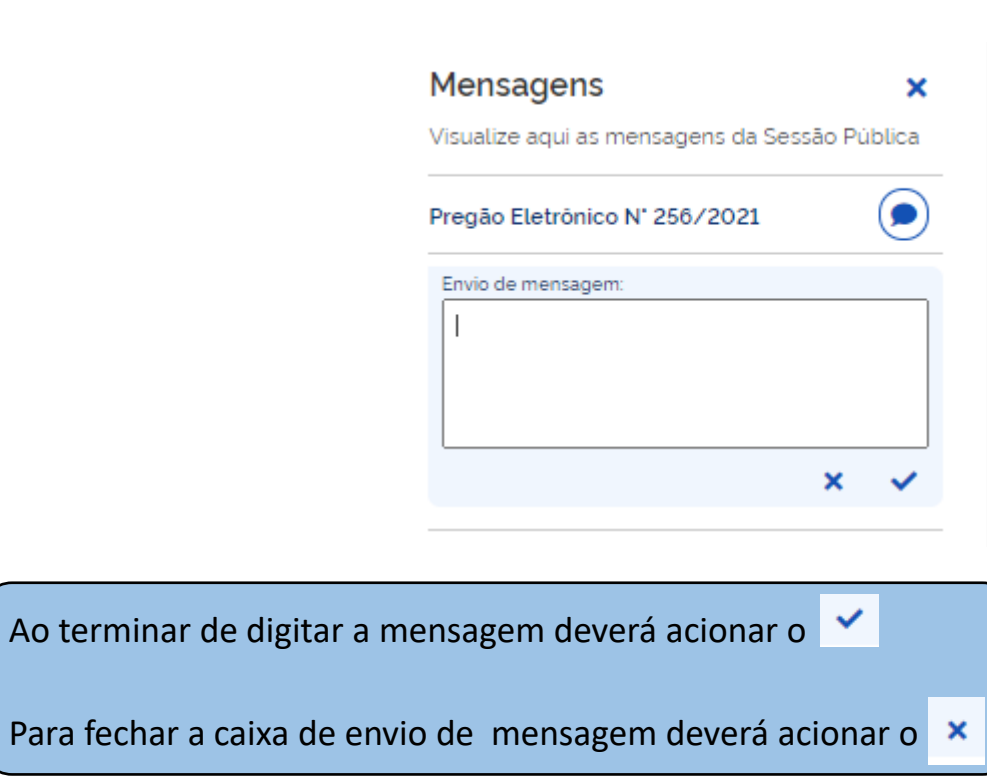

Para visualizar e ler todas as mensagens poderá navegar no rodapé das páginas do chat.

#### Nova Sala de Disputa: Visão Governo

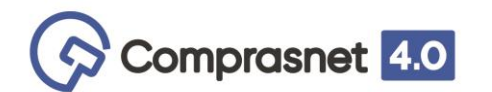

Abertura de itens em andamento até: 08/04/20211800 (Horano de Brasila) <sup>O</sup>

O Agente de Contratação pode visualizar, para cada item: as "Propostas iniciais", os "Melhores valores por fornecedor" e "Todos os lances".

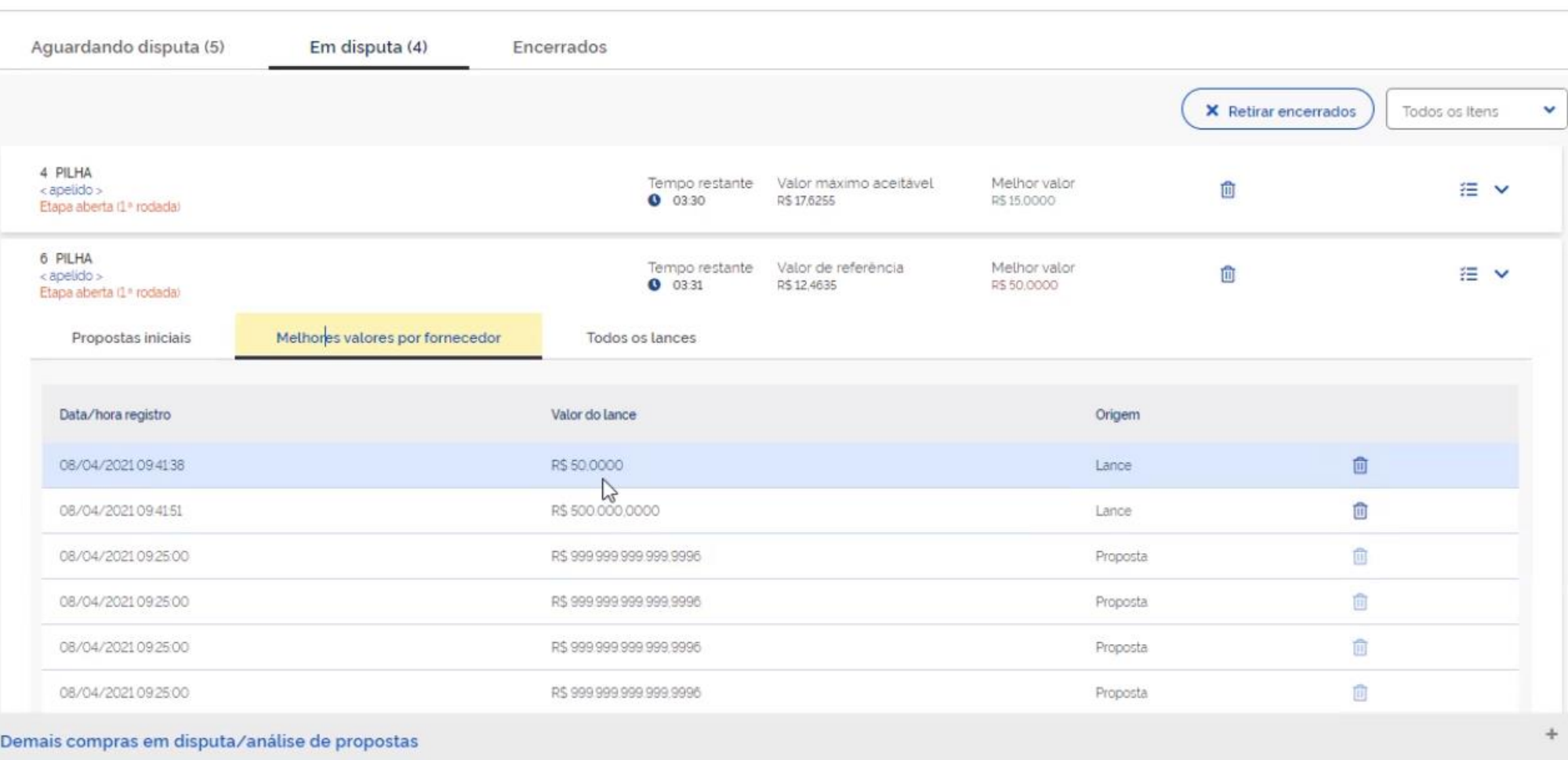

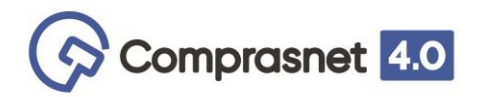

# **Acompanhar Disputa**

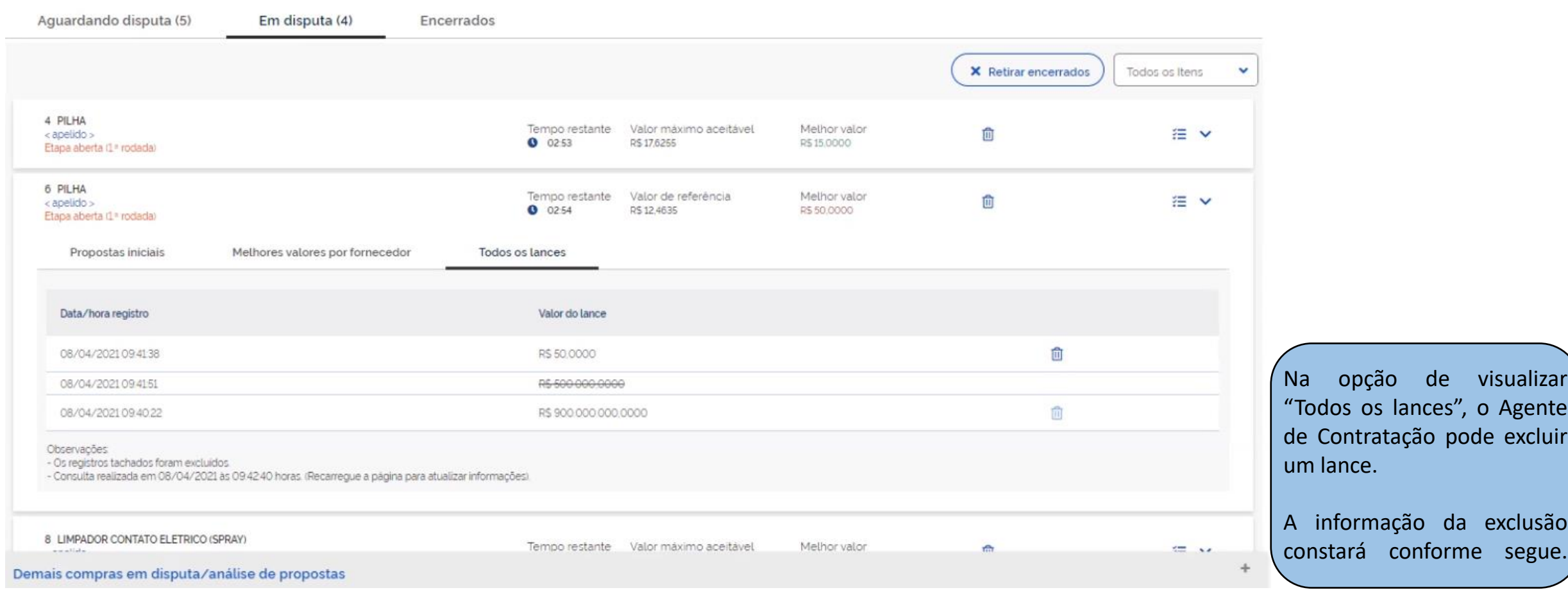

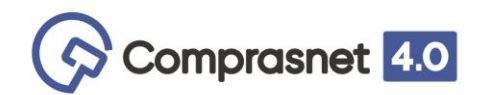

# **Acompanhar Disputa**

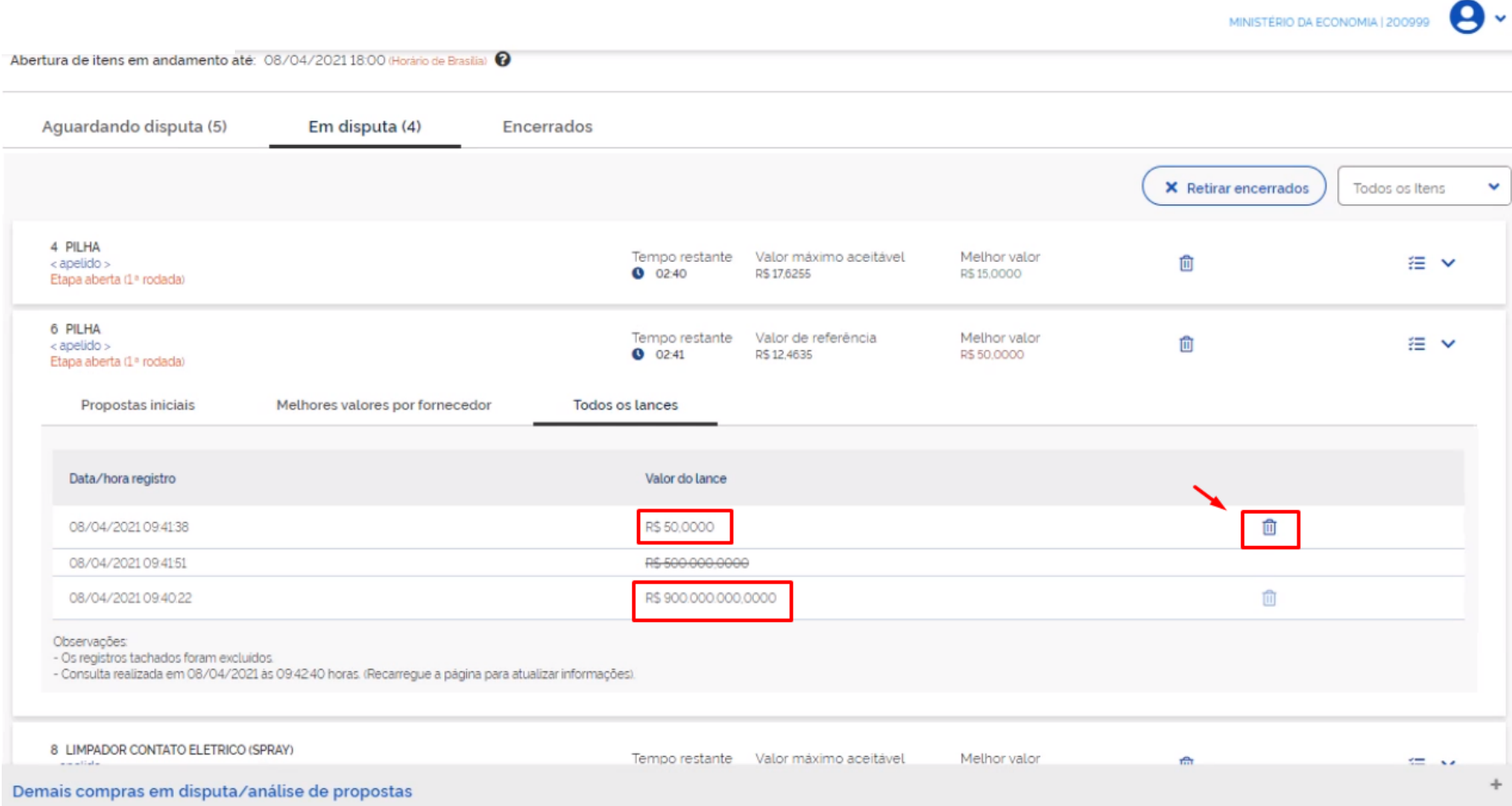
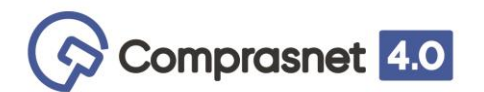

### **MODO DE DISPUTA: ABERTO**

O Agente de Contratação terá a opção de indicar, justificadamente, o reinício da disputa para item(ns) que não tiveram lances entre o intervalo do 8º (oitavo) e 10º (décimo) minuto da fase aberta. No qual o item vai ficar com status de "Aguardando Decisão sobre o reinício".

#### Aguardando disputa Encerrados (1) Em disputa (1) X Retirar encerrados Todos os Itens v selecionar todos os itens (aguardando decisão sobre reinicio) GRUPO 1/2 dens Critério de Valor Melhor valor  $x \equiv v$ <apelido> R\$ 600 000 0174862 R\$300000125802 Encertado GRUPO 212 items Reimicia Critério de Valor Methor valor v R\$ 30.7166 R\$ 29,5590 Encerrar Encerrar etapa aberta

### Pregão Eletrônico N° 257/2021

UASG 200999 - MINISTÉRIO DA ECONOMIA Modo de disputa: Aberto

Sessão pública aberta em: 22/03/2021 17 39 00 Horario de Brasila:

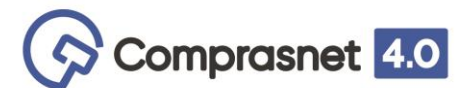

Terminada a disputa para que o Pregão siga para a fase de julgamento, faz se neces[sário](#page-74-0) a ação do Agente de Contratação confirmando quando sugerido pelo sistema, ou ainda na opção do sistema (figura ). E assim enquanto o Agente de Contratação não passar por esta tela o Pregão não vai para a fase de julgamento. Ficará como meio "sumido". Pois com essa nova sala de disputa o início do julgamento de propostas somente por acionamento do Agente de Contratação. Enquanto a ação não for realizada, o Pregão continua sendo acessado a partir da opção 'Lances' da sala de disputa.

Pregão Eletrônico N° 262/2021 (SRP)  $\left(\mathbf{B}\right)\left(\mathbf{O}\right)\left(\mathbf{O}\right)\left(\mathbf{E}\right)$ UASG 200999 - MINISTÉRIO DA ECONOMIA Modo de disputa: Aberto Abertura de itens suspensa até: 24/03/2021 09:45:00 (Horário de Brasilia) © Aguardando disputa (35) Em disputa (1) Encerrados X Retirar encerrados Todos os Itens ■ GRUPO 2 | 3 itens Critério de Valor Melhor valor 狂い < apelido > R\$499,7708 R\$10.000.000.000.139,8100 Aguardando Decisão sobre Reinicio Encerra

Por ser um Pregão com modo de disputa aberto e o item/grupo estar dentro da possibilidade do reinício da disputa, o sistema vai ficar aguardando a ação do Agente de Contratação em reiniciar ou encerrar.

<span id="page-74-0"></span>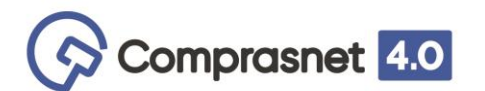

## Caso decida por reiniciar etapa aberta, a seguinte tela será apresentada.

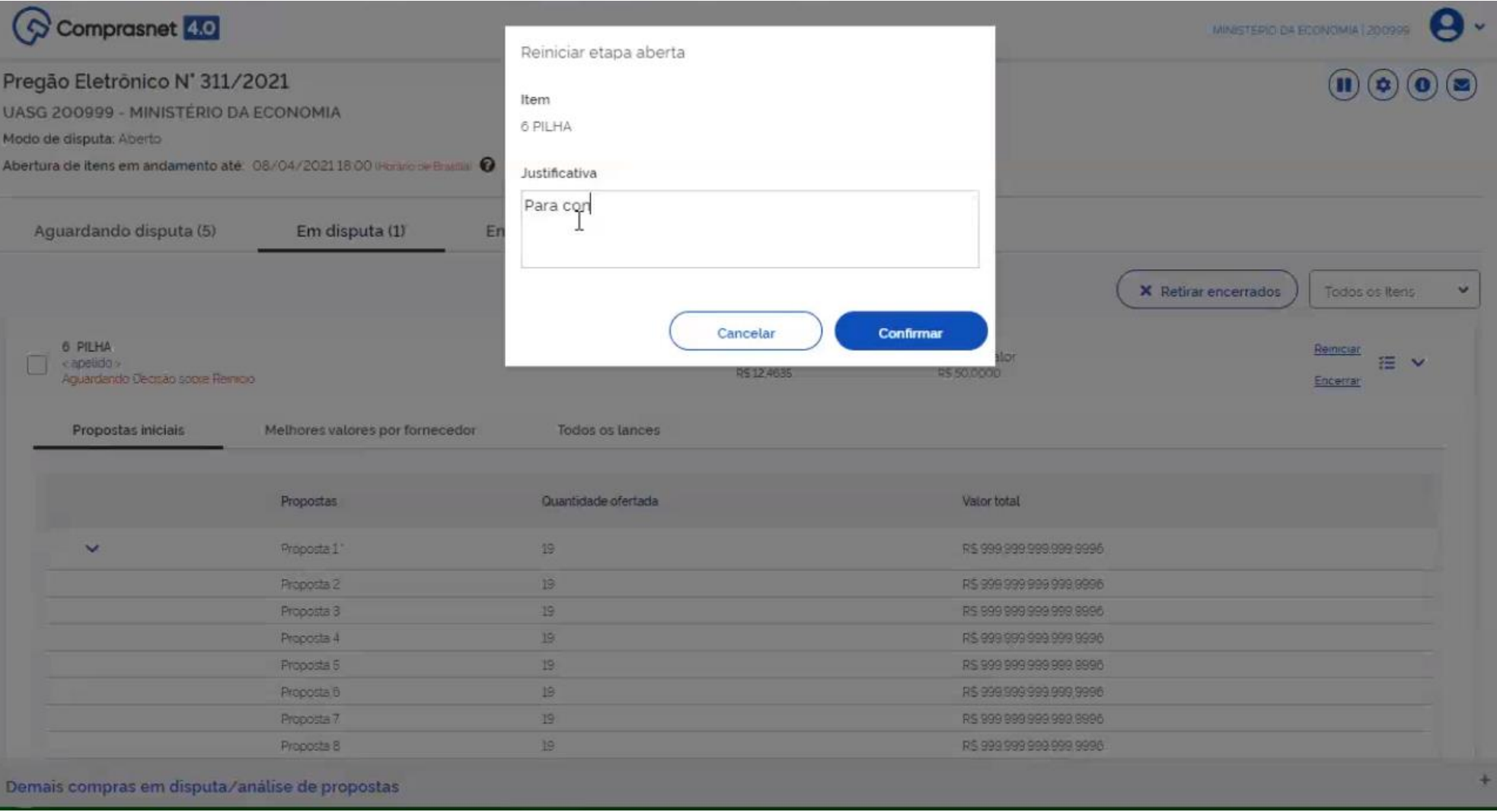

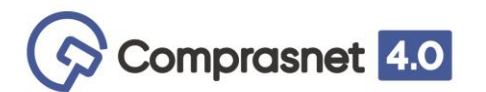

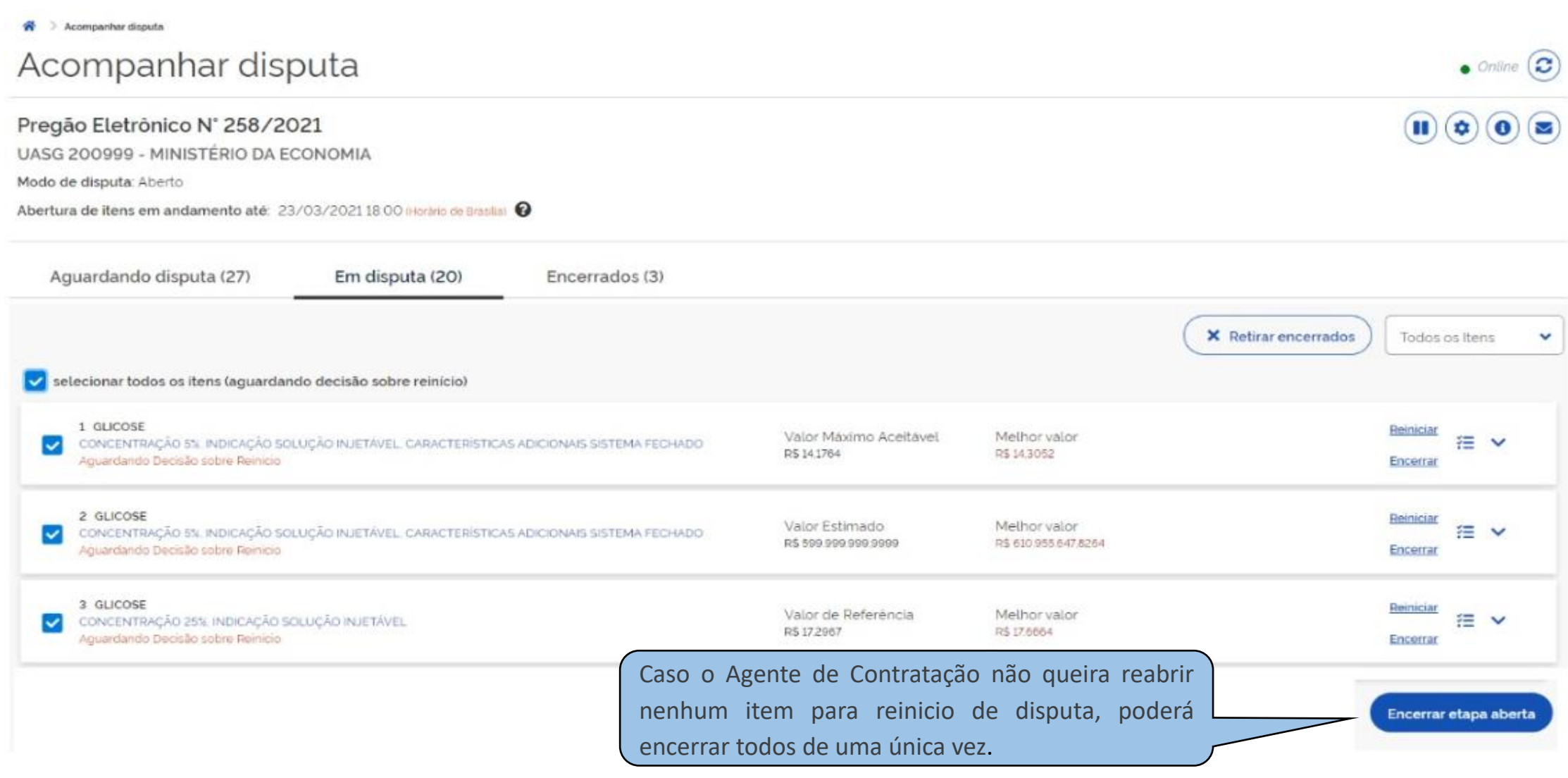

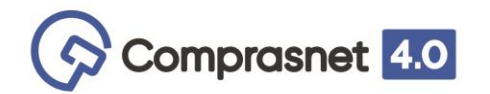

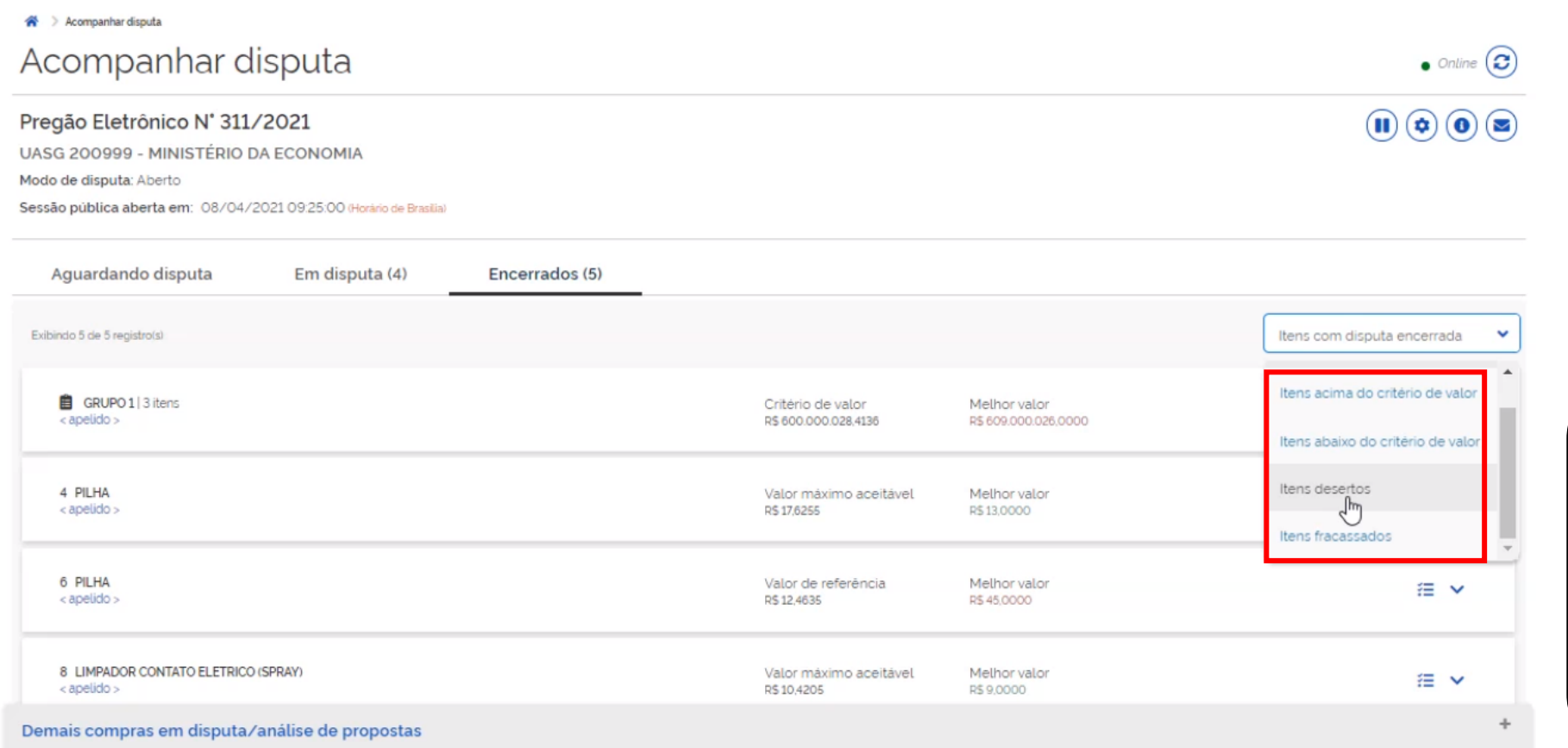

Após o encerramento da fase competitiva de lances, o Agente de Contratação poderá visualizar uma lista de opções itens com disputa encerrada.

Dentre as opções constam: "Itens acima do critério de valor", "Itens abaixo do critério de valor", "Itens desertos" e "Itens fracassados".

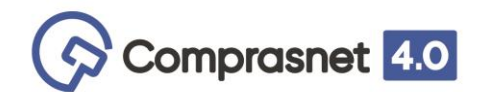

Abertura de itens em andamento até. 08/04/20211800 (Hanno de Brasile @

Quando houver lance nos últimos 2 (dois) minutos, o sistema informará para este item 'Etapa aberta prorrogação' No caso de não ocorrer lances, o sistema apresentará a mensagem logo abaixo do item: *Aguardando decisão sobre Reinício.*

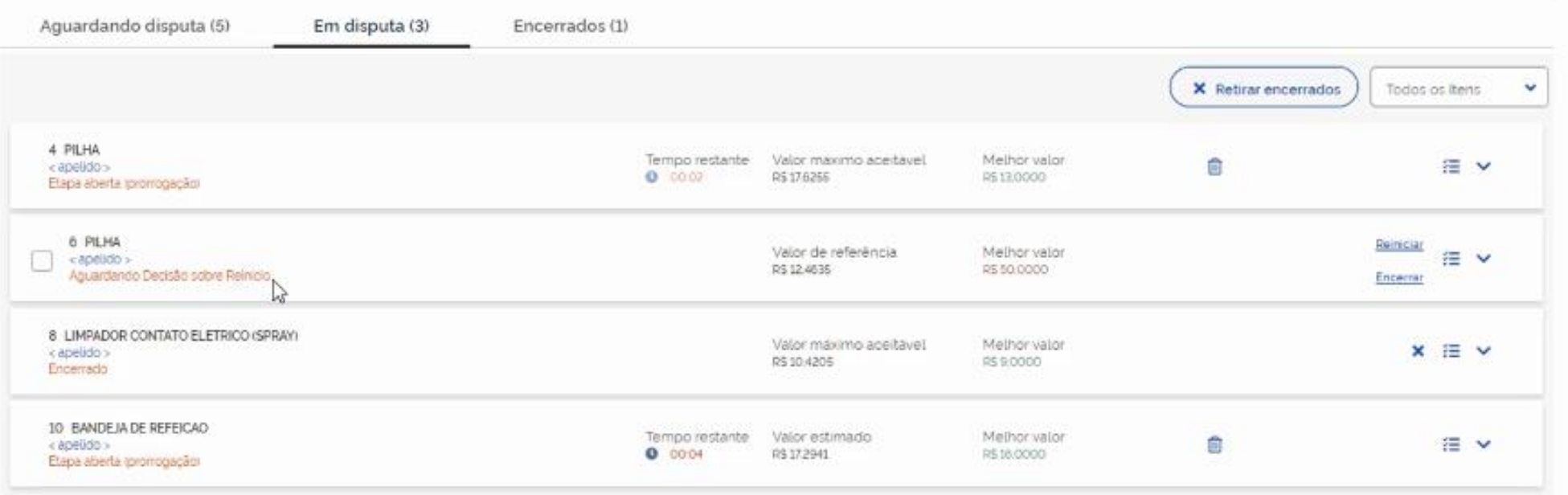

 $\mathbf{\Theta}$ 

MINISTÉRIO DA ECONOMIA | 200999

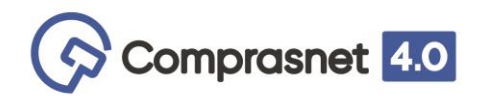

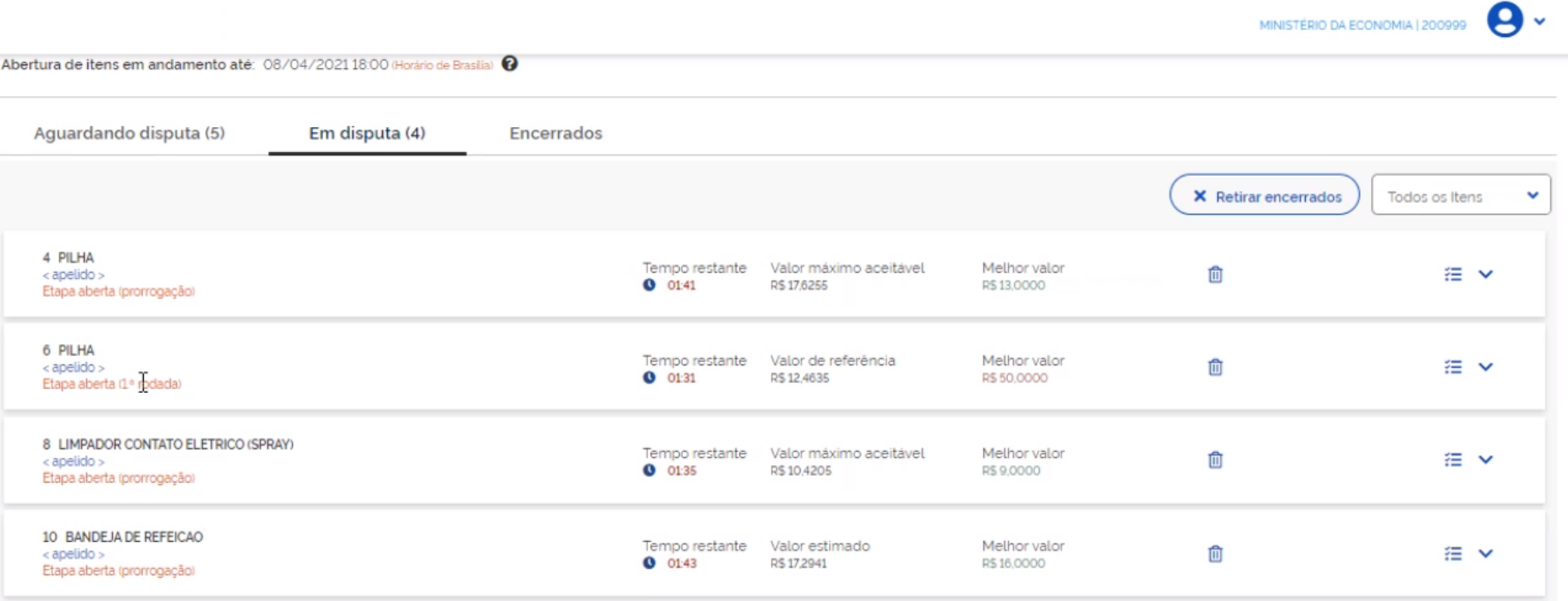

Caso não ocorram lances nos últimos 2 (dois) minutos de tempo restante, o Agente de Contratação poderá, motivadamente, fazer o reinício da disputa do item.

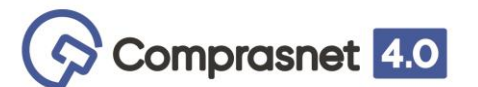

Lembrando que mesmo terminada a disputa da compra, estando na fase de julgamento, antes e depois de julgado, se necessário, o Agente de Contratação poderá acessar a sala de disputa e enviar mensagens aos fornecedores.

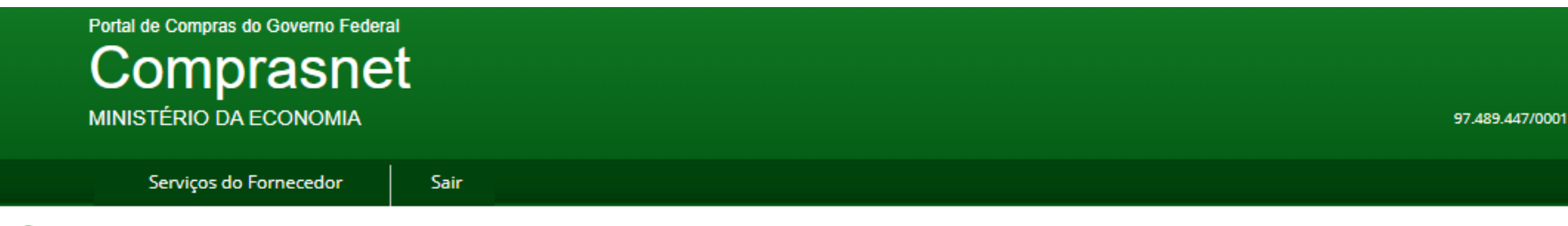

▶ Pregão Eletrônico

**\* Acompanhar Julgamento/Habilitação/Admissibilidade** 

MINISTÉRIO DO PLANEJAMENTO DESENVOLVIMENTO E GESTÃO SECRETARIA DE GESTAO

#### Pregão nº 2612021 (SRP)

#### Modo de Disputa: Aberto

Monte Molton

Objeto: Pregão Eletrônico - Registro em ata de registro de preços compromisso formal para futuras aquisições de reagentes, acessórios e materiais para papiloscopia para suprir as necessidades do laboratorio de papiloscopia da SR/PF/PI, donforme condições estabelecidas no edital e especificações do Termo de referência, ANEXO A doedital.

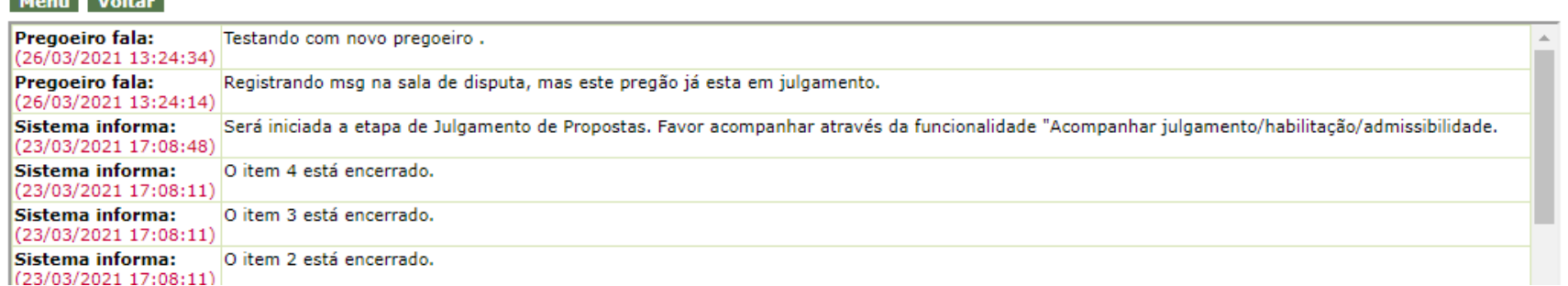

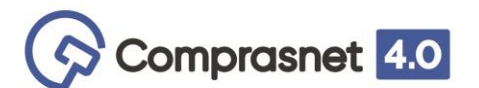

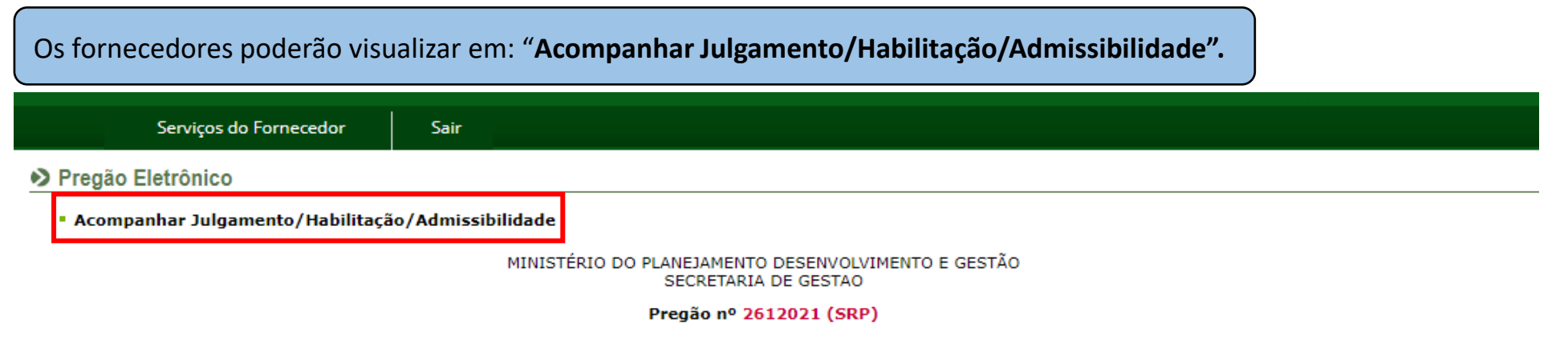

#### Modo de Disputa: Aberto

Objeto: Pregão Eletrônico - Registro em ata de registro de preços compromisso formal para futuras aquisições de reagentes, acessórios e materiais para papiloscopia para suprir as necessidades do laboratorio de papiloscopia da SR/PF/PI,conforme condições estabelecidas no edital e especificações do Termo de referência, ANEXO A doedital.

Término do prazo para registro da intenção de recurso: -

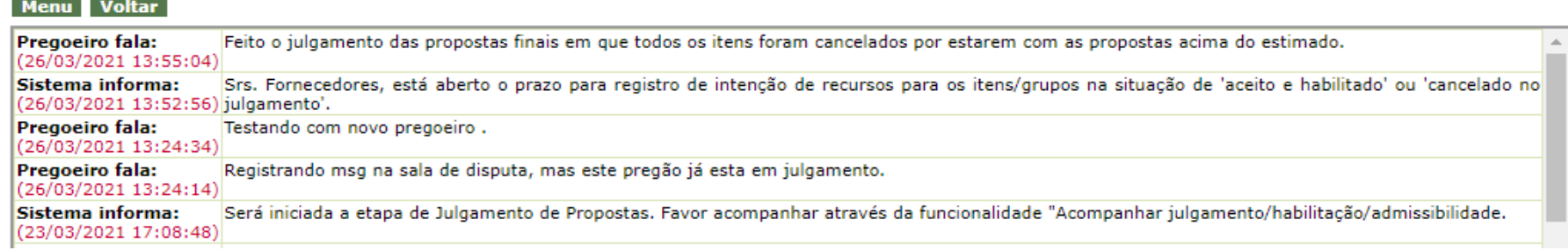

### Aqui depois de julgado, neste exemplo, todos os itens foram cancelados, pois estavam acima do valor estimado.

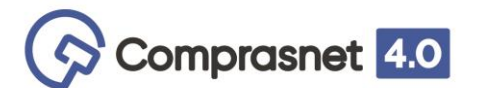

### Importa esclarecer que todas as mensagens constarão na ata da sessão pública.

Sair

Voltar para Área de Trabalho Serviços do Governo

SIASG - Ambiente Homologação

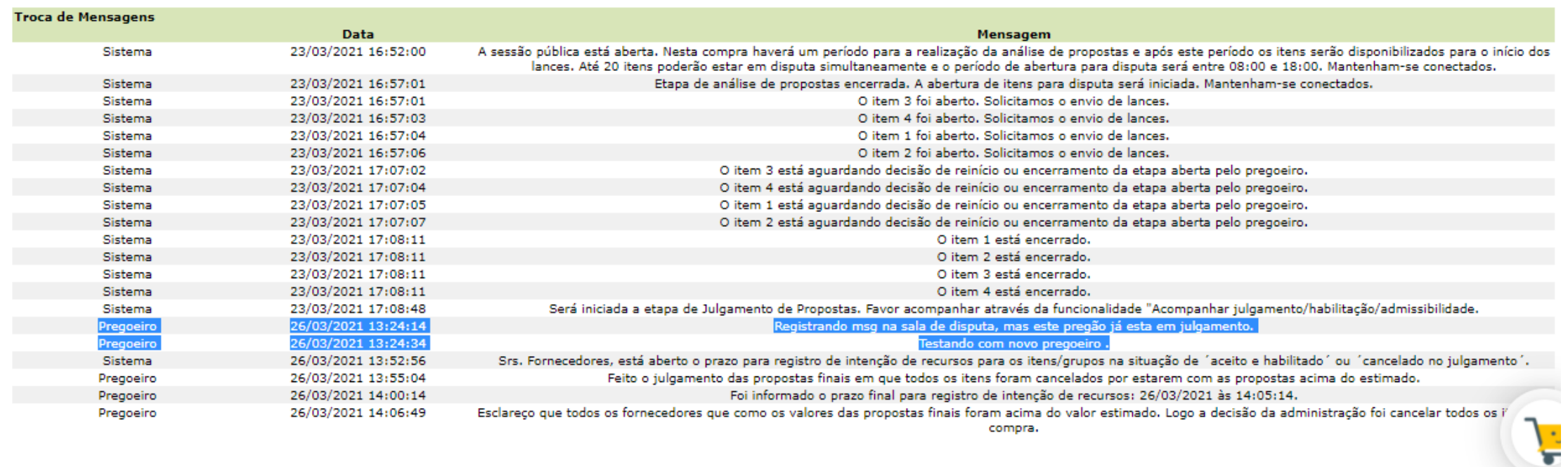

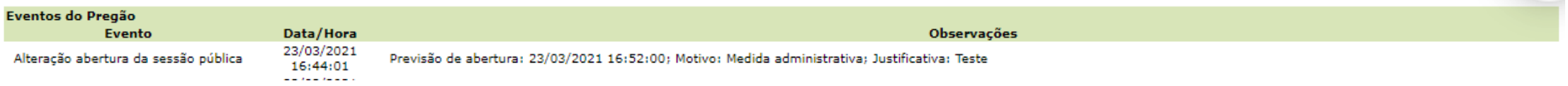

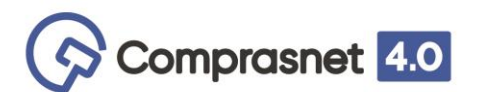

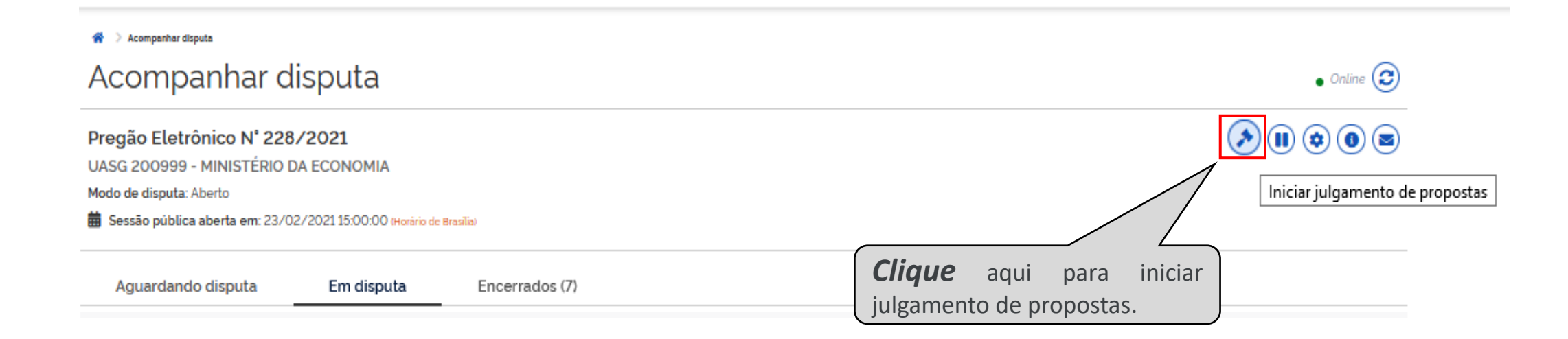

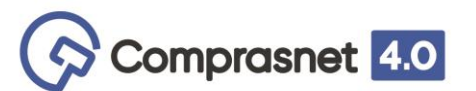

Ao terminar a disputa de todos os itens automaticamente o sistema apresentará ao Agente de Contratação a seguinte tela para "Realizar o julgamento''.

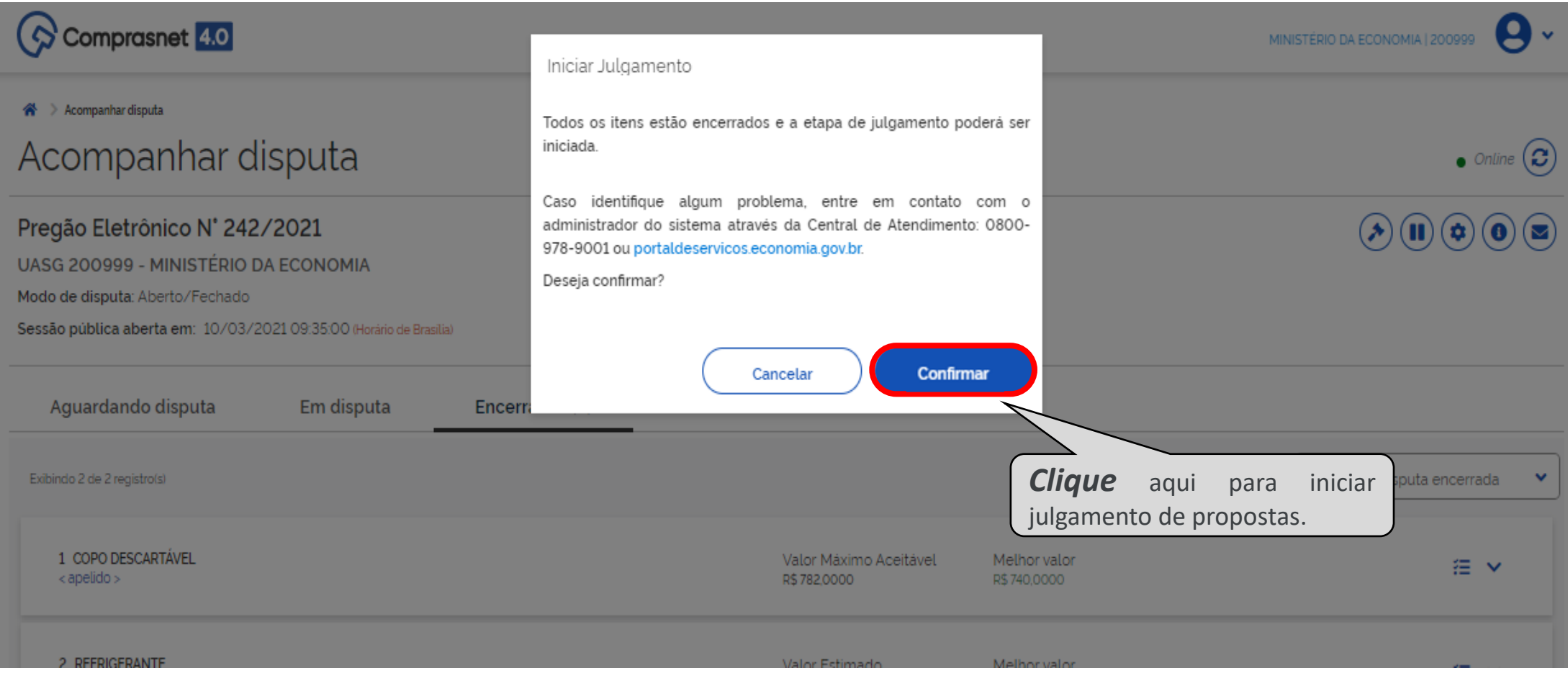

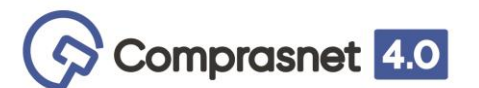

O sistema encaminhará o Agente de Contratação para a tela de julgamento dos itens da compra.

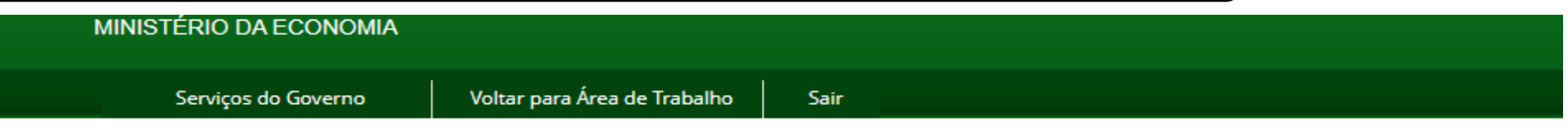

### ▶ Pregão Eletrônico

**· Julgamento de Propostas** 

UASG: 200999 - MINISTÉRIO DA ECONOMIA Pregão nº: 2422021 Modo de Disputa: Aberto/Fechado

Voltar Chat **Menu** 

Clique sobre o item para consultar ou efetuar o julgamento. Para ver a descrição complementar do item clique sobre a descrição do item. Descrição Tratamento Aplicabilidade Aplic. Margem Intenção de **Item** Qtde Critério Situação do do Item Diferenciado Decreto 7174 Preferência **Recurso** Solicitada de Valor \* **Item** COPO DESCARTÁVEL Não Não 10 782,0000 Realizar Julgamento  $\mathbf{1}$ ÷  $\overline{2}$ **REFRIGERANTE** Tipo I Não Não 20 599.999.999,9999 Realizar Julgamento

(\*) É necessário detalhar o item para saber qual o critério de valor que é utilizado: Estimado ou Referência ou Máximo Aceitável.

Tratamento Diferenciado Tipo I: Participação Exclusiva de ME/EPP/Equiparada

Tratamento Diferenciado Tipo II: Exigência de subcontratação de ME/EPP/Equiparada

Tratamento Diferenciado Tipo III: Cota para participação exclusiva de ME/EPP/Équiparada

#### **Menu** Voltar Chat Sala de Disputa

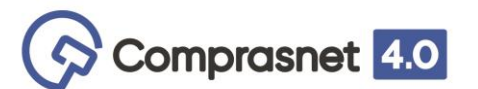

Para fins de esclarecimento na nova sala de disputa em que os itens ou forem 'fracassados' ou 'desertos' o sistema automaticamente vai direcionar o Agente de Contratação para a indicação do prazo recursal.

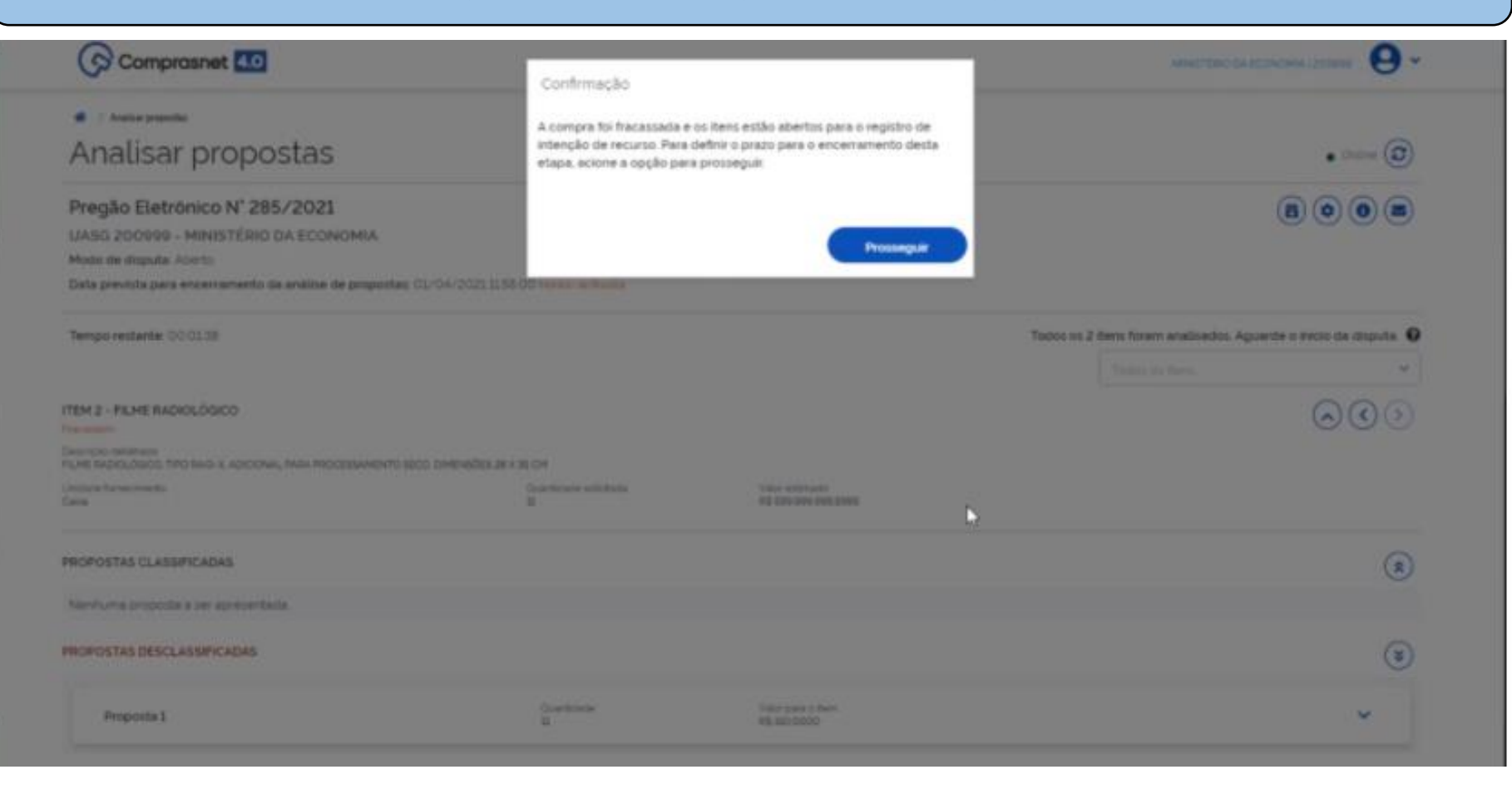

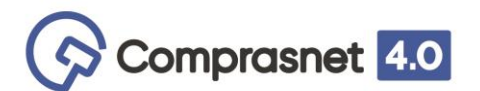

Outras informações, acesse o Portal de Compras - <https://www.gov.br/compras>

Em caso de dúvidas e sugestões:

- Telefone: 0800.978.9001
- Portal de Atendimento: [https://portaldeservicos.economia.gov.br](https://portaldeservicos.economia.gov.br/)
- Suporte realizado de segunda à sexta-feira, de 07:00 às 20:00 horas.